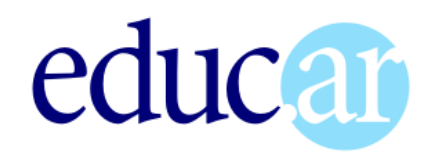

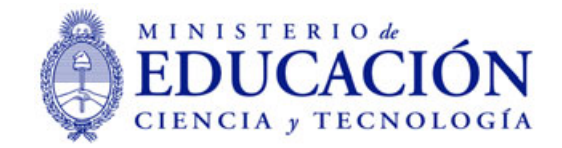

# El sonido

# **Edición de sonido en computadora, para proyectos en Clic, multimedia y otras actividades educativas**

# Teoría y práctica

Juan Carlos Asinsten

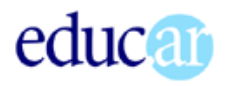

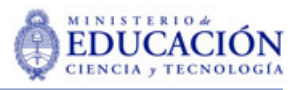

# Edición de sonido en computadora, para proyectos en Clic y otras actividades educativas

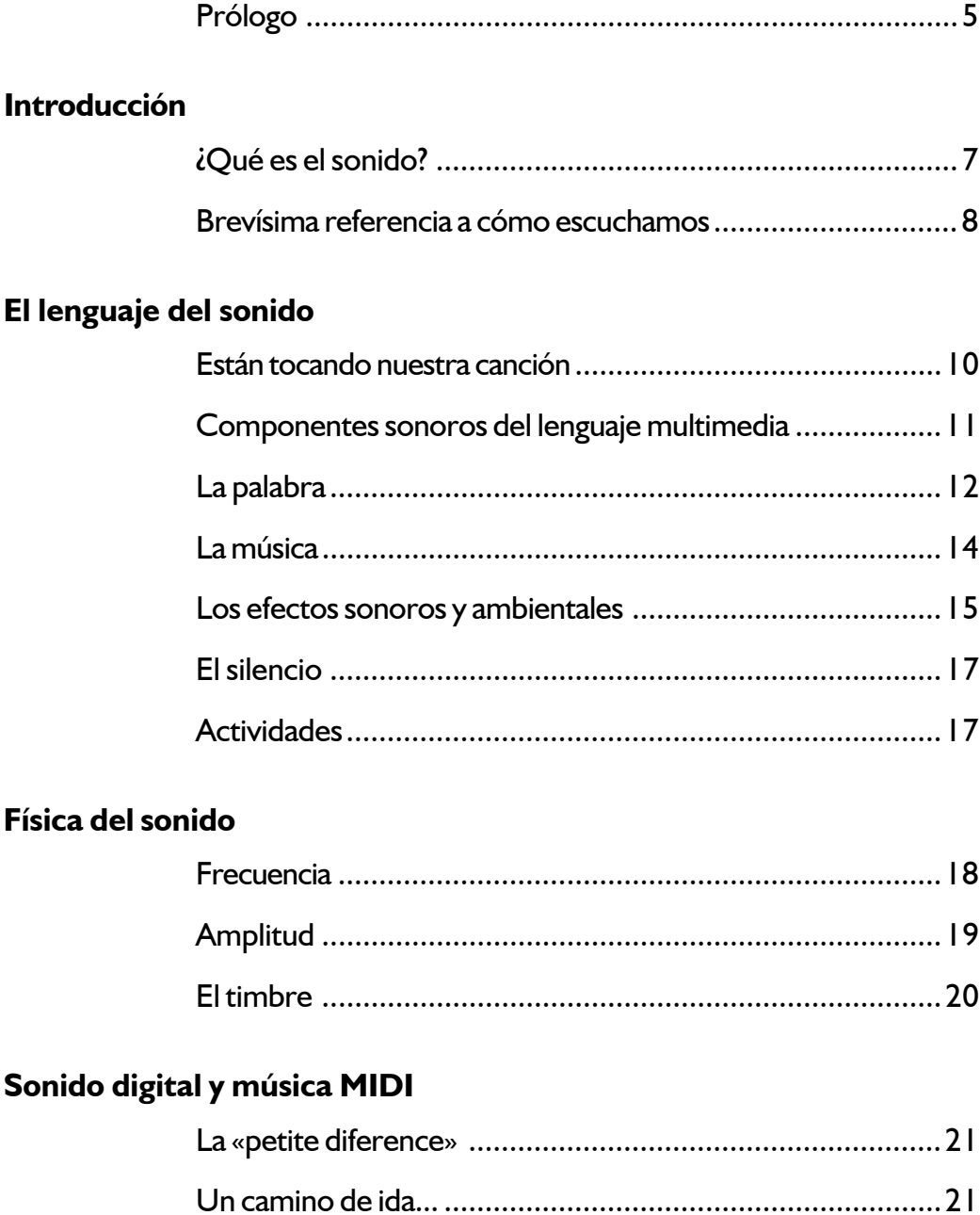

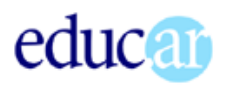

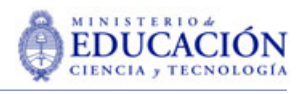

# **Música MIDI**

# El sonido digital

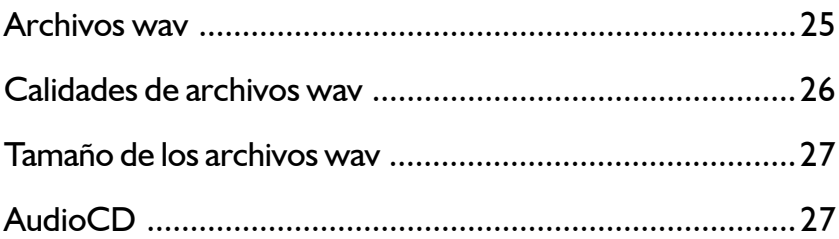

# Una mirada a GoldWave

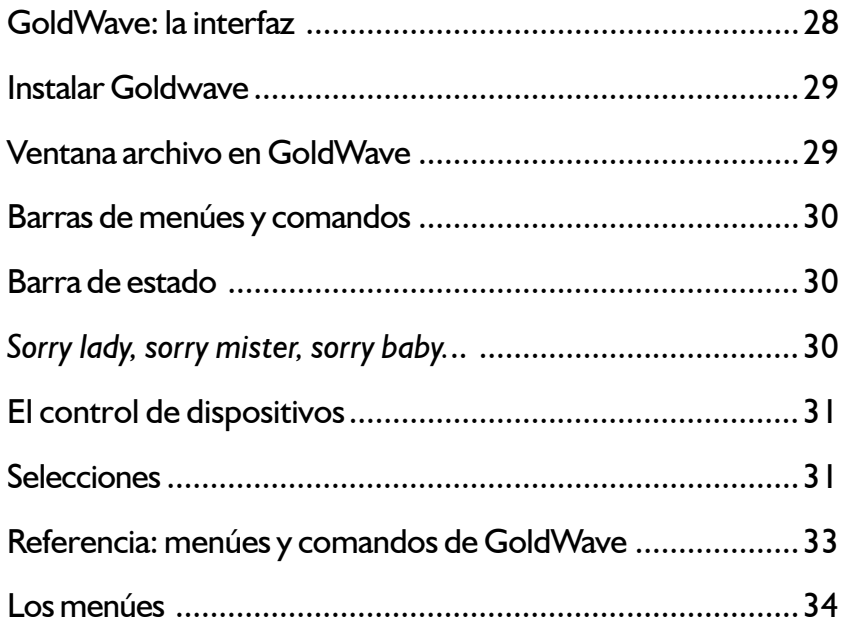

# Un día de campo

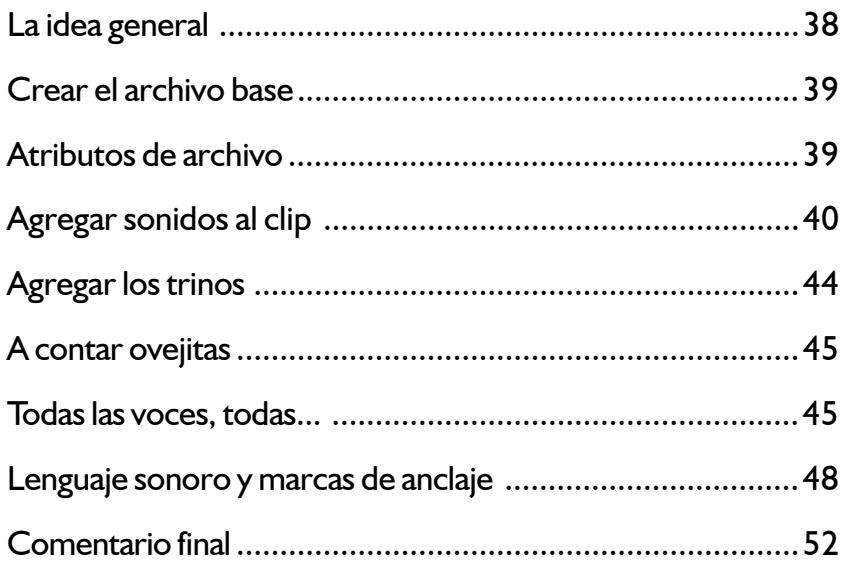

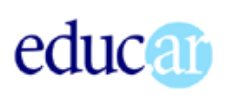

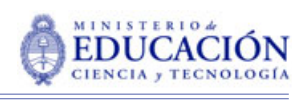

# **Fuentes de sonido**

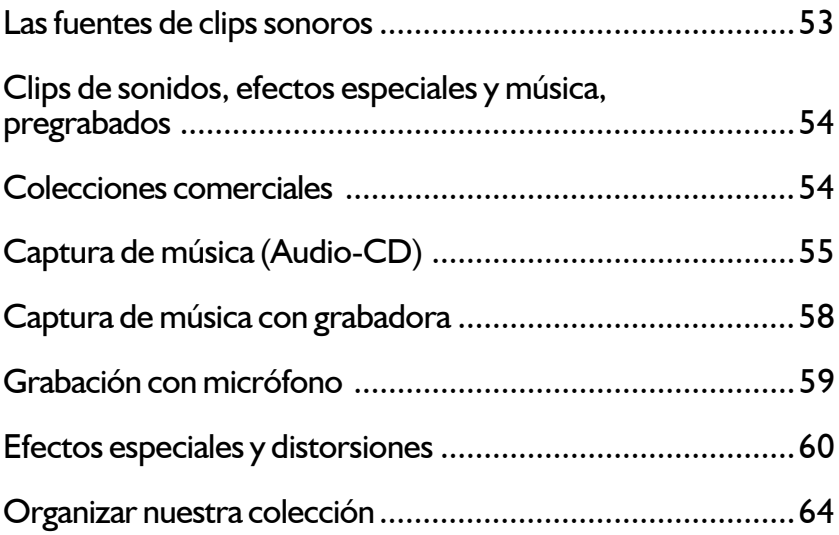

# **MP3: lo bueno en frasco chico**

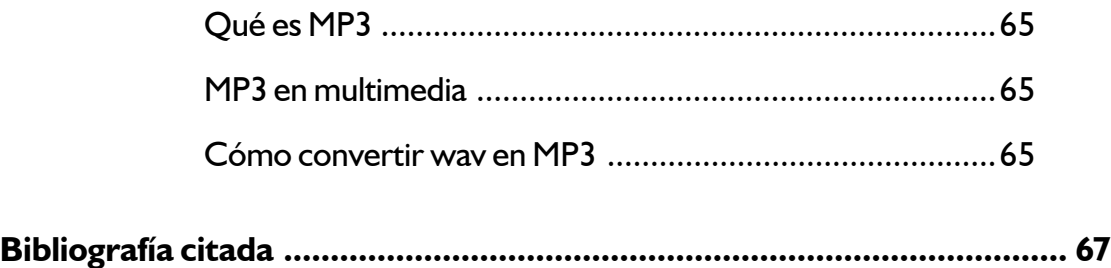

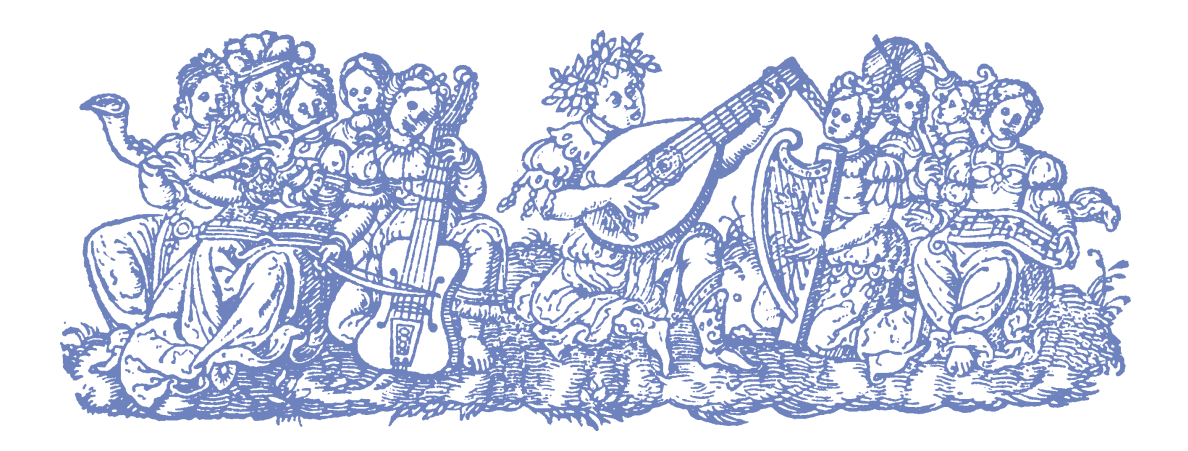

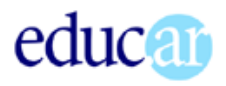

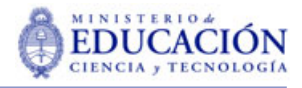

Prólogo

# Edición de sonido en computadora, para proyectos en Clic y otras actividades educativas

Este material fue escrito originalmente como una Unidad Didáctica del curso a distancia de Diseño de multimedia en la escuela. Mantiene la filosofía de «aprender haciendo» que caracteriza los cursos que hemos desarrollado.

Intenta ser coherente con el concepto multimedial implícito en el uso de las nuevas tecnologías. Asi, incluye ejercicios y ejemplos en formato audiovisual.

Aunque refiere permanentemente al discurso audiovisual con fines educativos, el contenido será útil a cualquier persona que pretenda iniciarse en la edición de sonido digital.

Agradeceremos comentarios y sugerencias.

Juank Asinsten

#### Como trabajar con estos materiales

Comenzamos con un breve capítulo de *Introducción,* que nos pondrá en contacto con el concepto de sonido y un brevísimo resumen sobre cómo escuchamos.

El capítulo siguiente aborda la temática de la comunicación y el lenguaje del sonido. Intentaremos adquirir las nociones principales de los mecanismos comunicativos específicos. No es necesario intentar comprender todos los conceptos ahora. Seguramente nos será de utilidad volver a releer este capítulo más adelante, cuando estemos encarando nuestros propios proyectos de clips de sonido. Al comienzo del capítulo hay un ejercicio introductorio, que conviene realizar en el momento indicado. Se trata de ejecutar el documento multimedia *Contar sin palabras*, que encontraremos en el CD. El resto de los ejercicios del capítulo se realizan al final, y están en la multimedia *Experiencias sonoras*.

A continuación incluimos un capítulo sobre *la física del sonido*. Los conceptos que contiene son importante para entender cómo y por qué suceden

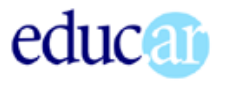

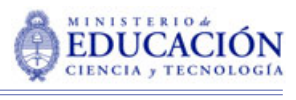

algunas cosas, y alguna terminología que se utiliza en la edición de sonido. Podemos abordar la edición de sonido en dos niveles: uno más o menos intuitivo, para el que no necesitamos mucha información técnica. El otro, un nivel más elevado, para el que se volverá necesario un cierto dominio de las tecnologías con que trabajamos. Este capítulo corresponde al segundo nivel de abordaje, por lo que podemos postergar su estudio hasta el momento en que lo consideremos necesario.

El capítulo siguiente intenta desmezclar el sonido digital del sonido MIDI,. para pasar a abordar enseguida cada uno de ellos en sendos capítulos. Para estos vale lo que dijimos sobre el capítulo de física del sonido: conviene darles una leída ahora, pero no es necesario detenerse a profundizarlo en este momento. La información más importante es la referida a la **calidad de los archivos wav**, con la que trabajaremos permanentemente.

Seguidamente revisamos el programa de edición de sonido digital con el que trabajamos en los ejercicios propuestos en el libro. *Una mirada a GoldWave* nos pondrá en contacto con los elementos más generales del programa y con la forma de seleccionar fragmentos de archivos de sonido para trabajar con ellos. El capítulo incluye una **referencia** sobre una cantidad de comandos y opciones que ofrece el programa, y que no utilizamos en los tutoriales de este curso.

*Aprender haciendo* es la idea central del capítulo llamado *Un día de campo*, en el que construiremos, paso a paso, un clip de sonido descriptivo de una escena campestre, con la intención de aprender a editar una banda de sonido, utilizando un programa específico. Como siempre que realicemos este tipo de actividades, **la atención debemos ponerla en los procedimientos y conceptos generales**, de manera de poder trabajar con autonomía e independientemente del programa que elijamos.

El capítulo siguiente se refiere a las fuentes donde podemos obtener nuestros sonidos. Se insiste en la idea de armar progresivamente nuestra propia *biblioteca de recursos sonoros*, y se explican algunas técnicas para grabar nuestros propios clips. La formación de una biblioteca de clips puede ser de interés sólo para quienes se disponen a trabajar en proyectos multimedia intesivamente, pero la captura y grabación de sonidos interesa a todos y constituye el núcleo de este capítulo.

<span id="page-6-0"></span>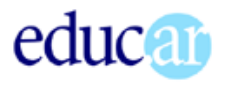

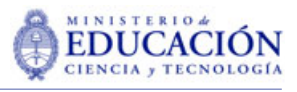

# Introducción

Tradicionalmente, en el entorno de la comunicación de masas, el sonido ha sido relegado a un segundo plano frente a la imagen. Tanto en el ámbito productivo como en el universo de la investigación se ha arrastrado al sonido como algo inevitable pero de segunda categoría frente a la imagen.

Ángel Rodríguez, 1998.

En la producción multimedia, las presentaciones *PowerPoint* y otras actividades audiovisuales escolares, esta subestimación del sonido es, generalmente, mucho mayor. Los recursos expresivos suelen limitarse a los clics adjuntos a los botones, ruidos estrafalarios para enfatizar el cambio de página y, en el mejor de los casos, alguna pieza musical como fondo en algunas zonas de los documentos. Esto no se produce sólo en los procesos de producción de documentos. También en las investigaciones sobre multimedia y educación encontramos que las referencias al lugar y funciones del sonido son escasas o simplemente inexistentes.

Creemos que esa subestimación teórica y práctica no refleja las conclusiones de un análisis, sino su ausencia; no es el fruto de la reflexión sino el producto espontáneo de no haber reflexionado sobre el tema (o haberlo hecho insuficientemente).

Por nuestra parte, intentaremos, en el marco de este material, avanzar algún pasito en dirección contraria, comenzando por no limitar el abordaje del tema a

«cómo insertar un archivo de sonido». Intentaremos comprender los conceptos fundamentales sobre sonido, que nos permitan construir criterios de trabajo y se constituyan en la base de futuros aprendizajes.

# ¿Qué es el sonido?

Las definiciones, palabras más, palabras menos, son como las que siguen:

- «Sonido es todo movimiento vibratorio que, propagado a través de medios elásticos, es capaz de excitar el oído humano para producir una sensación auditiva.» (Diccionario Enciclopédico Labor)
- «Definimos el sonido como el resultado de percibir auditivamente variaciones oscilantes de algún cuerpo físico, normalmente a través del aire.» (Rodríguez, 1998)

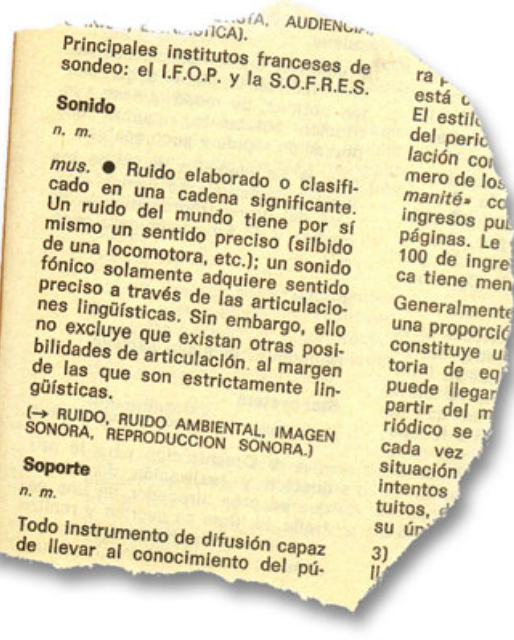

 «El sonido no es otra cosa que la sensación producida en el oído por las variaciones de presión generadas por un movimiento vibratorio que se transmiten a través de medios elásticos. Dentro de ciertos límites, estas variaciones pueden ser percibidas por el oído humano.» (Fernández Diez, Martínez Abadía, 1999).

**7**

<span id="page-7-0"></span>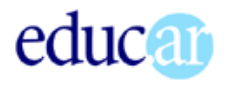

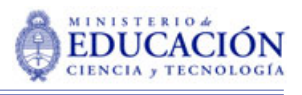

TÍMPANO

Ilustración de la Enciclopedia Visual 2000 de La Nación

Ilustración de la Enciclopedia Visual 2000 de La Nación

Como vemos, los rasgos comunes en las definiciones refieren a:

- 1. Un elemento que vibra
- 2. Un medio transmisor de las ondas
- 3. Un estímulo sobre el sentido auditivo

Los dos primeros elementos refieren al sonido como fenómeno físico. El sonido como fenómeno físico nos interesa para comprender lo que hacemos cuando manipulamos sonido digital. El tercero podemos analizarlo desde el punto de vista fisiológico, psicológico y comunicacional, y es el que nos interesa particularmente en el proceso de elaborar comunicación multimedia.

De las definiciones también se desprende que **no toda vibración del aire puede ser considerada sonido**: sólo aquella capaz de estimular el sentido auditivo. Existen umbrales superiores e inferiores de frecuencia, por arriba y por abajo de los cuales las vibraciones no pueden ser registradas por el oído. A las de frecuencia muy alta, y por tanto inaudibles, las llamamos ultrasonido.

Las definiciones incluyen la palabra *humano*, para acotar el concepto. Esto nos parece innecesario, ya que muchos animales superiores poseen sistemas auditivos muy similares al nuestro, salvando las diferencias de sensibilidad y especialización.

#### Brevísima referencia a cómo escuchamos

El sistema auditivo humano (similar al de los animales superiores) es un complejo analizador especializado que transforma las vibraciones del aire en seña-

les neuronales que el cerebro analiza e interpreta según patrones referenciales adquiridos.

Hablamos de *vibraciones del aire* porque es este **el medio** en que nacieron y se desarrollaron los antecesores de la especie, configurando los rasgos principales, altamente especializados, del aparato auditivo. Es por esa razón que bajo el agua, que también transmite vibraciones, el oído humano se comporta muy torpemente.

Las ondas sonoras, que llegan a través de la oreja y el conducto auditivo externo, ha-

cen vibrar la membrana auditiva (*tímpano*), donde son transmitidas a través de los pequeños huesos (*martillo, yunque* y *estribo*) hasta el *caracol*. Allí se convierten en señales nerviosas que llegan al cerebro para ser procesadas. Ese procesamiento generalmente incluye la identificación de la fuente (origen) del sonido, su ubicación espacial (distancia y dirección con respecto al oyente) y decodificación de los significados.

El significado de los sonidos se aprende sin que seamos conscientes del intrincado proceso involucrado. Discriminar entre el golpe sobre una mesa o el golpe sobre el panel de una puerta tiene que ver con experiencias previas. Parafraseando a Bruno Munari podríamos afirmar que *escuchamos con la memoria*. Este concepto es esencial para situarnos en situación de generadores de mensajes sonoros, y nos explayaremos al respecto extensamente en el próximo capítulo.

#### CÓMO ESCUCHAMOS A JOSÉ HABLANDO CON LUCÍA EN UNA HABITACIÓN LLENA DE GENTE HABLANDO...

Todos (bueno, casi...) hemos pasado alguna vez por la experiencia de grabar en una situación en que varias personas hablan simultáneamente (debate, fiesta), y al escuchar la grabación, encontrarnos con una mezcla incomprensible, pese a que en el momento del registro no teníamos ningún problema en comprender lo que decía cada uno, e incluso seguir más de un hilo argumental a la vez.

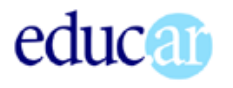

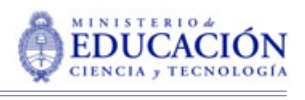

Esta capacidad de **discriminar un** estímulo entre todos los que recibimos y concentrarnos en él, capacidad que conocemos con el nombre de atención, tiene una base física y otra psicológica.

El sonido se propaga en el aire a una velocidad relativamente lenta: 333 metros por segundo. Ello significa que la diferencia de tiempo de llegada a los oídos puede ser discriminada (diferenciada) y luego analizada. Las diferencias varían (en un cálculo grosero) entre 0 (cero) y 50 milisegundos (milésimos de segundos).

La intensidad del sonido también varía con la distancia, y la «sombra» que el cráneo produce, amortiguando el volumen del sonido en la oreja contraria a la dirección de la fuente sonora. Ambos factores: diferentes momentos de llegada y diferentes intensidades son distinguibles por el sistema auditivo y per-

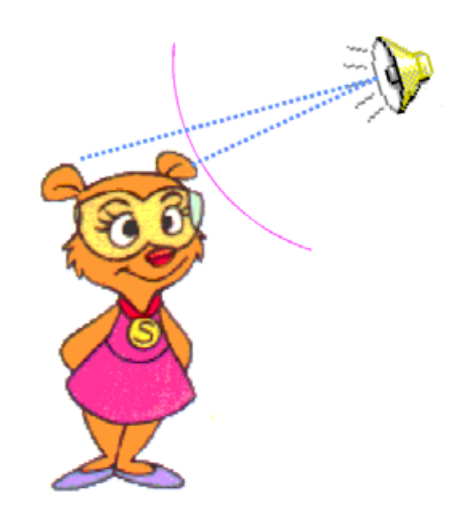

miten ubicar la dirección y la distancia de las diversas fuentes de sonido, y **dirigir la atención voluntaria a una u otra fuente**. En el caso de las conversaciones del ejemplo, cada voz, con su propio *timbre* y ubicación espacial, facilita esta discriminación.

En el ejemplo de la grabación de un evento que dábamos más arriba, todos los sonidos pasan a tener una única fuente (el parlante del grabador), distinguiéndose las distintas fuentes originales por las diferencias de timbre y volumen, haciendo más difícil la discriminación.

Investigaciones recientes incluyen otros factores en el proceso de discriminación de la ubicación espacial de las fuentes de sonidos, como la forma y dirección de las circunvoluciones de la oreja, o la percepción directa de las vibraciones a través de la caja craneana, investigaciones en las que se funda el llamado «sonido 3D».

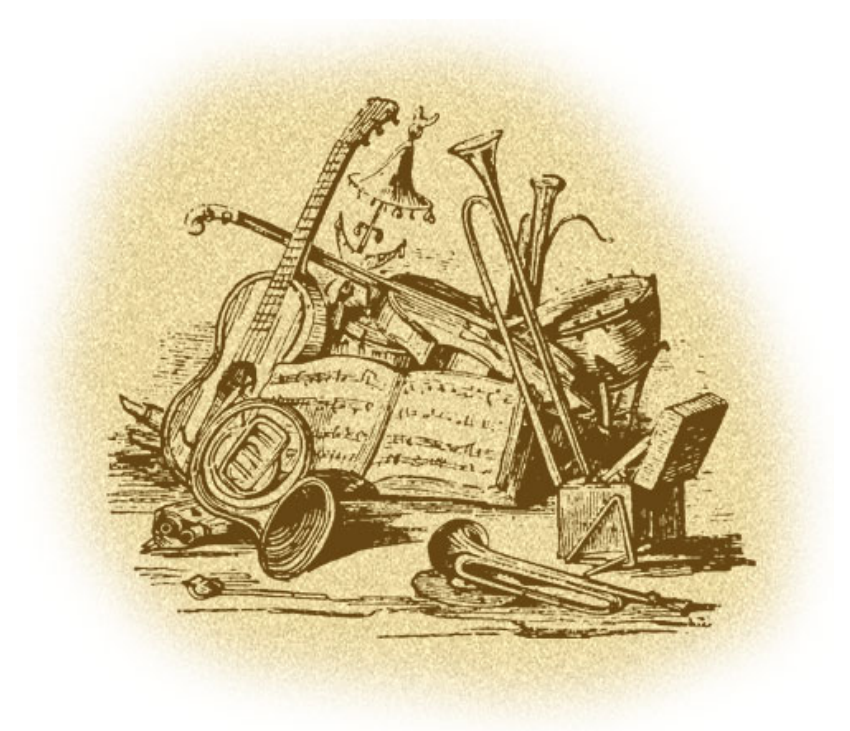

<span id="page-9-0"></span>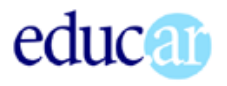

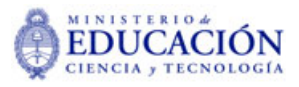

# El lenguaje del sonido

En Mendoza los niños saben cantar porque han nacido al borde de las acequias.

Raúl González Tuñón

Para introducirnos en el tema de los sonidos como instrumento de la comunicación, podemos hacernos una pregunta: ¿es posible *pintar* con sonidos?, ¿es posible describir una situación relativamente compleja **sólo** con sonidos?

Antes de continuar, sería conveniente completar la actividad que nos propone el documento multimedia *Contar sin palabras*, incluido en el CD.

#### *(pausa para hacer la actividad)*

Seguramente la interpretación que hizo de la banda de sonido de la actividadtuvo bastante que ver con la «*intención comunicativa*» de quien armó ese clip. A la vez es muy probable que algunos sonidos hayan sido interpretados de manera diferente de las intenciones del autor. De la coincidencia podemos deducir que la respuesta a la pregunta inicial (*¿es posible pintar con sonidos?*) es sí. Se pueden representar escenas utilizando sólo sonidos, lo que significa que, de alguna manera, **poseemos códigos comunes** de interpretación. Al mismo tiempo, las divergencias nos proponen una reflexión acerca de cómo se produce el proceso de comunicación a través de los sonidos.

En este análisis **excluimos** el *sistema fonético de códigos* (sistema de códigos sonoros del lenguaje humano) ya que en él lo sonoro es sólo un vehículo de los signos (palabras). Aunque también esto es relativo, ya que la entonación, ritmo, volumen, y otros factores sonoros del lenguaje hablado también participan de la significación del discurso.

#### Están tocando nuestra canción

Como cualquier otro sistema de signos, **los sonidos no transportan significados**. Funcionan como *señales*, que despiertan, evocan, experiencias anteriores del receptor, constituyéndose esas evocaciones en las portadoras de los significados.

Un ejemplo claro de ello es *la canción* que para muchas parejas simboliza el momento del encuentro, del mutuo descubrimiento, u otra ocasión destacable. Esa canción puede ser anodina, uno de los tantos productos fugaces de la industria, pero cada vez que la escuchen, los integrantes de la pareja recordarán el momento al cual está asociada. A la vez, para cualquier otra persona, esa canción no significará nada especial. **El significado especial está en el recuerdo de la pareja**, y no en la música o la letra.

La interpretación de los sonidos tiene también que ver con las **experiencias previas**. Asociamos determinados sonidos con determinados eventos en un **proceso de aprendizaje**.

<span id="page-10-0"></span>«La percepción recorre un largo camino evolutivo a lo largo de la vida. La esencia de este desarrollo radica no tanto en el enriquecimiento cualitativo como en la profunda *reestructuración cualitativa*, en virtud de la cual las formas elementales directas de percepción van siendo sustituidas por una compleja actividad perceptora, entre cuyos componentes figuran tanto la labor efectiva para el conocimiento del objeto como el análisis de los atributos esenciales del mismo, efectuado con la participación inmediata del lenguaje.

#### [... ...]

El proceso perceptivo se halla estrechamente relacionado con la *activación de las pautas de la experiencia anterior*, con el cotejo de la información que llega al sujeto y las representaciones anteriormente formadas, la comparación de los influjos actuales con las ideas antaño cristalizadas y el desglose de los indicios sustanciales, con la creación de hipótesis sobre el alcance supuesto de las informaciones recibidas, la síntesis de los rasgos perceptivos en conjuntos plenos y la «toma de decisión» sobre la categoría a que se refiere el objeto percibido.

Alexander Luria, 1978

Siguiendo el pensamiento de Vigotsky (del que fue discípulo), Luria destaca el papel del lenguaje en los procesos perceptivos.

Veamos. En el clip de la actividad que acabamos de realizar, uno de los puntos *fuertes* lo constituye la caída y rotura de un objeto de vidrio. Ahora bien: cada objeto de vidrio que se rompe produce un *objeto sonoro* único e irrepetible, dependiendo de la forma del objeto de vidrio, del tipo de golpe, de la cantidad de fragmentos resultantes (cada uno de los cuales contribuye a la construcción de ese *objeto sonoro* al golpear contra algo, etc). ¿Cómo podemos entonces identificar la señal recibida como «*vidrio rompiéndose*»? Porque podemos nombrarla. Porque en nuestro proceso de aprendizaje fuimos descartando los rasgos secundarios (singulares) del objeto sonoro, rescatando los rasgos comunes, y etiquetando el conjunto obtenido como *ruido de vidrios rotos*. Ahora, cuando recibimos la señal sonora, buscamos en nuestro archivo (memoria), comparamos con los registros anteriores, y podemos concluir: *efectivamente, se trata de la rotura de un objeto de vidrio indeterminado*.

Conviene rescatar, para nuestro trabajo, esto que marcamos antes: los sonidos funcionan como **señales**, que **rescatan sus significados de nuestro «***banco de recuerdos sonoros***»**, con sus respectivo campo de asociaciones. Muchas de esas **experiencias** son comunes a la mayor parte de la gente, otras, pertenecen a comunidades más reducidas. Muchas también son experiencias absolutamente personales. El sonido de la lluvia puede ser un ejemplo de experiencia sonora más o menos universal, el crujido de grandes masas de hielo al quebrarse es una experiencia de habitantes (o visitantes) de zonas de glaciares o pobladores de la Antártida o el Ártico. «*Nuestra canción*» es una experiencia muy personal de una pareja, intransferible (un relato no transfiere la vivencia). Eso significa que debemos ser muy cuidadosos a la hora de utilizar sonidos en nuestra producción multimedia, tratando de utilizar aquellos cuyos significados podamos **compartir** con los destinatarios del producto final.

### Componentes sonoros del lenguaje multimedia

Los componentes poseen características y funciones bien definidas:

■ la palabra

La palabra hablada o locución ocupa un lugar menor, auxiliar, en la producción de documentos multimedia. Su función comunicativa en la transmisión de conceptos más o menos complejos y, sobre todo, más o menos abstractos, es cumplida por los textos escritos.

Las razones son de dos tipos: es más fácil y directo incluir textos escritos que locucio-

<span id="page-11-0"></span>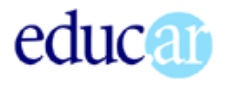

nes y, hasta ahora, el formato de archivo para las locuciones ocupaba demasiado espacio para que el recurso pudiera ser utilizado intensivamente. La aparición del formato MP3 con su formidable poder de compresión habilita al uso masivo de locuciones, allí donde sea necesario y conveniente.

**La** música

Las dificultades de la mayor parte de las computadoras personales para ejecutar más de un archivo de sonido a la vez relegan a la música a espacios en los que no es necesaria la ejecución de ningún otro sonido. No es posible tener música de fondo mientras se ejecuta un video con banda sonora, o algún evento requiere sonidos para su comprensión. La tecnología está superando esta situación.

**la los efectos sonoros y ambientales** 

Estos son los componentes habitualmente más utilizados. Sobre todo para enfatizar típicos eventos multimedia (cambio de página, clic sobre un botón, etc.).

La mayor parte de la literatura que hemos encontrado en nuestro idioma se refiere a las *bandas de sonido de cine y video*, por lo que las descripciones no suelen ser coincidentes.

Como hemos visto, el uso de tales o cuales componentes está condicionado por las limitaciones tecnológicas del medio. Dado que las mismas tienden a resolverse (se anuncia incluso un revolucionario método de compresión para video: MP4) conviene explorar las posibilidades de cada medio sin sentirnos limitados a priori por los recursos que consume.

### La palabra

Necesitamos distinguir entre la palabra escrita y la palabra hablada, sobre la que nos extenderemos aquí. Son discursos diferentes, que utilizan la palabra, la frase, la oración de manera diversa. Sus recursos no son siempre coincidentes. Ya Aristóteles marcaba la diferencia:

> No hay que olvidar que a cada género se adapta una clase de elocución, ya que no es igual la elocución escrita y la de los debates, ni la de las asambleas y las de un juicio. Es necesario conocer las dos clases.

> > Citado por Loprete (1984)

El significado directo de esto, que nos compete en cuanto a productores de mensajes audiovisuales multimedia es que, cuando escribimos textos para locución, tales textos **deberían corresponder al modo del lenguaje hablado**.

#### SIGNIFICADOS NO LINGÜÍSTICOS

También necesitamos tener en cuenta, al elaborar locuciones o diálogos tanto el significado directo (denotado) del discurso, como los significados indirectos (connotados) que agregan los elementos no lingüísticos o paralingüísticos, tales como la entonación o los sonidos sin contenido, por ejemplo).

La entonación es **esencial** en el discurso oral. La partícula negativa *no* puede variar su significado si se la usa con tono interrogativo:

--- *Estás de acuerdo ¿no?*

...pudiendo significar, en ese caso, lo contrario: sí.

La *ironía* es otro ejemplo típico, donde el significado textual es modificado por el tono (y las circunstancias) con que se dice.

 $-i$ Claro! *iSeguro!* Dicho con tono (y expresión) irónica significa lo contrario que el sentido habitual de las palabras.

#### LAS FORMAS DEL DISCURSO ORAL EN MULTIMEDIA

Encontramos varias formas en las que la palabra participa del discurso audiovisual:

**locución en off**

Es una expresión verbal en la que el hablante no está a la vista (fuera de cámara, o

<span id="page-12-0"></span>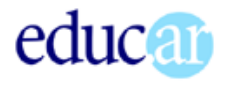

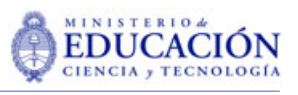

fuera de la pantalla). Normalmente cumple la función de explicar o aclarar lo que la imagen por sí misma no alcanza a expresar. Mientras que si ese texto estuviera colocado en forma escrita la atención sobre texto e imagen debería ser **sucesiva**, una locución oral puede acompañar (ser simultánea) a la imagen que muestra la pantalla.

El narrador puede ser impersonal, o la voz encarnarse en un personaje ficticio creado para ese fin. En el caso de tramas argumentales, el relato *en off* puede corresponder a alguno de los personajes de dicha trama. En el caso de material didáctico, la voz en off puede corresponder a la figura del docente, aunque en realidad esté grabada por un locutor profesional.

La locución en off puede tener un formato dialógico. En ese caso se suelen usar voces contrastantes (hombre y mujer). Las voces pueden ser impersonales o corresponder a *personajes* de relatores, quienes pueden presentarse en las páginas iniciales de la multimedia.

La voz *en off* puede dirigirse al usuario final, al que mira.

El relato *en off* debería ser redactado para el lenguaje oral. Fernández Diez y Martínez Abadía recomiendan:

> frases cortas y de construcción sencilla, que no haya terminología retórica, que la exposición sea concisa e ilustrativa, que el texto mantenga una perfecto relación con la imagen, que concentre la atención del espectador.

A lo que le agregaríamos cuidar la redundancia: repetir oralmente lo que se está viendo puede ser una necesidad didáctica (los mensajes redundantes ayudan a una mayor recordación-fijación) pero puede ser también una torpeza. Si lo que se está viendo se entiende sin agregarle palabras, y no es necesario destacar o llamar la atención sobre algo en particular, el discurso *en off* **sobra**. Un ejemplo de esto es la forma en que ha evolucionado el relato periodístico de los espectáculos (especialmente el fútbol), que pasó de contar **todo**, como en un relato radial, a breves comentarios complementarios.

#### **diálogo**

El diálogo, conversación entre personajes, no ocupa mucho espacio en la producción multimedia actual.

En el caso de videos insertados, en el que aparecen personajes de carne y hueso, dibujos o animaciones, el rol del diálogo es similar al del cine o la televisión. También son similares los criterios para su redacción.

El diálogo puede ser un excelente recurso didáctico, ya que el docente puede poner en boca de uno de los personajes las dudas, desconocimientos, errores habituales, y ser el otro personaje el que ayude a resolverlos. El *no saber* o *no entender* aparece como un problema de otro, y es más fácil que la persona, destinataria del mensaje, pueda aceptar las respuestas. Esto es particularmente útil cuando los *contenidos erróneos* está protegidos por fuertes elementos emotivos.

#### **letras de canciones**

La música cantada debe incluirse sólo si es imprescindible, o si la canción integra el argumento de la multimedia. Las letras de las canciones introducen **su propio discurso** y hay que tener eso en cuenta. Por otra parte, si realmente queremos incorporar la letra de una canción al discurso, habrá que llamar la atención sobre la misma, ya que normalmente no se le presta a atención al sentido de las letras, lo que en este caso se volvería necesario.

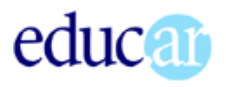

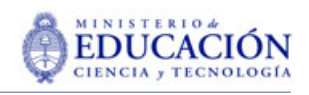

# La música

La música nos transporta a un mundo superior, donde el alma siente un placer inefable.

Beethoven

Nuestro trabajo, consistente en producir mensajes audiovisuales multimedia, nos lleva a considerar la música como un medio expresivo mediante el cual enriqueceremos, completaremos, profundizaremos los mensajes de nuestros documentos.

> La música, como medio expresivo de ambientación la clasificaremos en tres cualidades: música *objetiva*, música *subjetiva* y música *descriptiva*.

> *Música objetiva* es aquella que participa en la acción de forma real y sin posibilidad de exclusión. Cualquier instrumento reproductor de música puede aparecer en la narración «en vivo» y tiene que sonar tal como es, con su sonido y características propias: estilo, época, timbre, etc.

> *Música subjetiva*, o sugestiva, es la que expresa o apoya una situación emocional concreta, creando el ambiente anímico que no es posible reproducir por medio de la imagen y/o la palabra.

> *Música descriptiva* es aquella que por su forma de composición y sus características tímbricas nos proporciona la sensación de un efecto o situación natural. El viento, la lluvia, el fuego, los pájaros, un paisaje, un lugar determinado, una época y otras circunstancias ambientales exentas de sentido anímico o argumento dramático emocional son motivos que esta música puede describirnos a través de sensaciones auditivas.

> > Beltrán Moner 1991

Ejemplos de *música objetiva* serían las necesarias para acompañar situaciones de un guitarrista tocando, una radio encendida, un reproductor de discos de cualquier tipo, etc.

Desde el punto de vista de la producción multimedia nos interesa particularmente la música subjetiva, que nos ayuda a *crear clima* en determinados momentos.

Sin necesidad de convertirnos en especialistas en sonorización, podemos trabajar recurriendo a nuestra *experiencia cultural*, como consumidores de comunicación audiovisual. Todos vemos cine y televisión, y tenemos experiencia de **cómo es** la música «*de suspenso*», «*de terror*», «*romántica*», etc.

Siguiendo (parcialmente) a Beltrán Moner, algunas recomendaciones sobre lo que **no** conviene hacer cuando seleccionamos música para ambientación en multimedia.

> **No utilizar música muy conocida**. No sólo por la obviedad de la selección (pecado nada grave en diseño de comunicación escolar), sino, sobre todo, porque es más probable que para muchos usuarios finales conlleve *asociaciones* fuertes no controlables.

Por otra parte, la música conocida es un elemento distractor, ya que refiere a otras circunstancias (aquellas en las que fue conocida).

 Tópicos. «*aquellas músicas estandarizadas que se utilizan siempre en lugares comunes*» (Beltrán Moner). Por ejemplo, la marcha nupcial en las bodas, etc.

El mismo comentario que para la música muy conocida: no es tan terrible alguna cuota de obviedad. Tener en cuenta el tema si entre los objetivos del diseño figura el obtener un producto original.

 Música folclórica. Utilizarla con cuidado, dependiendo del público al que está destinado. Tratar de utilizar versiones *estilizadas* y no demasiado típicas, salvo que la escena lo requiera.

<span id="page-14-0"></span>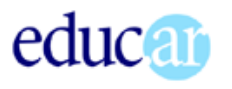

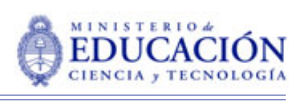

**15**

- No utilizar sólo *música de época*. La ambientación no tiene por qué atarse a la música producida en el período en que transcurre la escena, salvo como recurso reforzador de la temporalidad.
- No utilizar *música cantada* como fondo. Como ya señalamos, las letras (aunque habitualmente no se les preste atención) transmiten su propio mensaje, que puede coincidir o no (generalmente no) con la trama argumental de la multimedia.

# Los efectos sonoros y ambientales

Prácticamente todos los eventos en la vida cotidiana (nuestra principalísima fuente de experiencias) están asociados a algún sonido:

- el clic del interruptor, cuando encendemos la luz
- el rasguido suave, al dar vuelta la página de un libro
- el chocar de la cucharita al revolver nuestro té o café
- el *gluglú* característico del agua cuando llenamos el termo para el mate (argentinos, uruguayos, brasileros del sur...)
- el *slam!* de una puerta (de madera) al cerrarse
- el murmullo del agua de un arroyo
- la bocina de un automóvil
- las turbinas de un avión de pasajeros

Cualquier evento de este tipo que no esté acompañado por el sonido correspondiente, será percibido como una anomalía.

#### UNA EXPERIENCIA PERSONAL

Hace muchos años, bastante antes de interesarme por estos temas que hoy nos ocupan, trabajaba en la construcción del obrador de un dique, en la provincia de Córdoba. Una tarde nos avisaron que a una hora determinada realizarían una voladura en unas zona próxima al campamento. Me ubiqué en una lomada desde donde se veía el lugar de la explosión, a unos dos o tres kilómetros.

A la hora exacta se pudo ver cómo volaban los trozos de roca y una nube gris oscura crecía rápidamente en el punto de la explosión. Todo en el más absoluto «silencio» serrano (poblado de trinos, pequeños crujidos de ramas, un suave silbido del viento...). Han pasado muchos años pero todavía recuerdo la *sensación de angustia* que tuve: algo andaba mal... ¡Una explosión silenciosa... No podía ser!

Después de un tiempo que me pareció larguísimo, llegó el sonido sordo y fuerte de la explosión. Pude «*recomponerme*» y reflexionar para entender lo sucedido. La explicación es bastante simple: el sonido demoró en recorrer la distancia hasta donde yo me encontraba unos tres segundos... Pero en mis experiencias anteriores con explosiones (cercanas o lejanas) el sonido era **siempre simultáneo**. Claro que se trataba de versiones cinematográficas donde **el retardo había sido corregido**.

### REALIDAD Y REALISMO

Los sonidos agregan *verosimilitud* a las producciones multimedia. Las vuelven creíbles. Acompañan los eventos con «*su*» sonido: si se utiliza la metáfora de *vuelta de página* para pasar de una pantalla a otra, el sonido suave de papel ayudará a reforzar la metáfora. Un botón o un interruptor cualquiera hace clic, como corresponde.

Si hay una explosión, se escuchará, **simultáneamente**, el ruido. Esto **no corresponde a la realidad**, pero es lo verosímil.

La realidad no siempre suena real...

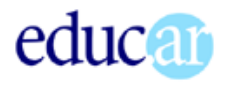

Relatan Fernández Díez y Martínez Abadía (1999) que en los primeros tiempos del cine sonoro era costumbre grabar **todos** los sonidos correspondientes a una escena. El resultado de capturar la realidad era sumamente irreal. Ocurre que en una escena «*en vivo*» cualquiera, **escuchamos sólo aquellos sonidos sobre los que proyectamos nuestra atención**. Cuando vienen todos mezclados en la banda de sonido, es imposible hacer esa discriminación (separarlos, escuchar algunos y *borrar* otros).

Los sonidos pueden cumplir diversas funciones:

 acompañar eventos objetivos, visibles, como acciones sobre botones, cambio de página, movimientos de objetos, etc.

Los sonidos para esta función son generalmente realistas o imitativos. Los sonidos realistas son capturas de eventos reales (una puerta que se cierra, pasos que se acercan).

Muchas veces se obtienen mejores efectos *en laboratorio* que capturando sonidos reales en la naturaleza. Alguna vez leímos que para el estruendo de grandes masas de hielo quebrándose se había grabado la rotura de cristales de azúcar, apretados entre un vidrio y una cucharita, grabados de muy cerca y *trabajados* convenientemente.

 ambientar escenas, completando, acotando o modificando el sentido de las imágenes que vemos en pantalla.

Una escena puede cambiar totalmente su sentido, con una adecuada banda de sonido. En multimedia *experiencias sonoras.exe* encontraremos varios ejemplos al respecto.

Se puede completar el sentido de una ambientación, agregando elementos que no se ven en la gráfica. Por ejemplo, pasos *en off* indican que hay una persona (que se acerca o aleja) en el ambiente.

#### VOLUMEN DE LOS EFECTOS SONOROS

Los sonidos y ruidos que se utilicen en multimedia, con intención imitativa (que parezcan reales) deben mantener entre sí una relación en cuanto a intensidad. Beltrán Moner nos proporciona la siguiente tabla:

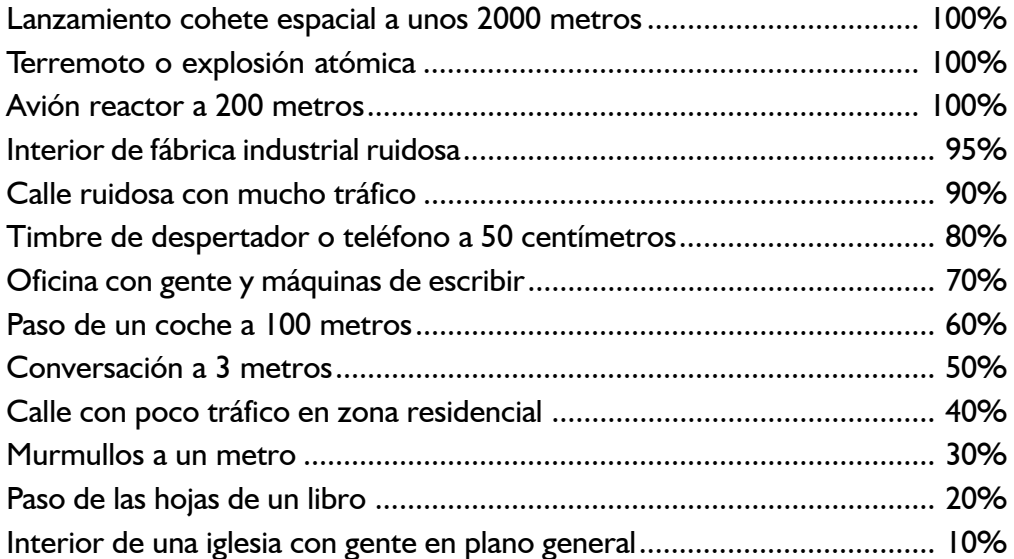

Estos porcentajes son relativos: el 100% corresponde al volumen máximo. Como los editores de sonido digital muestran la onda sonora gráficamente, es posible controlar los volúmenes relativos cuando se arman bandas de sonido. Como veremos más adelante, es más complejo mantener las relaciones adecuadas cuando los sonidos están en archivos diferentes.

<span id="page-16-0"></span>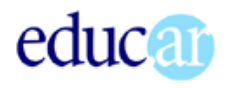

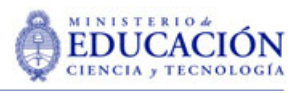

#### EL VALOR DE LA PRUDENCIA

Las situaciones en las que utilizamos sonidos en multimedia son muy variadas.

Uno de los casos más comunes es colocar un sonido en botones o enlaces. Hay que ser muy prudentes con eso: un sonido que puede resultar simpático, gracioso, cuando se lo escucha un par de veces, se vuelve insoportable en una navegación prolongada, luego de escucharlo varias decenas de veces. Lo mismo ocurre con los sonidos que remarcan el cambio de pantalla. La palabra clave para estos casos es *sutileza*. Sonidos apenas perceptibles, suaves.

### El silencio

y el tren me llevó a la ciudad donde el silencio es de siete colores

Raúl González Tuñón

El silencio también es un medio expresivo. No es sólo la ausencia de sonido. Desde el punto de vista comunicativo, es *una forma* del sonido.

Para que el silencio exista sicológicamente, para que pueda ser percibido, es necesario el sonido que lo haga manifiesto.

Una forma simple es una pausa, más larga de lo habitual, en una locución.

Otra forma es *destacar el silencio con pequeños ruidos* que marquen el vacío sonoro: un crujido indefinido, una tos de alguien que no aparece en pantalla, ruidos de insectos, etc. **Sonidos que sabemos insignificantes**, ponen de relieve que el vacío auditivo es *silencio*.

Silencio que presagia un evento, silencio que enfatiza una muerte, silencio tensionante. Hay muchos efectos anímicos que se pueden conseguir con una buena dosis de silencio.

El cine utiliza mucho estos efectos. Baste recordar, por ejemplo, la cuota de dramatismo que ponen los momentos de silencio en la escena del desembarco en *Rescatando al soldado Ryan.*

Claro que la multimedia no funciona exactamente así: mientras que en el cine y la televisión **la banda sonora es permanente y continua**, en la multimedia el sonido es algo más esporádico, por las razones técnicas que antes mencionamos. Por lo tanto el uso del silencio como recurso expresivo exige que el mismo se inserte en un ambiente donde haya sonido antes y después.

#### Actividades

Este es el momento adecuado para realizar las actividades que le propondrá el documento multimedia *experiencias sonoras.exe*, que encontraremos en el CD.

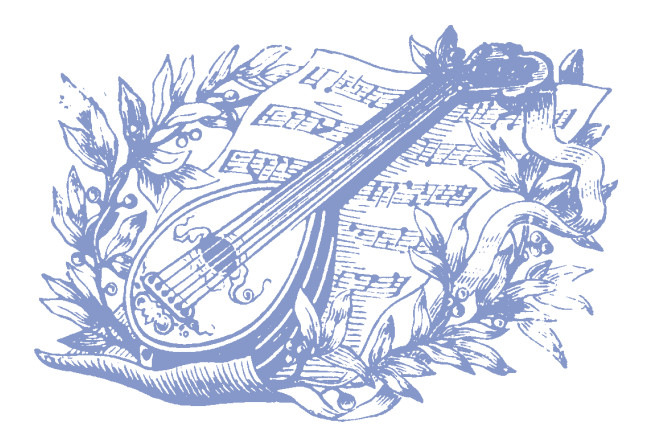

<span id="page-17-0"></span>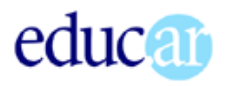

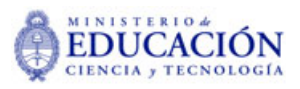

# Física del sonido

Para que haya sonido es preciso que un cuerpo material vibre, que haya un soporte material que propague esas vibraciones y, por último, que las mismas sean capaces de impresionar los nervios auditivos del oído.

Desde el punto de vista físico el sonido tiene dos componentes principales: *frecuencia* y *amplitud*. Hay una tercera dimensión llamada timbre, a la que nos referiremos más adelante.

#### **Frecuencia**

La *frecuencia*, cantidad de oscilaciones por unidad de tiempo, es la que determina si el sonido es más agudo o más grave. A mayor frecuencia, el *tono* del sonido es más agudo; a menor frecuencia, más grave.

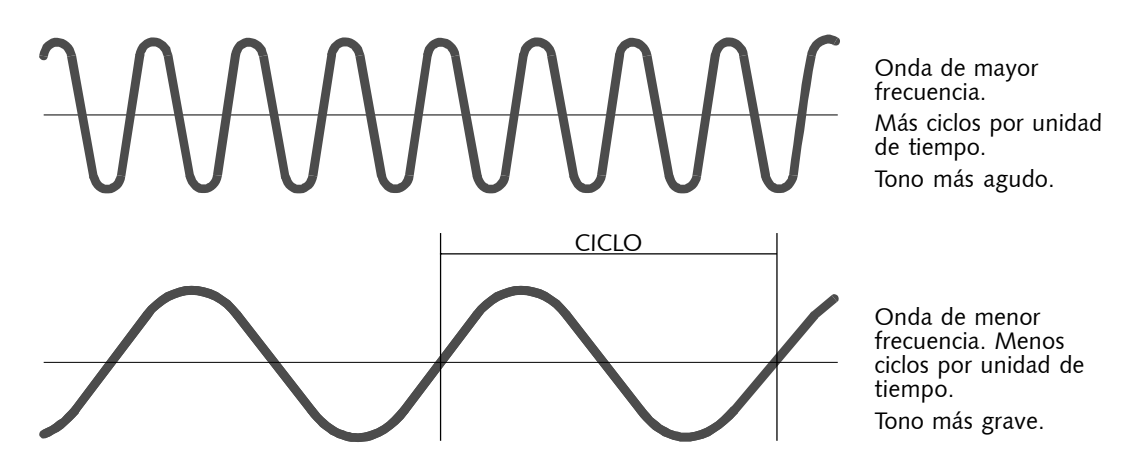

La frecuencia se mide en Hertzios. Un Hz equivale a un ciclo por segundo. El oído humano es capaz de percibir sonidos entre los 20 y los 20.000 Hz (20 KHz).

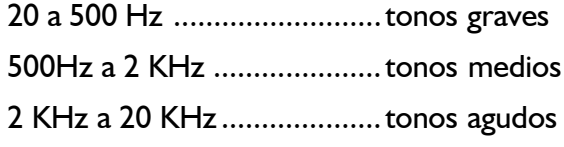

**18**

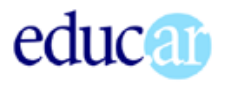

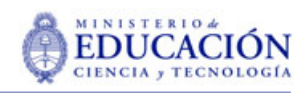

# Amplitud

Las amplitud refiere a la altura de la onda y significa la intensidad o volumen del sonido. Amplitud cero equivale a silencio, amplitudes pequeñas a sonidos leves y amplitud grande a sonidos fuertes o intensos.

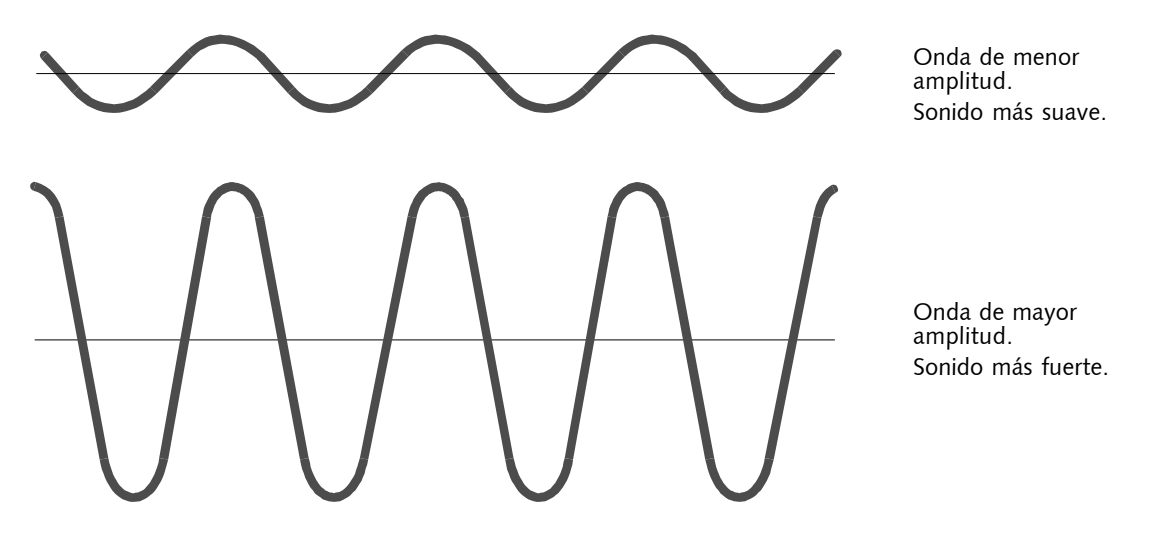

La amplitud se mide habitualmente en decibeles (dB). La escala auditiva varía entre 0 dB (umbral de audición) y 130 dB. Los sonidos superiores a 110 dB producen sensación dolorosa y la exposición permanente a esos niveles provoca la disminución de la capacidad auditiva (sordera parcial).

La tabla siguiente compara los valores aproximados de distintos sonidos medidos en decibeles y watts.

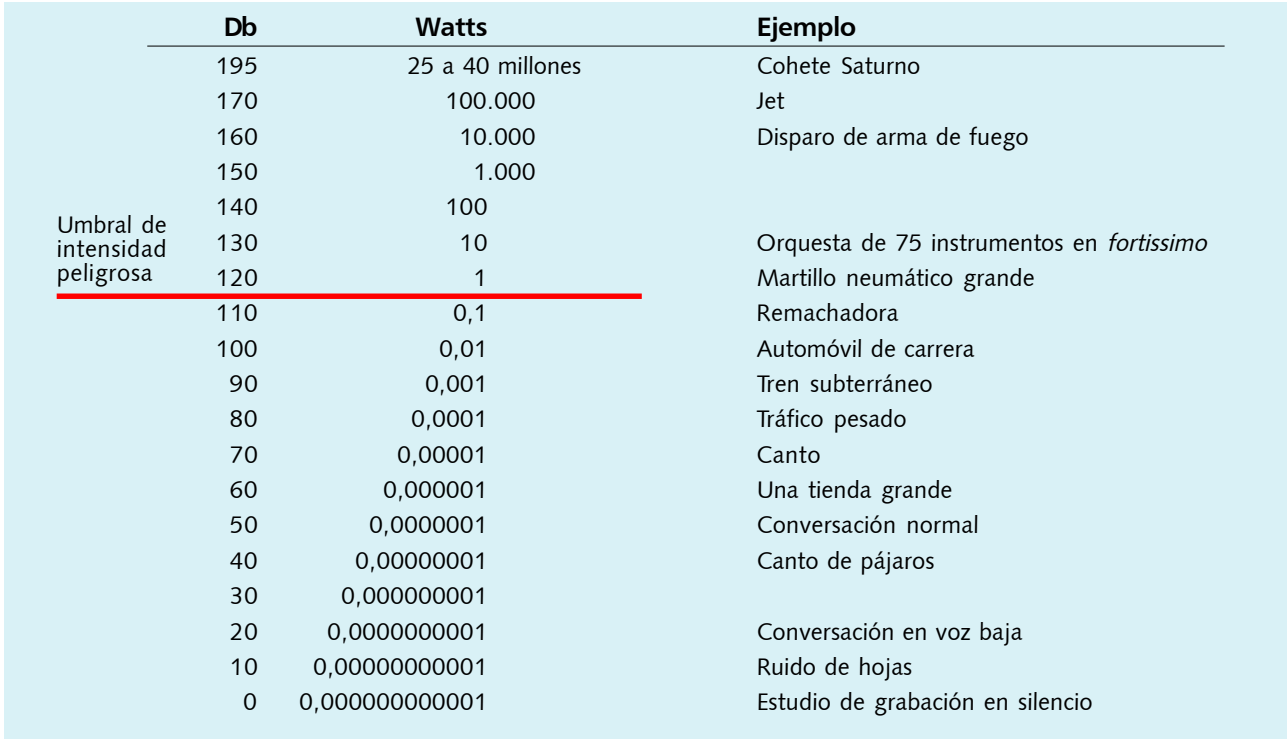

<span id="page-19-0"></span>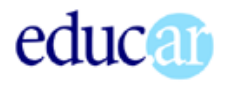

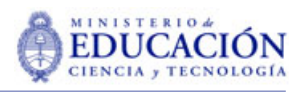

La propagación del sonido en el aire consume energía. Cada vez que se duplica la distancia entre la fuente y el receptor, el volumen disminuye 6 dB.

Así, un sonido de 60 dB a 2 metros, disminuirá según la siguiente tabla:

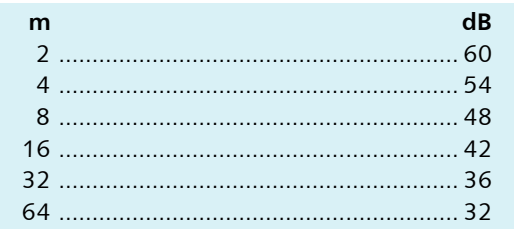

Esta particularidad del sonido podemos utilizarla para crear la **sensación de profundidad espacial** en la escena: dos sonidos de voces a diferente volumen se perciben como de personas ubicadas a distinta distancia.

Distintas investigaciones han mostrado que **los humanos no distinguimos diferencias de volumen de sonido menores a 3dB**, de manera que las variaciones que usemos para simular diferentes distancias de las fuentes deben ser apreciables.

# El timbre

Es *timbre* es la cualidad que hace que distingamos entre dos sonidos de igual frecuencia y amplitud, pero producidos, por ejemplo, por diferentes instrumentos musicales. El timbre modifica *la forma* de la onda.

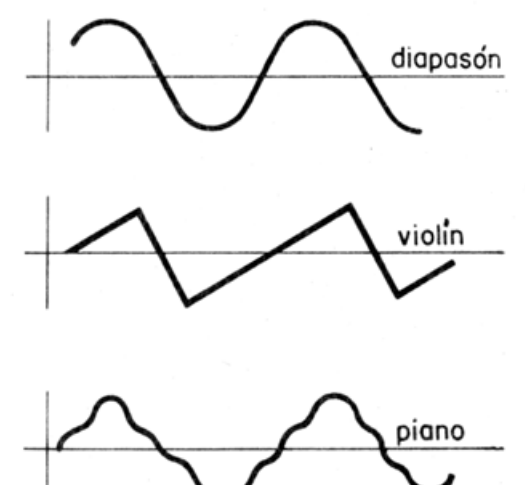

Las curvas no son (casi) nunca sinusoidales puras, sino que están compuestas por la superposición de varias, llamadas armónicas.

Cuando se mezclan varias fuentes de sonido, la curva adquiere formas irregulares, como vemos en este pequeñísimo fragmento de una canción:

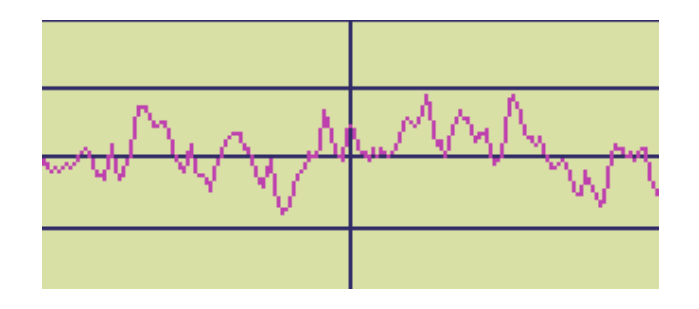

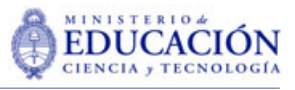

#### **21**

# <span id="page-20-0"></span>Sonido digital y música MIDI

Como ambos se escuchan por los parlantes de la placa de sonido, el sonido digital y la música Midi suelen confundirse. Intentaremos desmezclar un poco, para referirnos más extensamente a cada una de las formas del sonido en computadora en los capítulos siguientes.

# La «petite diference»

El texto que mejor sintetiza esas diferencias, entre los que hemos revisado, es el del físico y docente Sergi Jordá Puig (1997)

> La diferencia entre la información de audio y los datos MIDI es la que existe entre un disco compacto con la novena sinfonía de Beethoven y su partitura, con la diferencia añadida que el MIDI trata de partituras que han de ser entendidas por máquinas, no por seres humanos.

Es decir: mientras el sonido digital (de computadora) es sonido grabado en un formato comprensible por estas máquinas, la música MIDI es música escrita de manera tal que pueda ser interpretada y ejecutada por un instrumento MIDI.

Las «*partituras*» MIDI pueden contener sólo música, o sonidos que los instrumentos MIDI puedan reproducir. El sonido digital no reconoce el tipo de fuente sonora: un archivo de sonido digital puede contener indistintamente música, voces humanas, ruidos naturales o artificiales, de la misma manera que lo hace un casete de audio.

La metáfora *MIDI> partitura* se aproxima bastante a la realidad. De hecho, existen programas que escriben partituras «*humanas*» a partir de archivos MIDI. *Encore* es uno de los más conocidos.

### Un camino de ida...

Es bastante sencillo pasar un archivo del formato MIDI al de audio digital (*wav* u otro). Basta con ejecutarlo en una máquina que tenga una buena placa de sonido (que actúa como instrumento MIDI, como sintetizador) y grabarlo utilizando cualquier soft (como la grabadora de sonidos de Windows).

El camino inverso es mucho más difícil (casi imposible). Sería necesario que un soft fuera lo suficientemente potente como para **discriminar** un archivo de sonido las partes producidas por cada instrumento, y escribir la partitura correspondiente. En la actualidad existen muy pocos programas

mi pc.mid. que lo intentan, con pobres resultados.

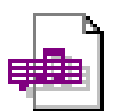

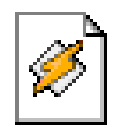

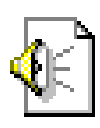

mi pc.mp $3$ 

mi polway

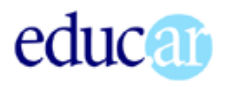

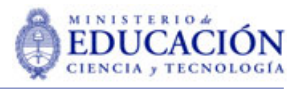

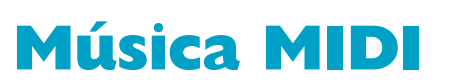

La música MIDI calma a la fieras de la enciclopedia multimedia «Los animales»

MIDI es el acrónimo de *Musical Instruments Digital Interfaz* (interfaz digital para instrumentos musicales). En sentido estricto es un protocolo de comunicaciones entre instrumentos MIDI.

> Tal como se ideó inicialmente, el MIDI permitía la comunicación entre instrumentos, de forma que, desde un único teclado controlador se podían disparar sonidos en otras unidades.

> Conviene resaltar que esos instrumentos no tenían por qué generar el sonido digitalmente (de hecho, en 1983 todavía muy pocos lo hacían). Jordá Puig (1997)

Un archivo de sonidos MIDI es un conjunto de *órdenes* a un instrumento MIDI que puede interpretarlas y ejecutarlas. Los archivos MIDI **no** contienen sonidos, ni partituras (en sentido clásico).

Cuando no hay ningún instrumento MIDI conectado a la computadora, quien ejecuta las órdenes es la propia tarjeta de sonido. Las tarjetas de sonido tienen incorporado un *chip sintetizador MIDI* que las convierte en un instrumento MIDI.

El sonido que obtengamos a partir de un archivo MIDI variará notablemente según el instrumento que lo ejecute. Cada instrumento tendrá su propio *timbre*, dependiendo de las características físicas del mismo, de su fabricación. Lo mismo sucede con las placas de sonido, cuya *salida* dependerá del chip sintetizador que posean.

Los archivos MIDI pueden editarse y modificarse. **La edición de música MIDI requiere conocimientos musicales**, además del manejo del programa que elijamos para ese fin.

En producción multimedia pueden utilizarse archivos MIDI, generalmente para ambientación musical de fondo. Los archivos MIDI son pequeños, por lo que se cargan rápidamente en la

memoria. Pero, como dijimos, para editarlos y modificar-

los son necesarios conocimientos musicales, que nos permitan comprender los comandos informáticos.

En el CD encontraremos una buena biblioteca de archivos MIDI. Los hay también en internet, ya que su pequeño tamaño los hace aptos para *viajar* en la red.

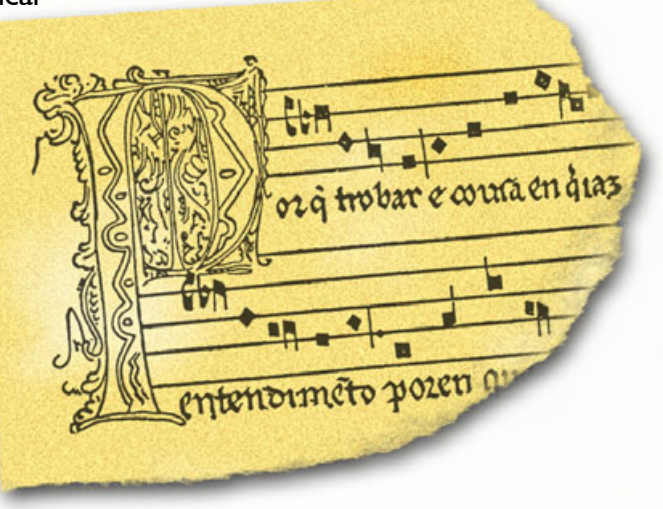

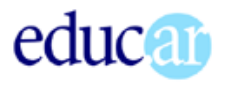

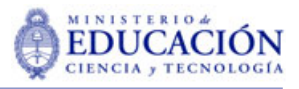

# El sonido digital

Como es sabido (más o menos «*sabido*»), las computadoras trabajan con información en formato de *unos y ceros*. Toda la información que manejan es, en última instancia, un conjunto de unos y ceros. Para trabajar con sonidos en la computadora hay que transformar los sonidos (variaciones de la presión del aire) en datos digitales.

La conversión de sonidos en datos digitalizados se realiza en dos etapas:

- en la primera, un aparato especializado trasforma las *ondas sonoras* en *información analógica*,
- en la segunda, esta *información analógica* se transforma en *información digital* por el método de **muestreo**.

#### SONIDO ANALÓGICO

El instrumento que transforma las ondas sonoras en sonido *analógico* se llama micrófono. El mismo micrófono que se utiliza en radio y televisión, en un grabador casero, en un estudio de grabación profesional, en la PC.

El **micrófono** cumple la función de transformar las onda sonoras, las variaciones de presión en el aire, en pequeños impulsos eléctricos, proporcionales y equivalentes a los sonidos. Se obtiene así una **imagen análoga al sonido**, pero en formato eléctrico. Esta señal eléctrica puede ser almacenada en diversos soportes, amplificada, propalada, transmitida, etc. Para cada uno de esos destinos es necesario procesar la señal eléctrica del micrófono con aparatos especializados.

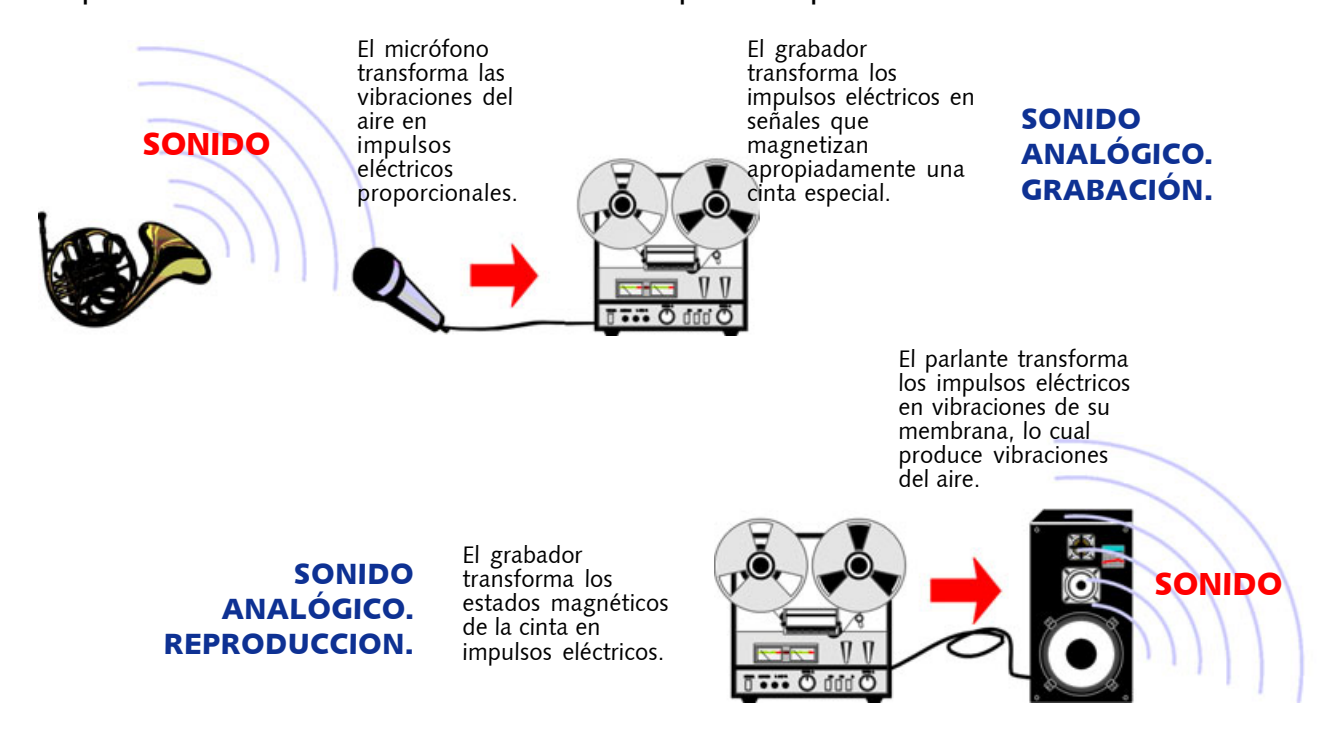

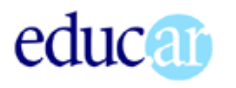

El sonido grabado en un casete es *sonido analógico*: en realidad, la cinta magnética del casete no guarda sonido, sino partículas magnetizadas o no, en un orden particular, que al ser *leídas* pueden excitar sensores especializados, que convierten las señales magnéticas en eléctricas, haciendo vibrar con ellas una membrana (en los parlantes) que produce vibraciones en el aire, obteniendo de nuevo sonido, real *sonido*.

Las placas de sonido de las computadoras tienen (entre otras varias funciones) la capacidad de interpretar las señales analógicas que recibe del micrófono conectado (o de otra fuente analógica) y transformar esas señales continuas en información digital. También tienen la capacidad de realizar el camino inverso: interpretar un archivo de sonido digital y enviar a los parlantes impulsos eléctricos para hacer vibrar sus membranas y obtener una réplica (más o menos parecida) al sonido original.

#### SONIDO DIGITAL

El sonido analógico, como el sonido real, es continuo. Varía en forma ininterrumpida y continua. Cualquier fragmento que analicemos, por más pequeño que sea, podemos dividirlo en fragmentos más pequeños aún, y así hasta el infinito. Seguramente un *análisis más fino* nos informará que ello ocurre sólo dentro de ciertos límites, pero a los fines prácticos podemos considerar al sonido como un continuo infinitamente divisible, pudiendo **cada uno de esos puntos infinitamente pequeños tener valores diferentes**.

Las computadoras son incapaces de manejar este tipo de información. Trabajan siempre con valores finitos, ubicados dentro de rangos predeterminados. Es al pasaje de uno a otro tipo de datos que llamamos **digitalización**. En el caso del sonido ese pasaje se realiza por el método de **muestreo** (en inglés *sampling*), que consiste en lo siguiente:

 en períodos de tiempo determinados se toman **muestras** del valor analógico del sonido. El conjunto de esas muestras produce una réplica de la curva analógica. Como muestran los gráficos, mientras más muestras (por unidad de tiempo) se toman, más se parecen la curva analógica y la obtenida por muestreo. O, dicho de otra manera, mientras menor es el tiempo que separa las tomas de muestras, mayor fidelidad del registro.

Esta representación exagera las diferencias. Las frecuencias de muestreo son mucho mayores y los sonidos digitalizados reproducen las curvas analógicas con mucha exactitud.

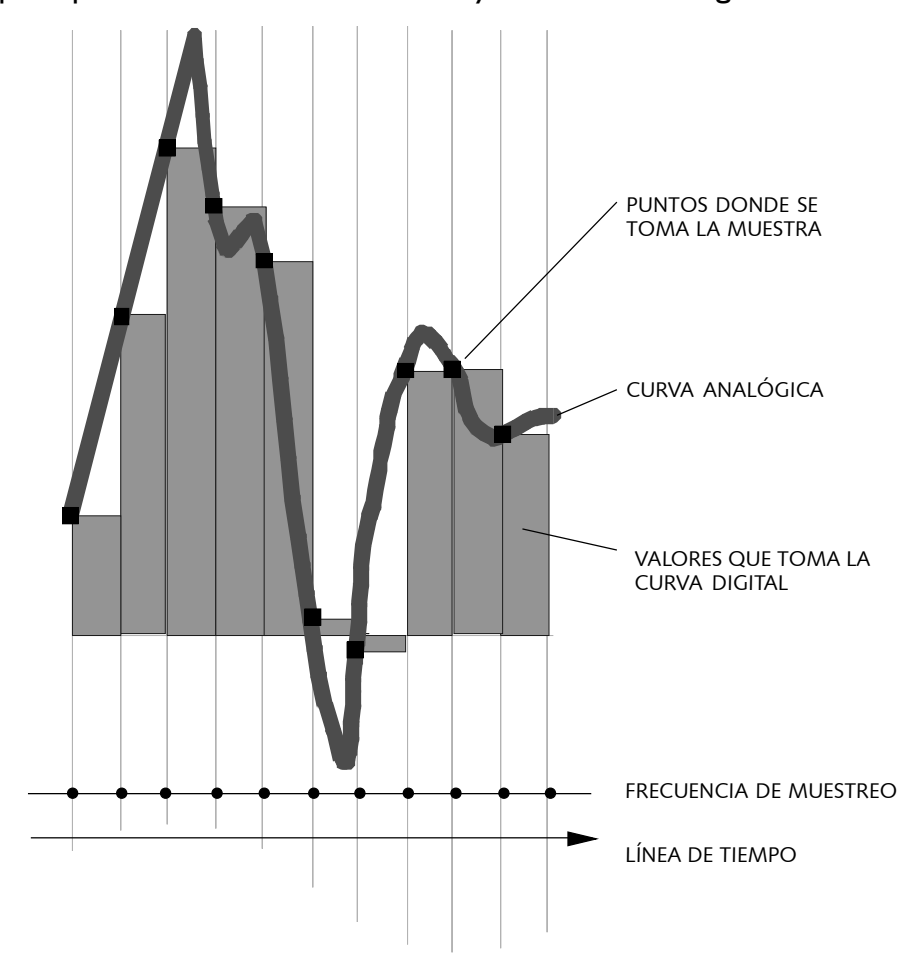

<span id="page-24-0"></span>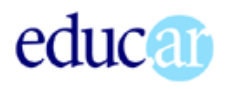

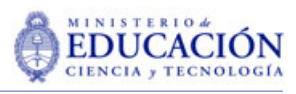

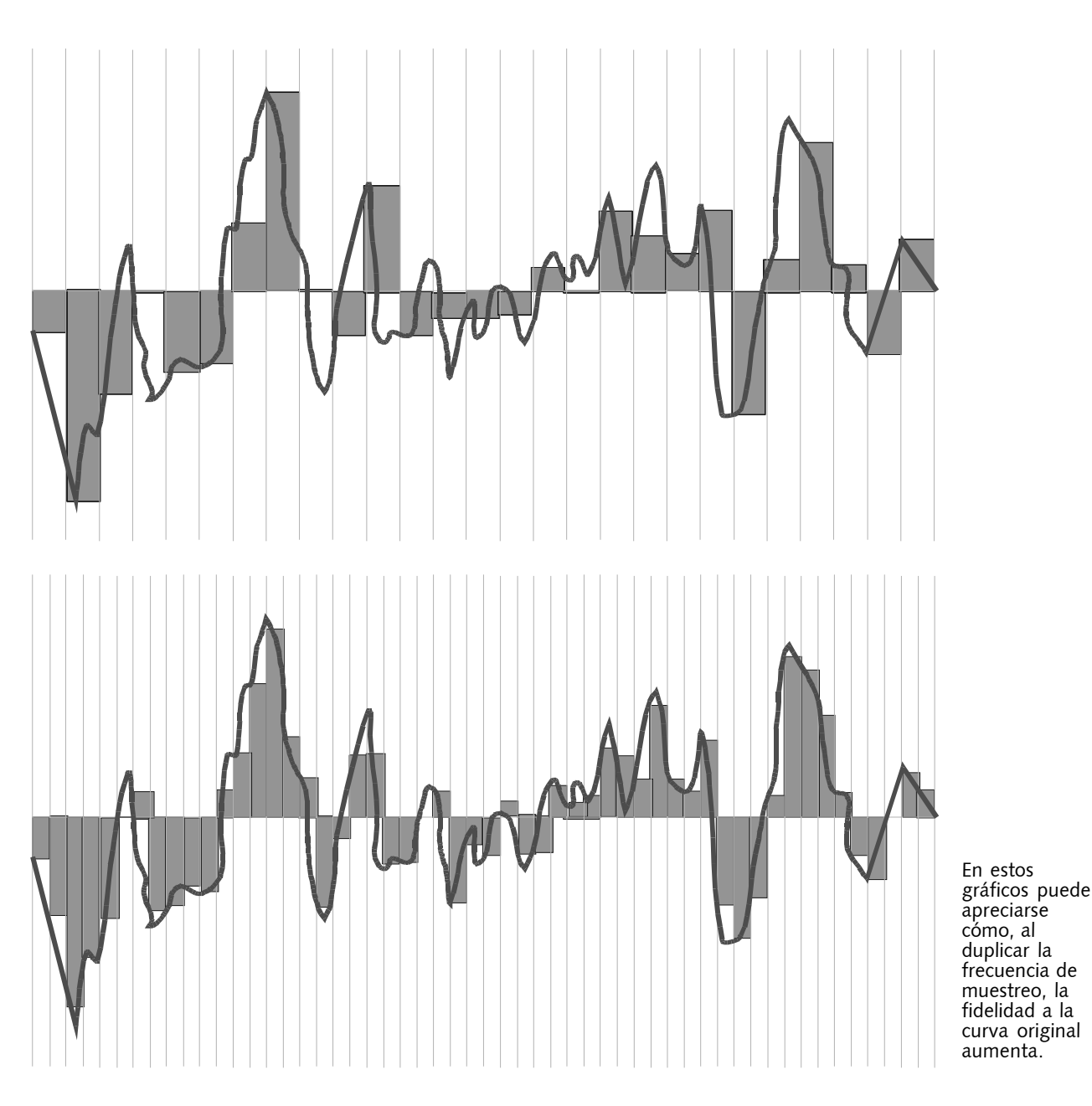

### Archivos wav

Como sucede con otro tipo de información en computadoras, los archivos de muestras, o de sonido digital, pueden tener diversos formatos, según sea la forma en que codifican, informáticamente, la información. Sin lugar a dudas, en el ambiente PC el formato **wav** es el más popular, acompañado, desde hace poco, por el formato **MP3**, un formato de sonido comprimido que ha venido a revolucionar el sonido en los productos multimedia.

Como los editores de sonido en la PC trabajan sobre los archivos no comprimidos, en todas las referencias a las características del sonido que haremos estaremos hablando de archivos en formato *wav*.

La palabra *wav* es una abreviatura de la inglesa *wave* (onda) y refiere a la forma que tiene la representación gráfica típica del sonido.

El programa con el que editaremos sonido en las actividades propuestas en este material, *GoldWave*, permite leer y grabar en una cantidad de formatos de sonido digital, lo que lo convierte en un potente conversor.

<span id="page-25-0"></span>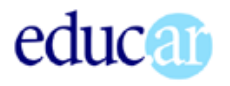

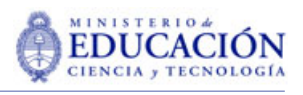

# Calidades de archivos wav

La calidad del sonido digital depende de varios parámetros. Suponiendo una *entrada* óptima (un sonido analógico perfecto), esos parámetros son:

- frecuencia de muestreo
- resolución
- **n** monoaural o estéreo.

Como veremos más adelante, la calidad de la captura es una cadena donde influye el «*eslabón más débil***»**. En muchos casos, los sonidos los obtendremos en versiones analógicas grabadas, y no podremos influir en la calidad de la captura. En otros, la captura la realizaremos nosotros mismos y, allí sí, deberemos tener en cuenta algunas cuestiones para lograr la mejor calidad posible, dentro de los recursos de que dispongamos.

#### FRECUENCIA DE MUESTREO

Los archivos wav admiten tres frecuencias de muestreo (11, 22 y 44 kHz). Como ya vimos, a mayor frecuencia de muestreo, mayor fidelidad entre el sonido analógico y el digital que obtendremos.

#### RESOLUCIÓN

La resolución es la cantidad de bits con que se codifica cada punto muestreado. El formato wav puede asignar 8 o 16 bits de resolución. La resolución afecta a los valores de amplitud. Tendremos la posibilidad de 256 valores diferentes para los 8 bits, o 65.536 en el caso de los 16 bits. Se entiende que con 256 valores diferentes posibles en la amplitud se perderán todos los matices, se *achatará* la variedad de sonidos.

#### CANALES

Los archivos wav pueden tener uno o dos canales: mono o estéreo.

#### DOCE POSIBILIDADES

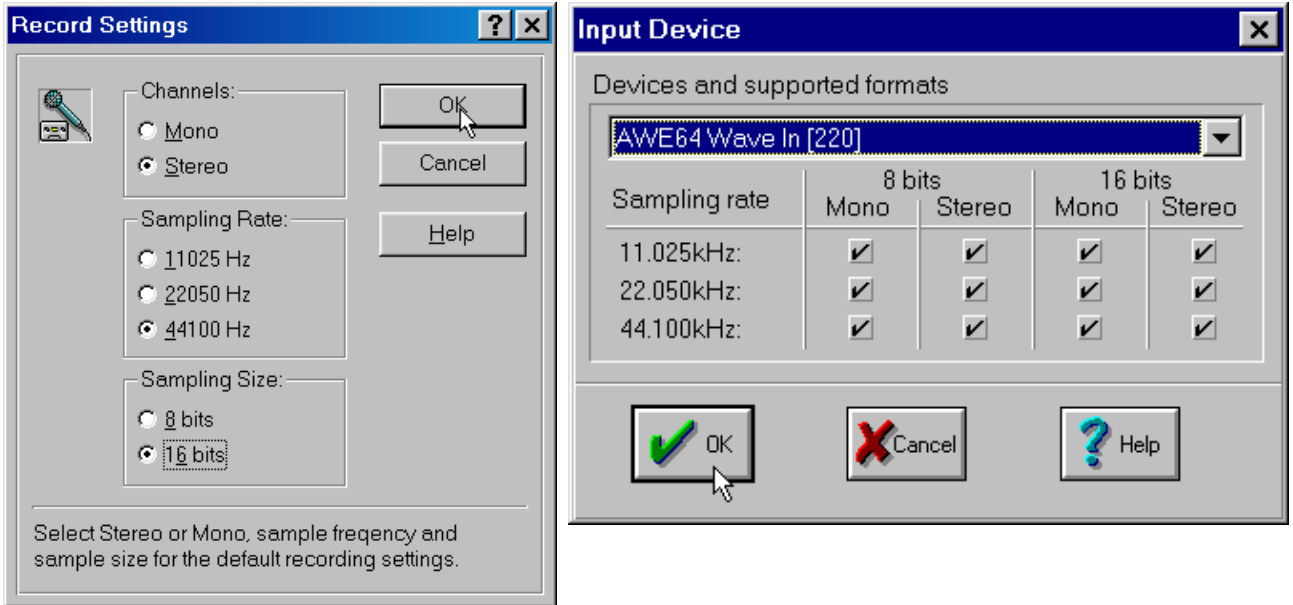

La cantidad total de calidades es entonces de 12. **A mayor calidad mayor volumen de los archivos** sonoros.

La tabla siguiente muestra los valores de las diferentes posibilidades:

**27**

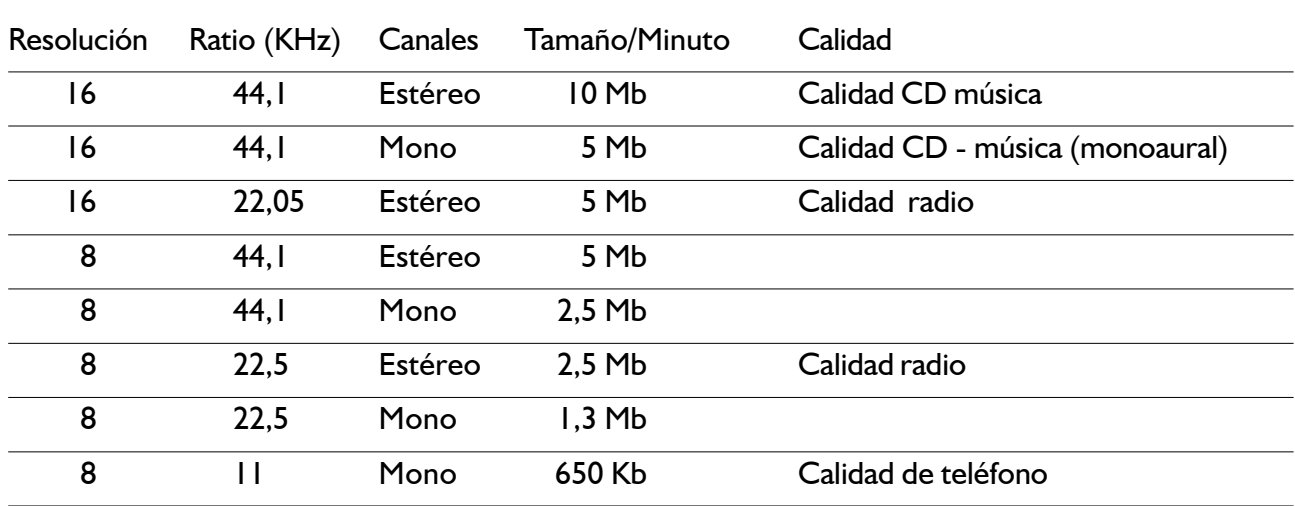

# <span id="page-26-0"></span>Tamaño de los archivos wav

Cuando producimos un archivo de sonido nuevo, tendremos que determinar la calidad que tendrá asignando valores a los tres parámetros mencionados. Las pantallas pueden ser como alguna de las que mostramos en la página anterior, o similares.

La descripción de las calidades es relativa. Las calidades superiores se utilizan para archivos de música. Las intermedias para voz y efectos sonoros. Las inferiores sólo cuando el problema del tamaño de los archivos es crítico. Como referencia: la música de los discos compactos está grabada en 16 bits, 44,1 Khz. La música suena muy mal con sólo 8 bits de resolución, y se pierden matices cuando se graban voces.

La elección entre archivos mono o estéreo (la relación de tamaños es de 2:1) depende no sólo del uso del archivo, sino de la captura de los sonidos: si grabamos con un micrófono monoaural, no tiene mucho sentido utilizar un archivo estéreo. Tampoco para efectos de sonido, salvo que utilicemos los canales para crear efectos de desplazamiento o distancia entre las fuentes sonoras.

Como en cualquier otro tipo de archivos, es muy sencillo pasar de calidades superiores a inferiores: basta con grabar con la nueva configuración. Así, podemos reducir el tamaño de un archivo pasando, por ejemplo, de estéreo a mono. No es conveniente realizar el camino inverso: sólo lograremos aumentar el tamaño del archivo **sin mejorar su calidad**.

Los archivos MP3 resuelven el problema del tamaño sin pérdida de calidad apreciable. Lo que significa un cambio en las estrategias que tienden a establecer, para cada archivo, una correcta *relación calidad/volumen*.

# AudioCD

En ámbitos informáticos llamamos *AudioCD* a la música de los *compacts disk*. Esta también es música digital, aunque en un formato distinto del que pueden *comprender* las computadoras.

Las lectoras de CD de computadora son mixtas. Leen los formatos digitales informáticos, y pueden leer y reproducir música en formato *AudioCD*. De hecho, un CD de música puede ser reproducido y escuchado con auriculares conectados directamente a la lectora, sin pasar por la placa de sonido, que a los fines de este tipo de música oficia de amplificador. La música de formato *AudioCD* no puede ser copiada directamente al disco de la computadora, pero puede ser fácilmente convertida mediante programas especializados, que revisaremos en el capítulo dedicado a la captura de sonido.

# Una mirada a GoldWave

Existen varios programas de edición de sonido digital que, aunque son *shareware*, ofrecen prestaciones que hacen que los elijan muchos profesionales. Las funciones básicas son similares en todos y se diferencian en la cantidad de filtros y efectos que ofrecen, así como en las limitaciones que tienen las versiones no registradas.

<span id="page-27-0"></span>educar

*GoldWave* es uno de los programas más completos y potentes, bastante sencillo de usar y más que suficiente para la edición de sonido para multimedia.

Su instalación es sumamente sencilla y su uso bastante intuitivo, siempre que uno sepa claramente qué pretende hacer.

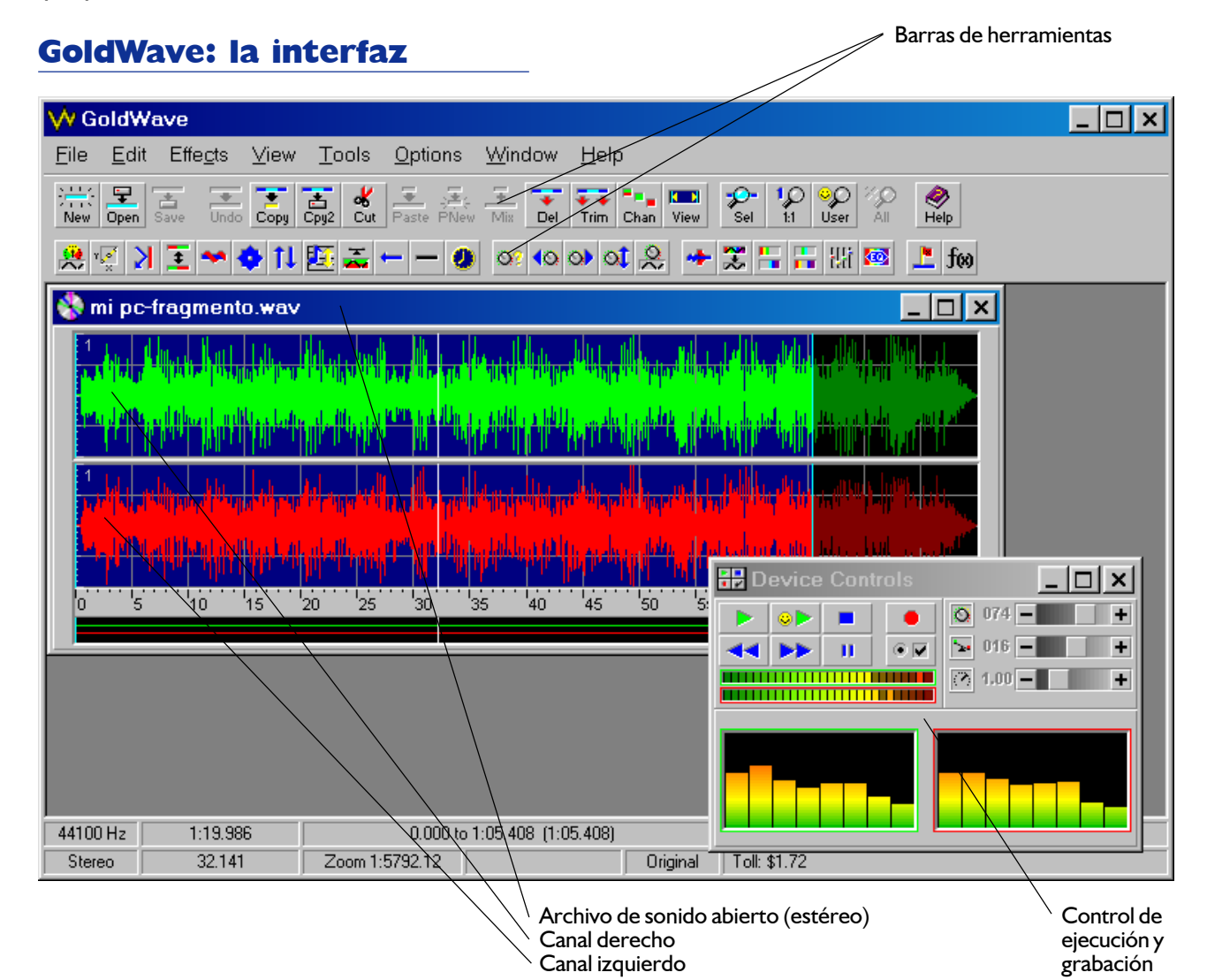

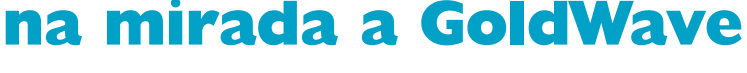

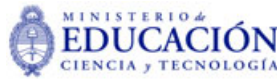

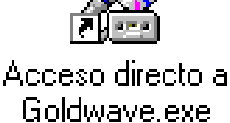

<span id="page-28-0"></span>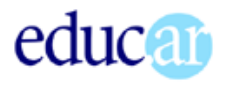

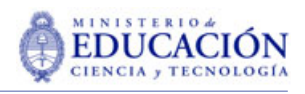

# Instalar Goldwave

En el **CD** encontraremos la versión 4.16 de GoldWave, la última en el momento de escribir este texto. Está en la Caja de herramientas/Programas/Sonido/Goldwave. La instalación, que se hace desde *gwave416.exe*, no ofrece ningún riesgo, ya que GoldWave no reemplaza ningún archivo de sistema.

Se puede encontrar alguna información adicional, o las últimas versiones de los programas, en el sitio de GoldWave:

#### http://www.goldwave.com

#### NOTAS SOBRE LA INSTALACIÓN

Para poder **abrir** con GoldWave archivos en formato MP3 es necesario instalar alguna de las

nuevas versiones de *Microsoft Media Player*. En la carpeta *\programas\players* encontrará la versión 7 beta del programa, que instala todos los *codecs* de compresión necesarios para trabajar con ese formato.

Para que GoldWave pueda **grabar en formato MP3** es necesario el archivo *BladeEnc.dll*. Hay que descomprimir el archivo zipeado en el directorio de trabajo de GodWave. Encontraremos este archivo en el CD, en la carpeta *\para instalar*, que depende de la carpeta de GoldWave.

Para utilizar la herramienta de extracción de CD audio (música en CD) es necesario el *ASPI driver* (está en la carpeta *para instalar* de GoldWave). GoldWave informará, al intentar hacer uso de la herramienta, si la computadora ya tiene el driver o necesita instalarlo.

### Ventana archivo en GoldWave

Los archivos de sonido se presentan en una ventana típica Windows, con su correspondiente barra de título. Si el archivo es *estéreo* la ventana se divide en dos bandas horizontales, una por canal. En la parte inferior hay una regla que indica la duración de la parte del archivo que se muestra en la ventana, y más abajo una barra horizontal que muestra el lugar que ocupa en el archivo total la parte mostrada en la ventana.

Un sistema muy flexible de zoom permite incluir en la ventana todo el archivo o la parte que necesitemos para trabajar.

GoldWave permite abrir más de un archivo de sonido a la vez, cada uno en su correspondiente ventana.

Stripc−2 . |□| × CANAL DERECHO CANAL IZQUIERDO LA ZONA NEGRA bs s ח לכ'  $25.0$ 26 O bá s ۽ קל  $28.0$ 28.5 ח פל 29.5  $\overline{\bullet}$ BARRA DE DESPLAZAMIENTO TIÈMPO, EN SEGUNDOS

TITULO DEL ARCHIVO

REPRESENTA LA PARTE DEL ARCHIVO OUF ESTÁ EN LA VENTANA LAS LÍNEAS VERTICALES MARCAN LA ZONA

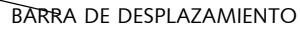

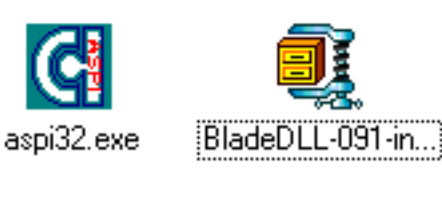

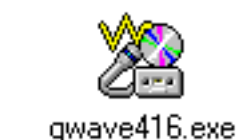

notas sobre la instalacion.txt

<span id="page-29-0"></span>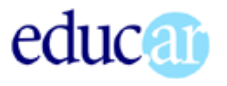

# **30**

# Barras de menúes y comandos

GoldWave tiene una barra de menúes y dos de botones con acciones, algunas directas y otras que convocan a ventanas de diálogo donde se establecen los parámetros de la acción que corresponda.

Barra de menúes

Barra de comandos generales

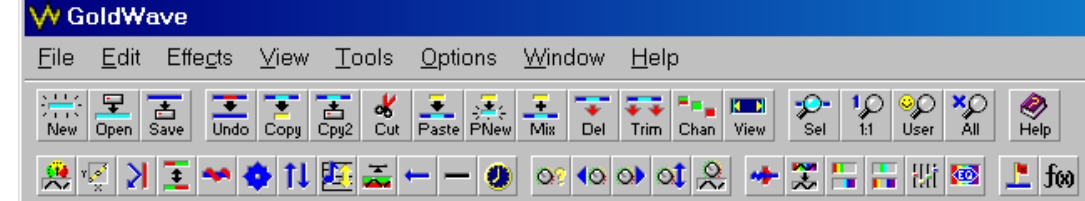

Algunos comandos generales son similares en su función a los que encontraremos en cualquier aplicación Windows. Otros se utilizan sólo en la edición de sonido. Revisaremos las funciones de cada uno más adelante.

### Barra de estado

En la base de la ventana de GoldWave hay una barra de estado con información general sobre el archivo activo y el estado del mismo. El *archivo activo* es aquel sobre el que estamos trabajando. Tiene la barra de título de color (si no se modificó el aspecto de Windows, el color es **azul**). Cuando tengamos más de un archivo abierto, deberemos prestar atención para no realizar acciones sobre archivos no deseados.

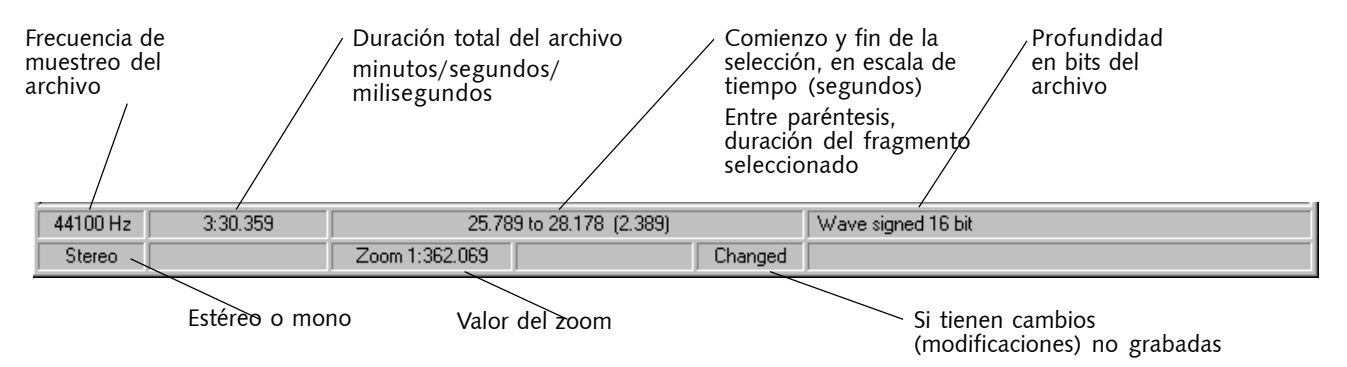

La información de la barra de estado es bastante útil. En particular la referida a la duración total del archivo, y los valores de la zona seleccionada. Si anotamos esos valores, podremos volver a rehacer la selección en cualquier momento.

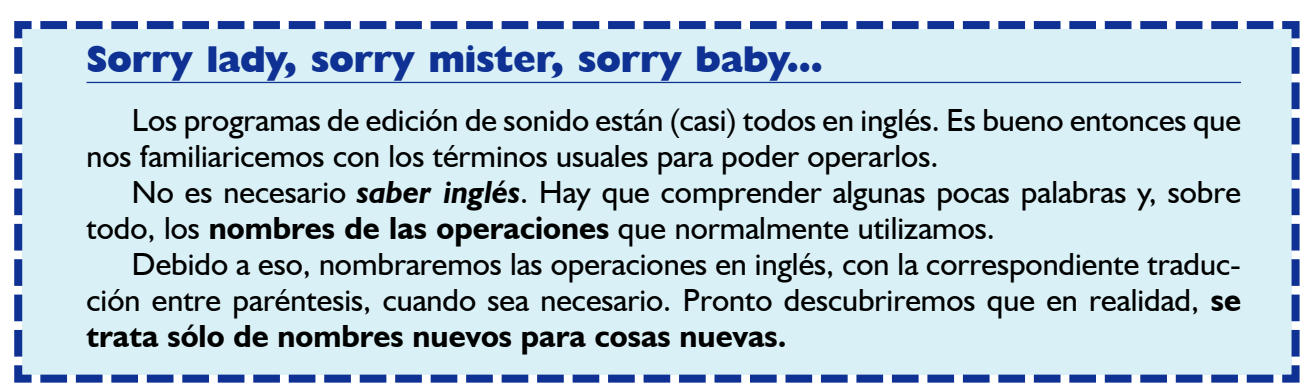

<span id="page-30-0"></span>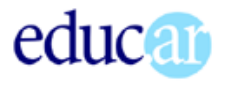

# El control de dispositivos

GoldWave cuenta con una herramienta de control de sonido y grabación que aparece en una ventana independiente. Junto a los controles habituales (play, stop, avance y retroceso rápido, etc.) aparecen otros que detallamos.

Todos los componentes son configurables por el usuario y esta ventana puede mostrarse o no, según se indique en el menú *Tools*.

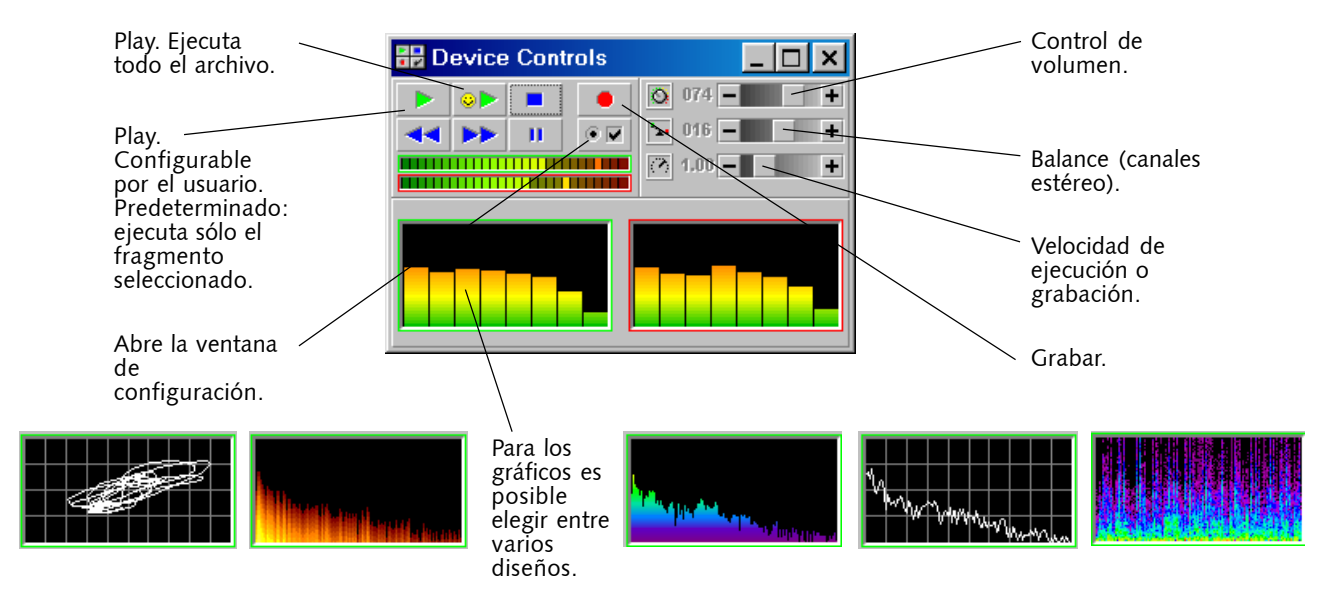

### Selecciones

Como ocurre en casi todos los casos cuando trabajamos modificando información en la computadora, los cambios que ordenemos se efectuarán sobre el segmento de información seleccionado, marcado para tal fin.

En el caso de los archivos de sonido, la selección se realiza sobre la línea de tiempo, marcando puntos inicial y final que encierran el fragmento seleccionado. La marca inicial y final es una línea celeste vertical.

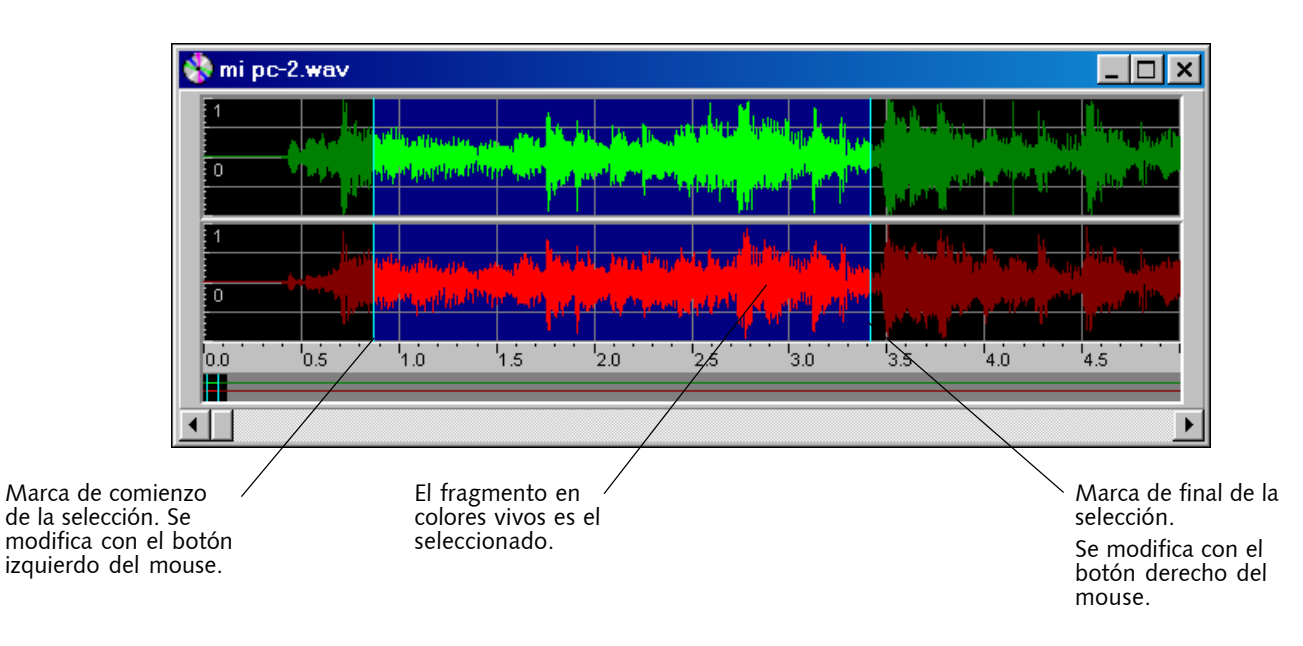

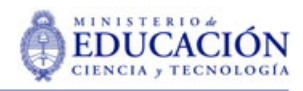

La selección se efectúa con los botones derecho e izquierdo del mouse, para los bordes derecho e izquierdo de la selección respectivamente. Estos bordes pueden correrse tomándolos con el cursor, que adquiere la forma de una barra entre dos flechas.

Como ya mostramos, la *barra de estado* tiene una casilla donde se indican, en valores numéricos, los puntos iniciales y finales de la selección. Estos puntos están en minutos, segundos y milisegundos, referidos al cero, que es el comienzo del archivo. Entre paréntesis, el tiempo de duración del fragmento seleccionado.

2:07.091 to 2:09.513 (2.422)

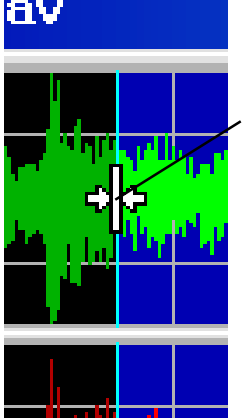

Forma que adquiere el puntero del mouse cuando se ubica sobre la línea de selección.

Manteniendo presionado el botón del mouse (derecho o izquierdo) se puede arrastrar la línea hasta la posición deseada.

En el ejemplo, la selección comienza en el minuto 2, segundo 7, con 91 milésimas. Y termina en el minuto 2, segundo 9, con 513 milésimas. La duración es de 2 segundos con 422 milésimas.

### ieo neo

educar

Los valores iniciales y finales de la selección pueden introducirse de manera numérica. Esto puede ser importante cuando se trabaja en la producción de efectos especiales para la banda de sonido de un video, que requiere exacta sincronización. La opción la encontraremos en el menú *Edit/Marker/ Set...* que abre la pantalla respectiva.

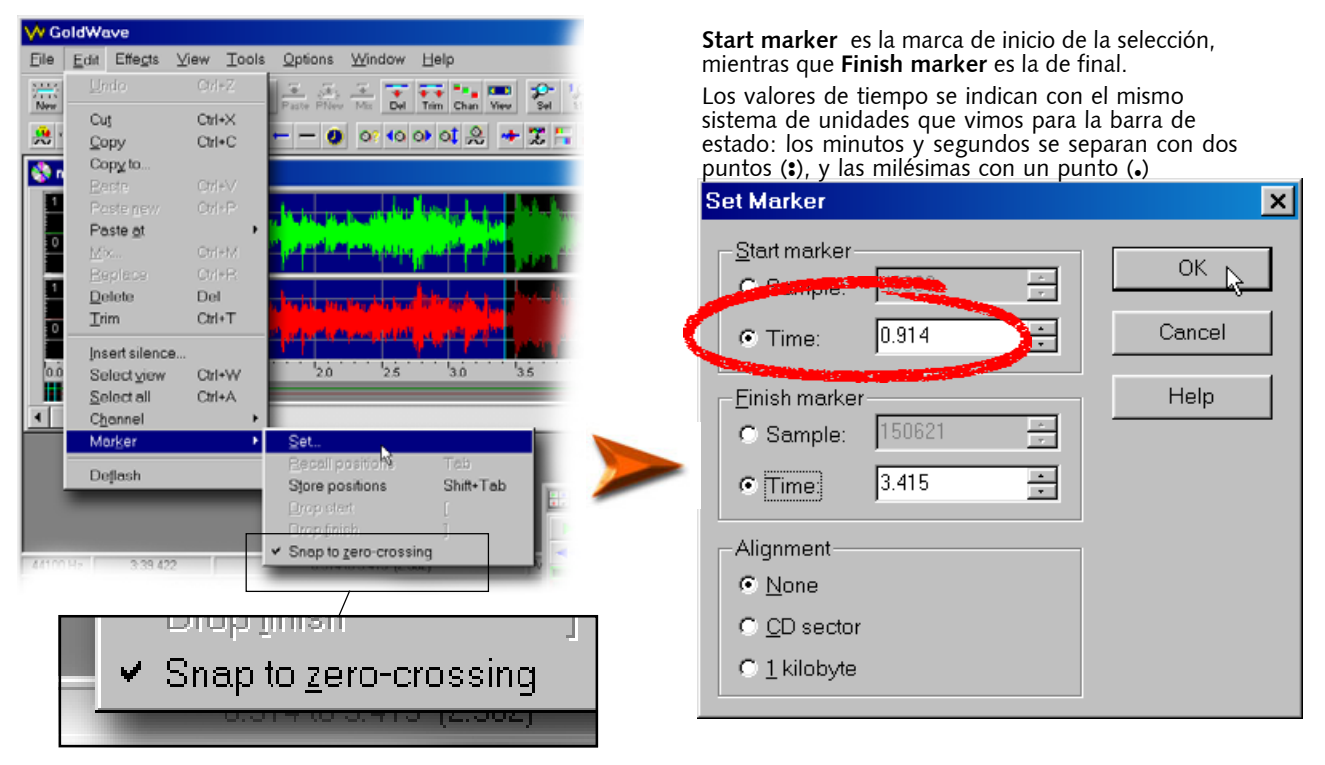

Las variantes del zoom permite trabajar en las selecciones de manera muy precisa. Esto es importante, porque conviene que las selecciones comiencen y terminen en el punto en que la curva del sonido pasa por cero, de manera que los efectos que luego se apliquen no resulten notorios. Esto se puede hacer de manera automática, tildando la opción *Snap to zero-crossing* (algo así como pegarse al punto donde la curva pasa por el cero) que encontraremos en el menú *Edit/Marker/*

<span id="page-32-0"></span>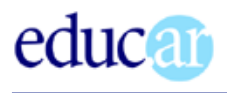

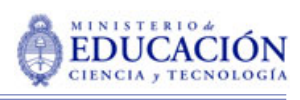

Invierte la posición de los canales (el contenido del derecho pasa al izquierdo y viceversa).

# Referencia: menúes y comandos de GoldWave

Aunque en diversos lugares encontraremos referencias a botones y menúes de GoldWave, intentaremos agrupar aquí las respuestas a la pregunta: ¿para qué servirá esto?

Algunas de las funciones y pantallas tienen su lugar en una *edición avanzada* de sonido, excediendo la dimensión de la edición de multimedia no profesional, en o para la escuela.

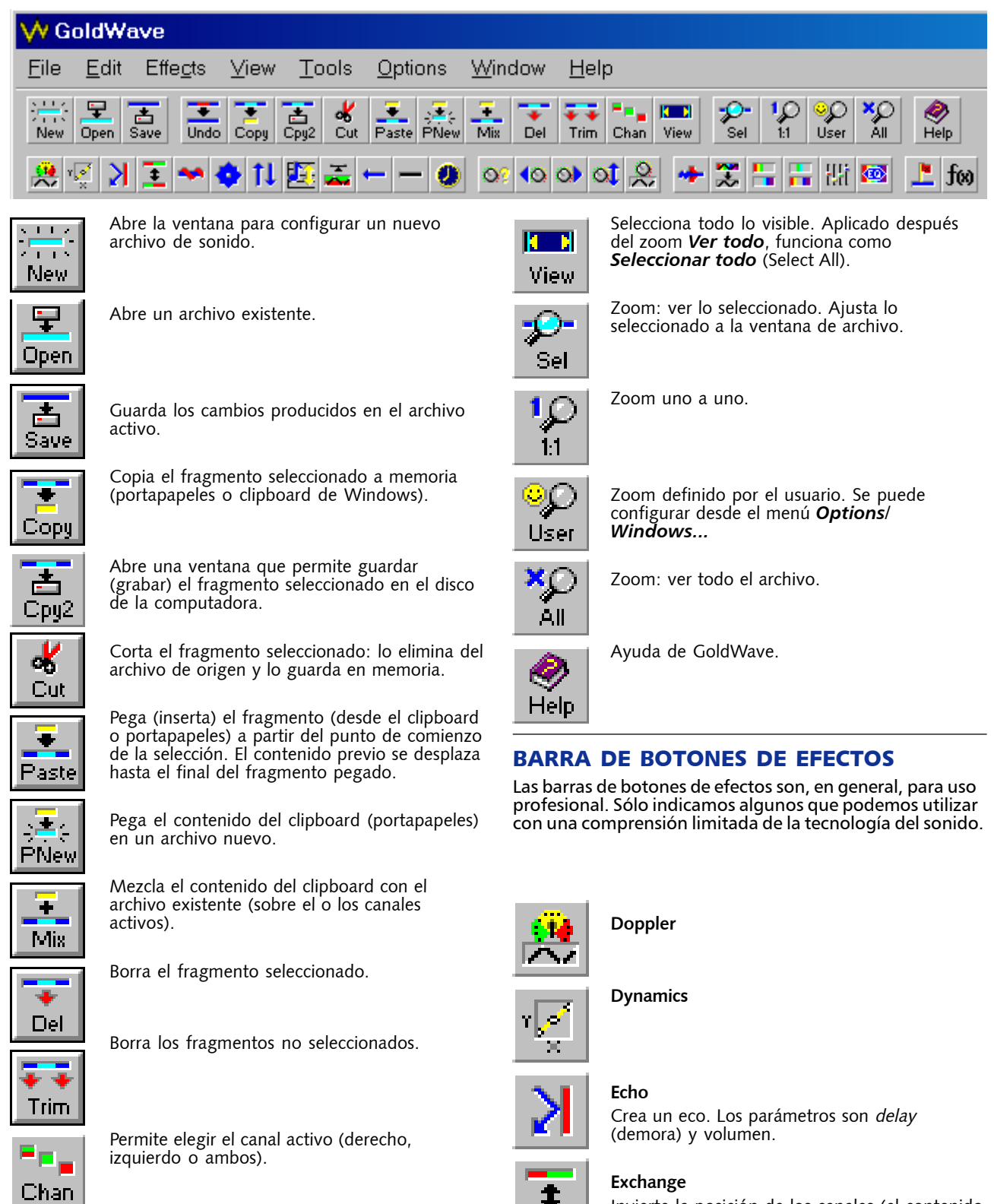

# <span id="page-33-0"></span>educar

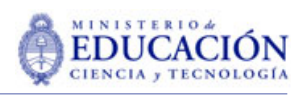

**34**

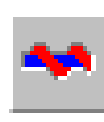

#### **Flange**

#### **Mechanize**

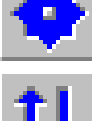

# los 60.

**Pitch**

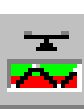

#### **Pan**

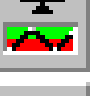

#### **Reverse**

Invierte el sentido del clip (o el canal). Coloca el principio al final, y viceversa.

«Robotiza» el sonido. Si se aplica a voces crea un efecto al de las películas «de marcianos» de

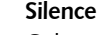

Coloca el volumen (amplitud) en valor cero (0) en el fragmento seleccionado.

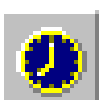

# **Time Warp**

Para modificar la velocidad del fragmento seleccionado.

#### **Change**

Abre la ventana para cambiar el volumen de sonido del fragmento seleccionado o todo el clip.

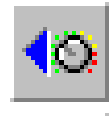

#### **Fade in**

Fundido progresivo de entrada. De cero a volumen normal. **Fade out**

Fundido progresivo de salida. De volumen normal a cero.

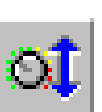

#### **Maximize**

Lleva el volumen al máximo, sin distorsión.

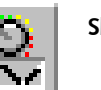

### **Shape**

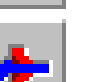

#### **Noise gate** Herramienta para eliminar el ruido, a partir de un nivel establecido.

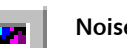

#### **Noise reduction**

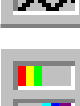

**Low / Highpass**

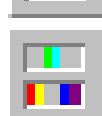

**Bandpass / stop**

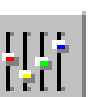

**Equalizer** Pantalla con ecualizador.

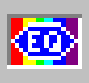

**Parametric EQ** Ecualizador paramétrico.

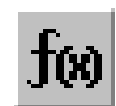

**Expression evaluator** Para crear filtros y efectos utilizando fórmulas matemáticas.

# Los menúes

Los menúes permiten el acceso a comandos y pantallas de diálogo y configuración, muchas de las cuales poseen un botón en las barras respectivas.

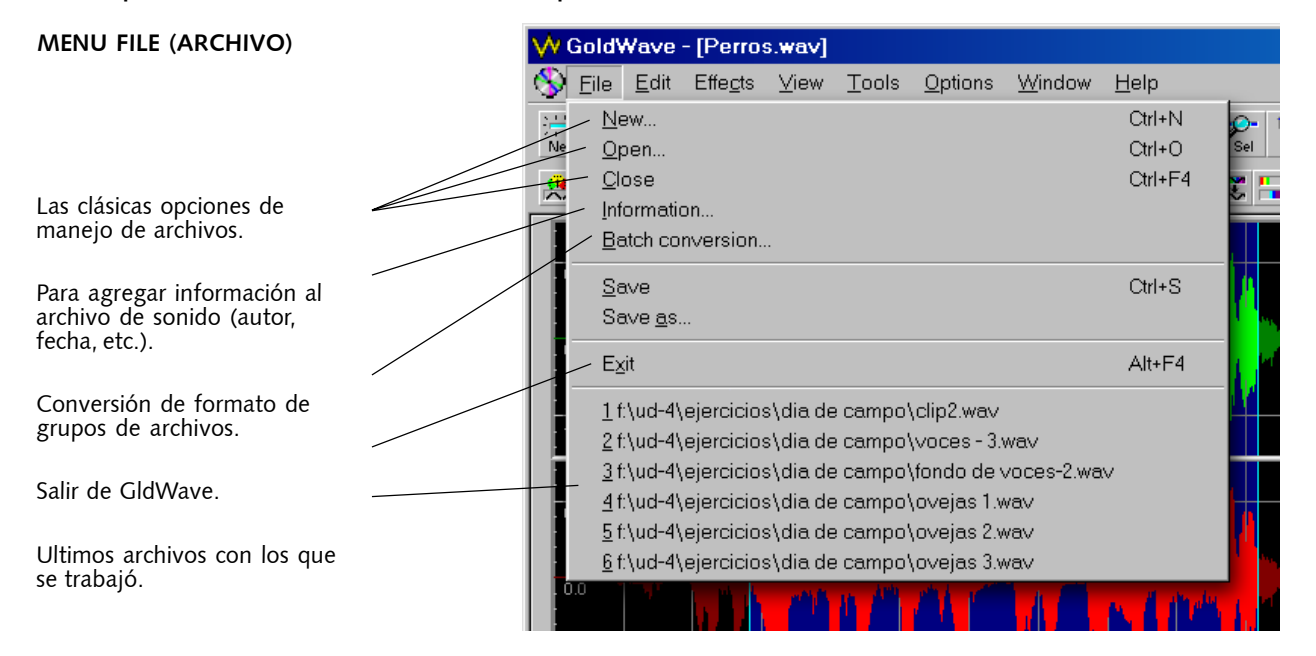

**Copyright 2005. Educ.ar S.E.**

# educ ar

**35**

# **MENÚ EDIT (EDICIÓN)**

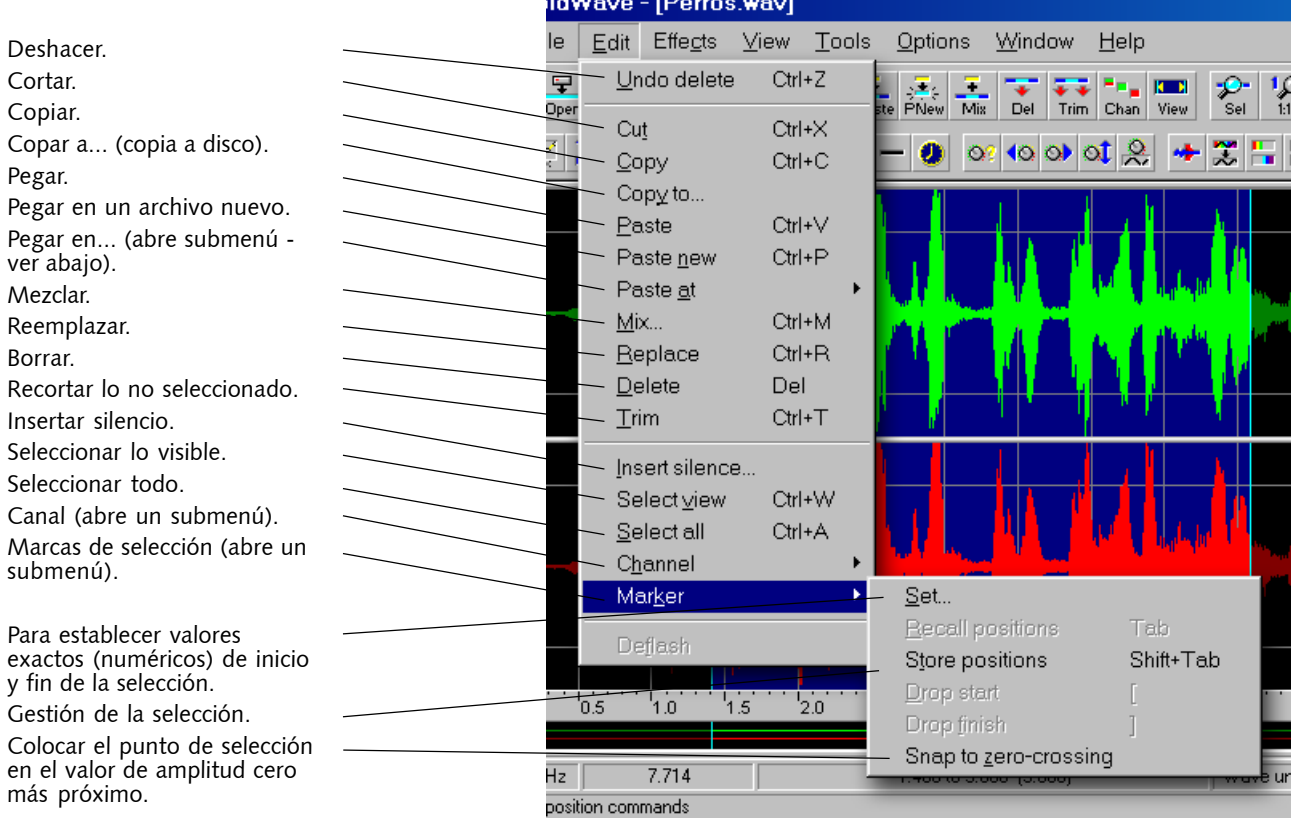

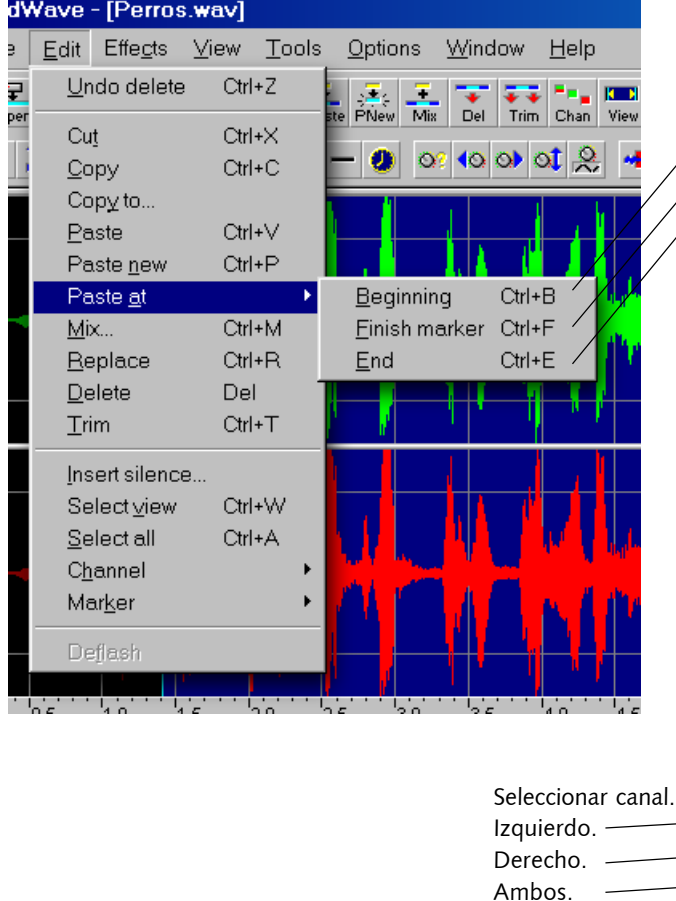

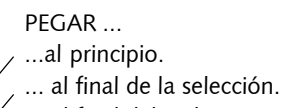

 $\left( \right)$  ... al final del archivo.

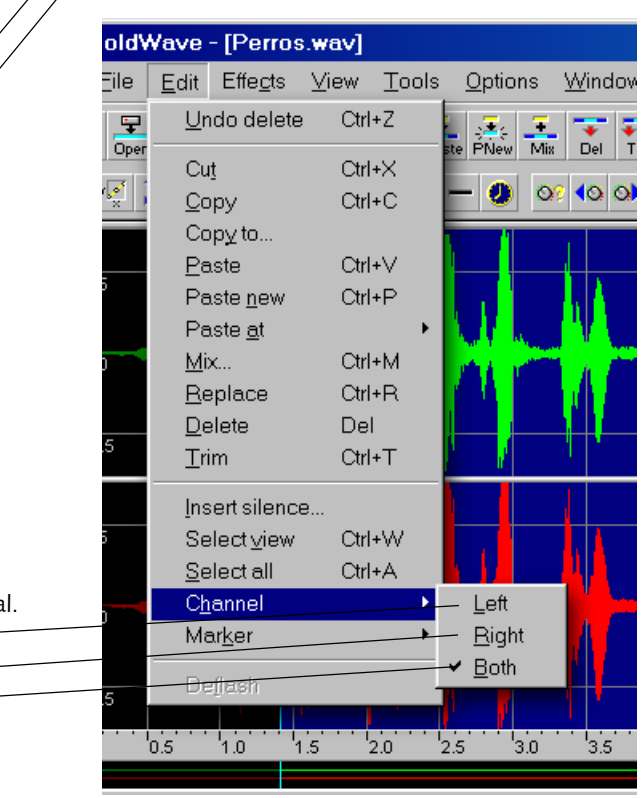

# educar

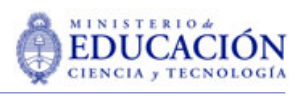

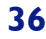

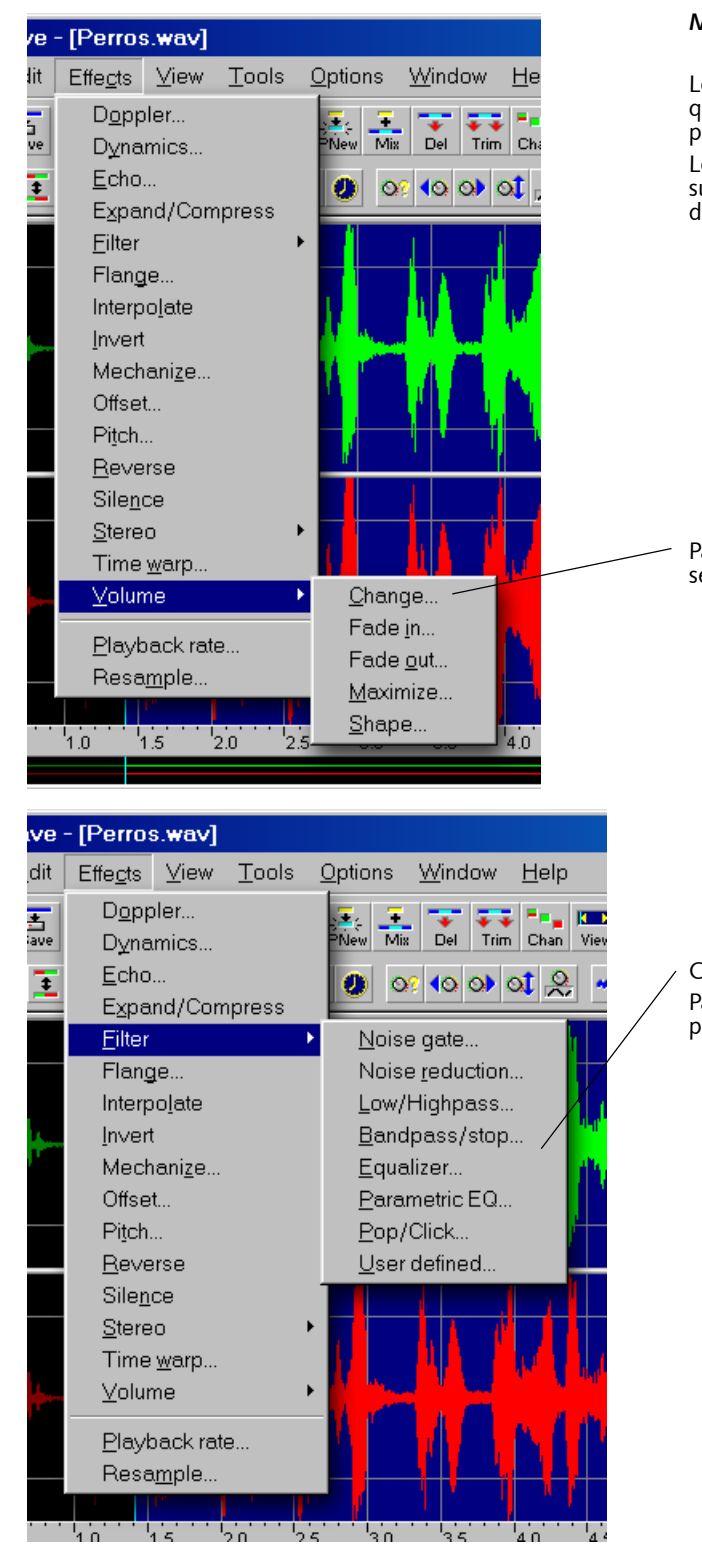

#### **MENÚ EFFECTS (EFECTOS)**

Los efectos son los mismos que los de los botones (ver páginas anteriores). Los que tienen puntos suspensivos abren ventanas de diálogo.

Para cambiar el volumen del segmento seleccionado.

Conjunto de filtros. Para usuarios avanzados o profesionales.

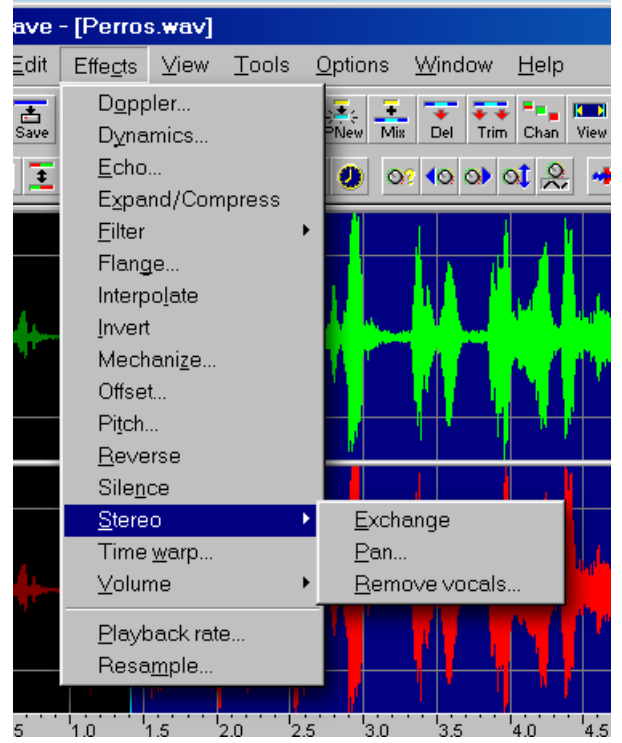

# educar

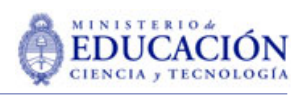

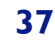

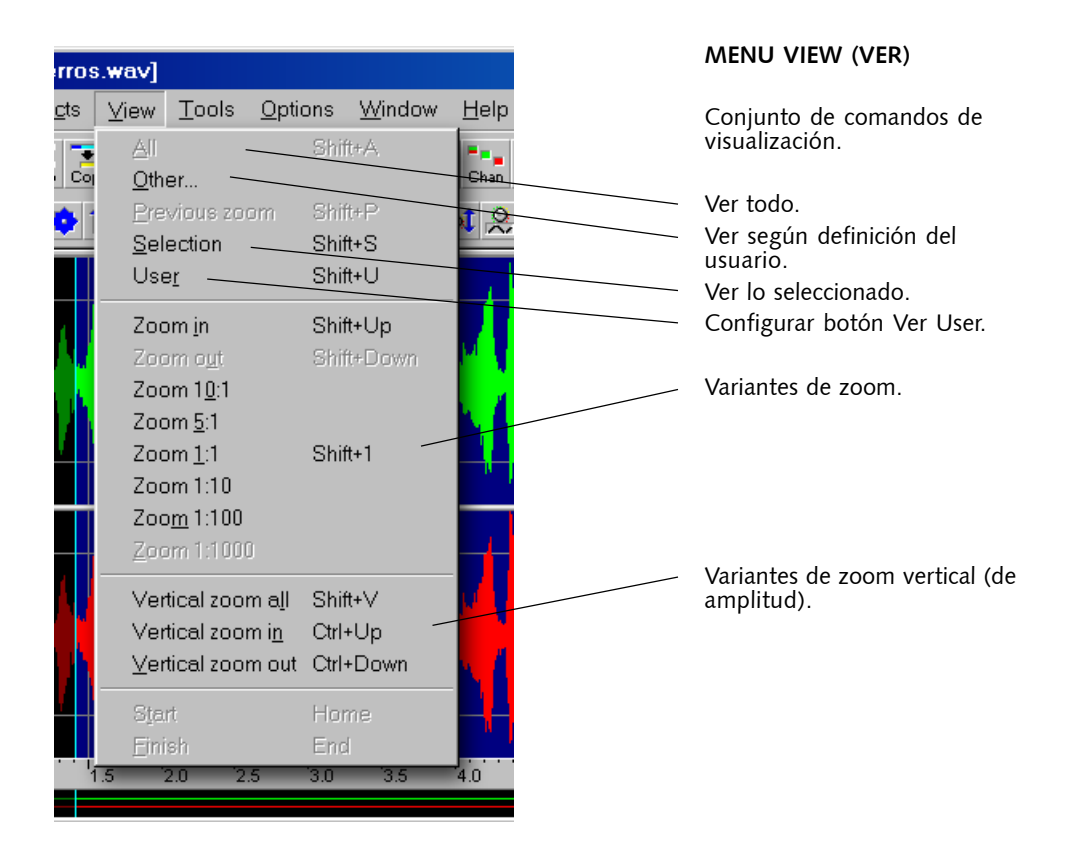

#### ls. Options Mindow He Colours... 国  $\bar{P}_{\bar{a}\bar{s}}$ File... n Ch File types...  $|o\mathbf{t}|$ Tool bar... Window.

#### **MENÚ VIEW (VER)**

Opciones del programa. Configuraciones de colores de las ventanas. Configuración de opciones de

uso de memoria y

temporarios. Configuración de barra de herramientas.

Configuración de ventanas.

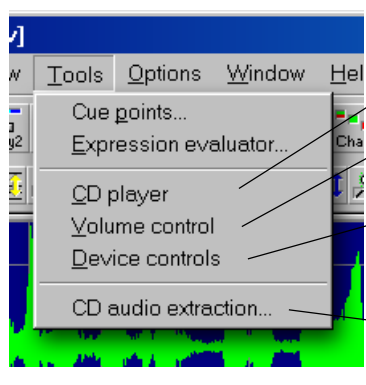

#### **MENÚ TOOLS (HERRAMIENTAS)**

Llama al CD Player de Windows. Llama al control de volumen de windows (mezcladora). Llama u oculta al control de dispositivos de GoldWave. Llama a una pantalla de copiado de CD Audio.

Window Help ons Cascade  $\frac{1}{\frac{1}{1}}$ ₽ r<br>Sel Tile Arrange jcons  $\circ$ ᢟ Close all Companion  $\vee$  1 Perros.wav

#### **MENÚ WINDOWS (VENTANAS)**

Ordena las ventanas e íconos en el le escritorio e GoldWave.

Cierra todos los archivos abiertos en GoldWave.

Administra la visibilidad (o no) de la barra de botones de comandos, de efectos y de estado. Lista de archivos abiertos.

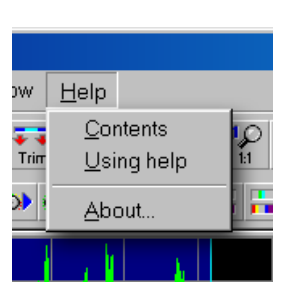

#### **MENÚ HELP (AYUDA)**

Ayuda de GoldWave. En inglés.

<span id="page-37-0"></span>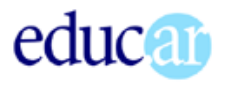

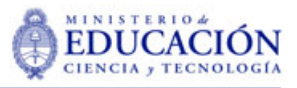

# Un día de campo

Vamos a internarnos en la edición de sonido, preparando un clip que intentará relatar con sonidos una escena de un paseo en el campo, consecuentes con la idea de «aprender haciendo».

### La idea general

Vamos a armar un clip que describa con sonidos una escena campestre. Como no la vamos a usar para nada (sólo para aprender cómo se hace), los requisitos que estableceremos son arbitrarios.

Normalmente conviene planificar un poco qué pretendemos, antes de comenzar. Esta exigencia es mayor si el clip de sonido se convertirá en la banda de sonido de un video: en ese caso es necesario programar minuciosamente la duración de cada uno de los elementos del clip, y en qué momento se insertan.

#### EL GUION DE UN CLIP DE SONIDO

Como en muchos otros tipos de proyectos de comunicación, **el guión** nos proporcionará una guía de trabajo, nos permitirá anticiparnos y prever necesidades y nos devolverá con creces el tiempo invertido en realizarlo.

Existen muchos tipos de guiones de sonido: desde un simple resumen escrito de la idea general, hasta un minucioso despliegue gráfico sobre una línea de tiempo de cada uno de los efectos que introduciremos. Este es un ejemplo intermedio de guión gráfico al que intentaremos ajustarnos para realizar nuestro clip.

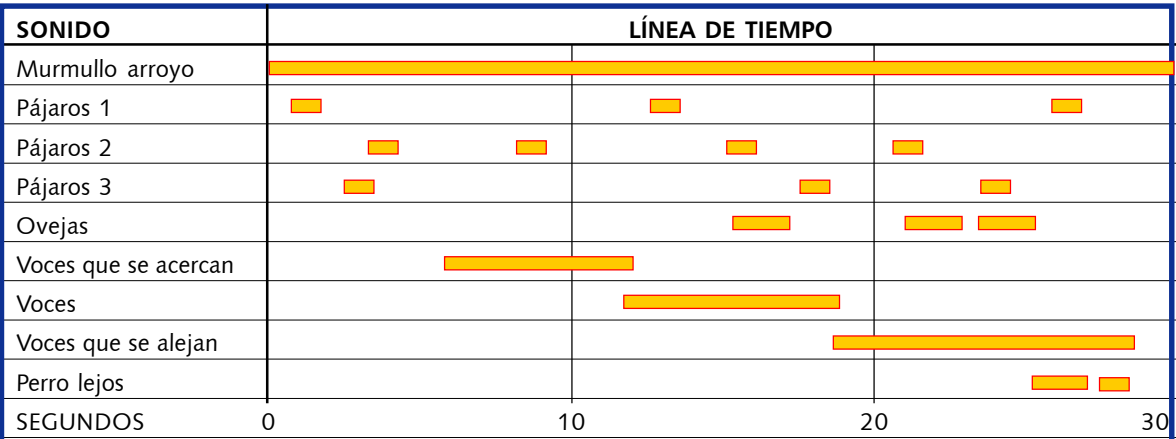

El sonido de fondo, que «sostiene» el clip es el ruido del agua del arroyo. Hay trinos de pájaros dispersos aleatoriamente, que «anclan» la interpretación del sonido el agua (pájaros=campo). Las ovejas también ayudan a la interpretación (ovejas=no bosque).

La parte dinámica del clip la constituyen las voces que se acercan, permanecen y se alejan de la

<span id="page-38-0"></span>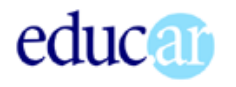

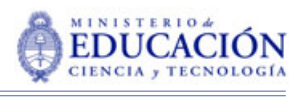

**39**

escena. El centro de la escena es el lugar donde se encuentra la «*oreja virtual*» (el micrófono).

El ladrido lejano de un perro, y un gallo que canta, también lejos, le ponen el *chan-chan* final al clip.

#### EL GUION ES OPCIONAL

En la práctica, puede suceder que un guión muy detallado se convierta en un estorbo, más que en una ayuda. Muchas veces el clip puede construirse sobre la base de una idea general de lo que se desea obtener, probando luego, ensayando hasta acercarnos al resultado deseado.

Consideremos a nuestro guión una *molestia necesaria*, a los fines del aprendizaje.

# Crear el archivo base

Es muy conveniente que armemos una zona de trabajo en el disco de nuestra máquina. Creamos entonces una carpeta para los sonidos, y copiamos todos los que encontraremos en Día de campo, que se encuentra en la Caja de herramientas/Recursos/Ejercicios sonido. No los usaremos todos, y, si nos sentimos con confianza, podemos agregar otros, que encontremos en Recursos/Sonidos waw.

Abrimos GoldWave.

Con el botón de nuevo archivo (o el menú *File/New...*) accedemos a la pantalla de configuración del mismo.

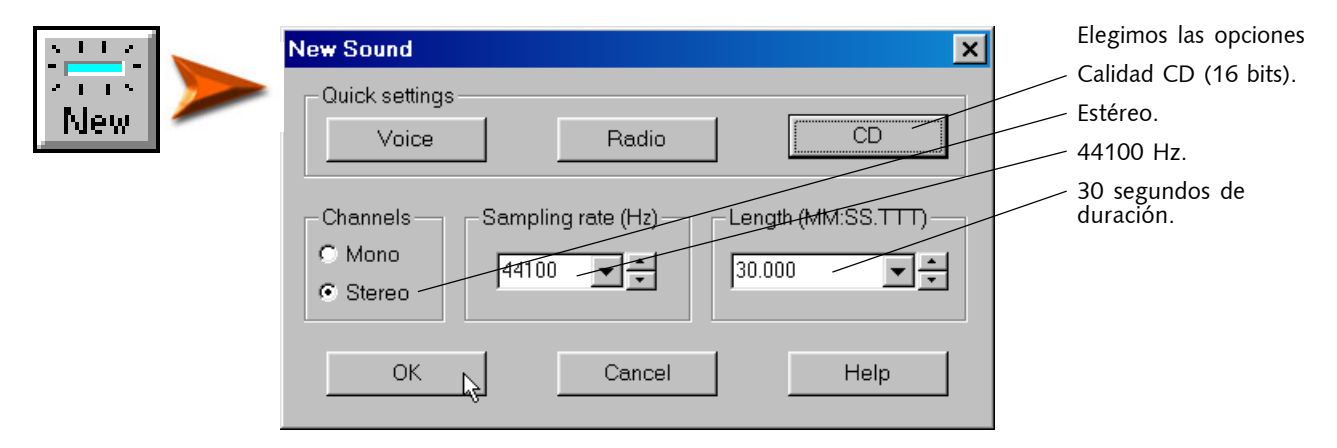

En la ventana de GoldWave aparecerá un archivo nuevo, vacío (en realidad, *en silencio...*), de 30 segundos de duración.

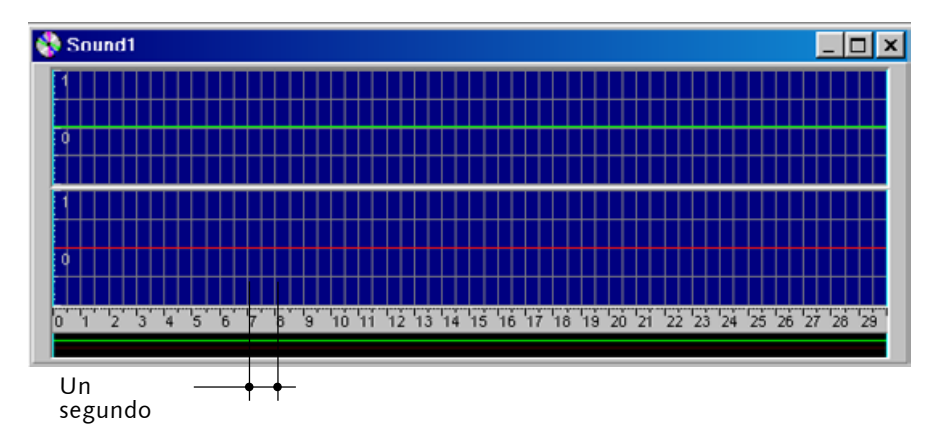

Por convención llamaremos *canal derecho* al superior (verde) y *canal izquierdo* al inferior (rojo). En realidad eso

dependerá luego de la conexión de los parlantes.

# Atributos de archivo

Cuando bajemos al disco de la computadora clips de cualquier naturaleza (en este caso de sonido) conviene eliminar el atributo de *sólo lectura*, que nos impedirá guardar cualquier modificación que hagamos sobre los mismos.

<span id="page-39-0"></span>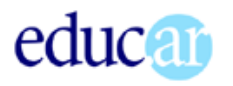

Lo primero que haremos será «*bautizarlo*». Con el botón *Save*, aparecerá la ventana *Guardar como...* (podemos convocarla también con el menú *File/Save as...*). Navegamos hasta la carpeta que hemos destinado a nuestros ejercicios.

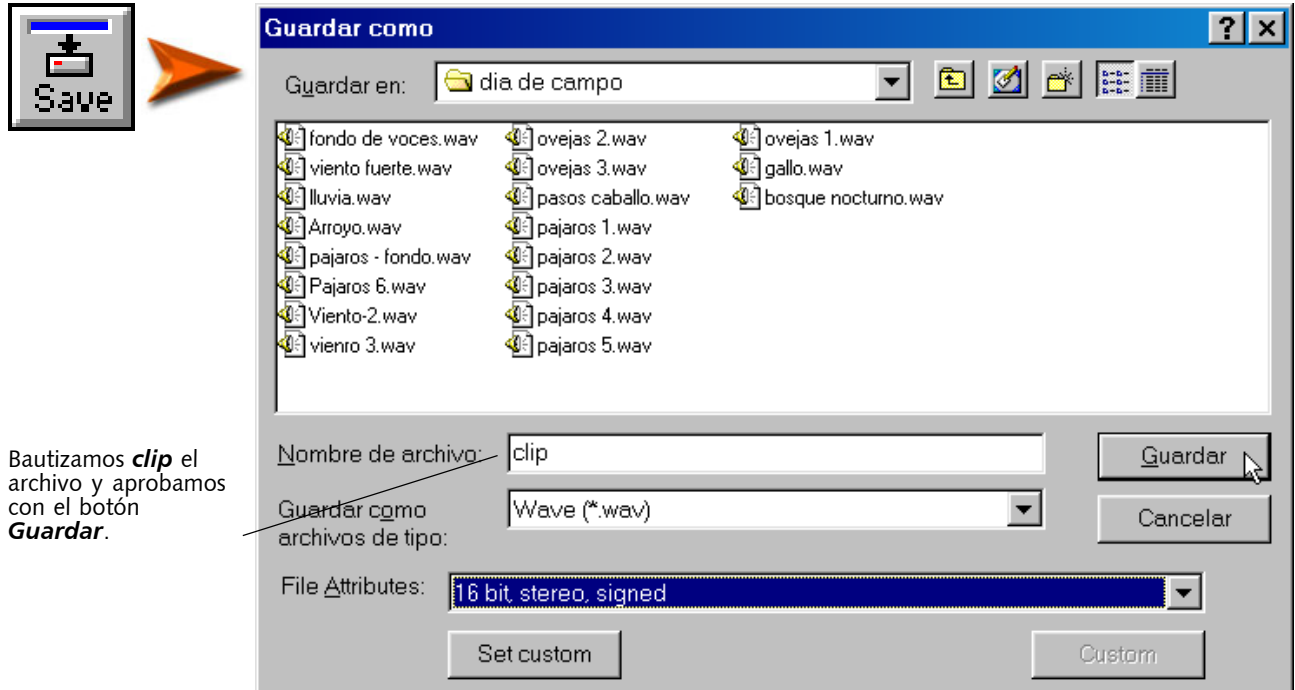

Ya tenemos nuestro *clip-base*, donde armaremos el conjunto de sonidos. Utilizaremos un canal para el sonido del arroyo, y el otro para agregar los efectos puntuales.

# Agregar sonidos al clip

Con el botón *Open* accedemos al cuadro de diálogo Abrir. Mediante el mismo navegamos hasta nuestra carpeta de ejercicios, donde (si hemos copiado allí los clips) encontraremos el archivo *arroyo.wav*.

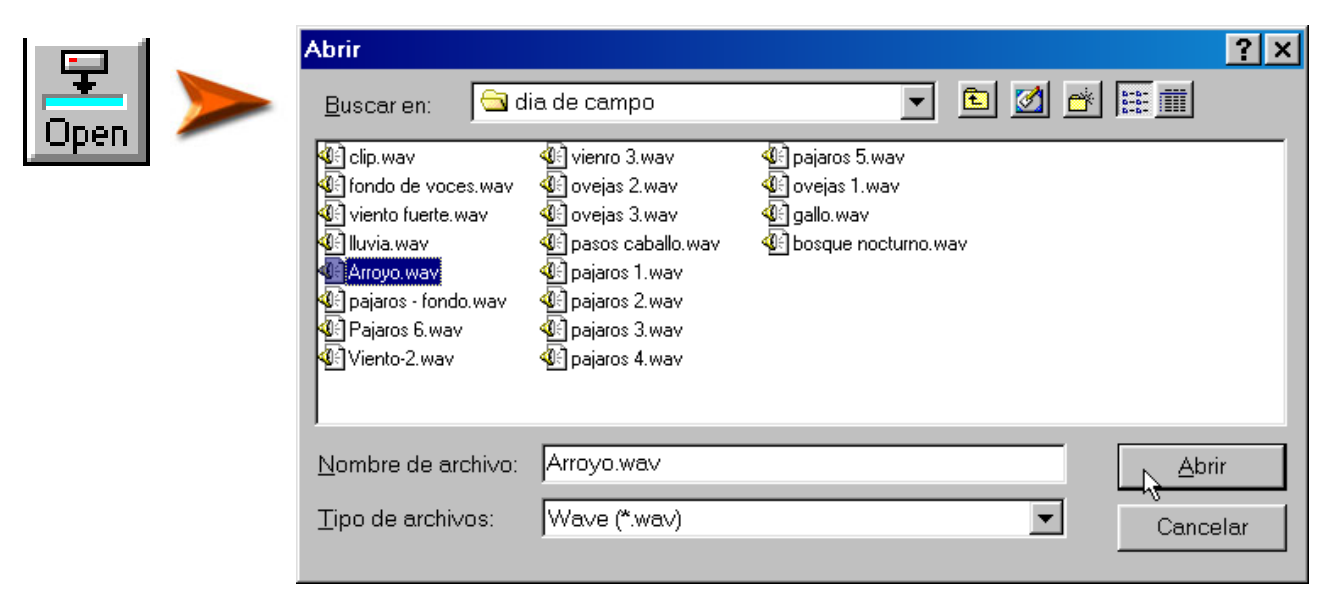

Aparecerá superpuesto a *clip.wav*, dentro de la ventana de GoldWave.

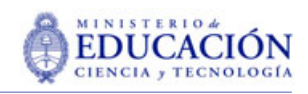

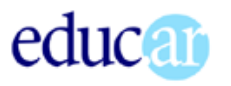

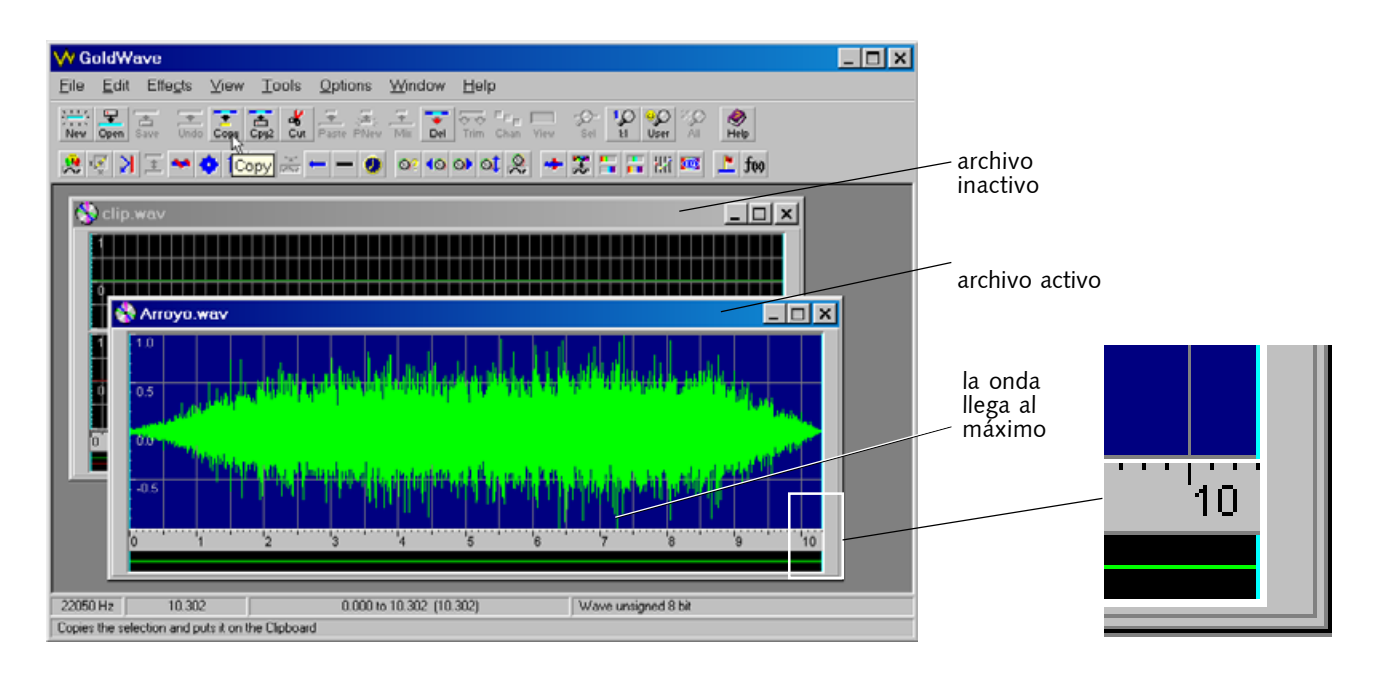

Observemos tres cosas:

- la duración de *arroyo* es de poco más de 10 segundos.
- el sonido tiene una *entrada* y una *salida* en forma de cono. Eso significa que el volumen sube desde cero al máximo al comienzo, y se desvanece de a poco al final.
- el volumen parece estar muy alto (la onda llega al máximo)

#### MODIFICAR EL VOLUMEN CON EL QUE ESCUCHAMOS

Para trabajar con *valores más o menos controlados*, coloquemos el volumen de nuestra placa de sonido al 50%. Esto puede hacerse desde el *control de volumen* de Windows o desde el propio *Device controls* de GoldWave.

Siempre que editemos sonido recordemos establecer estas condiciones, que harán que escuchemos los sonidos con intensidades comparables.

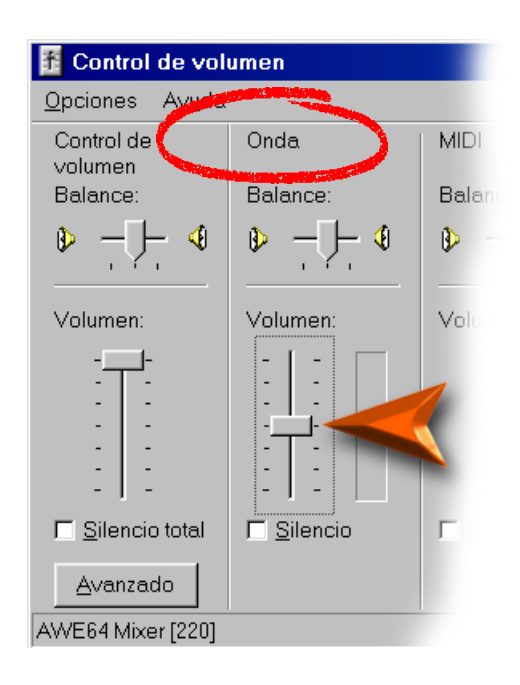

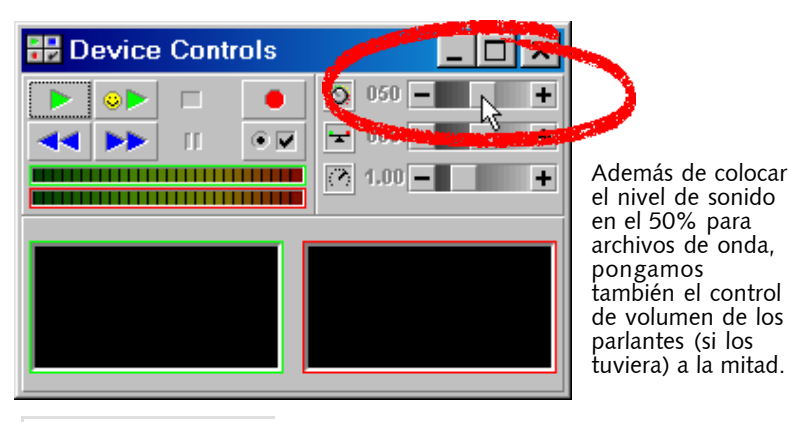

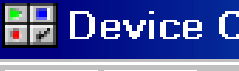

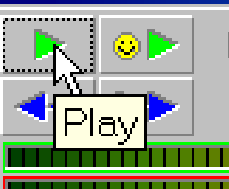

Ya podemos escuchar nuestro **arroyo**. Comprobaremos que nuestras sospechas se confirman: más que un arroyo parece las cataratas del Iguazú.

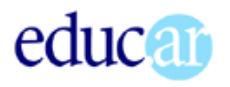

**42**

#### CAMBIAR EL VOLUMEN DEL ARCHIVO

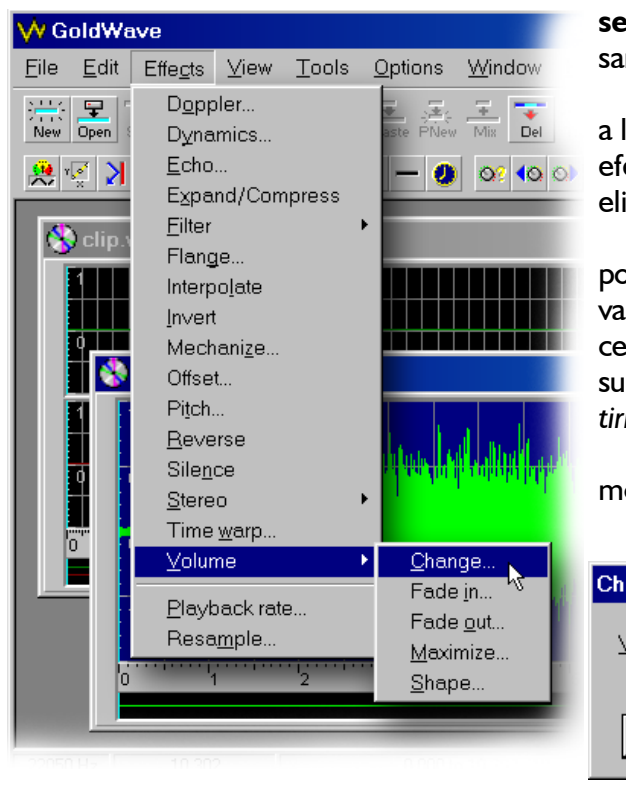

Vamos entonces a modificar el volumen del sonido del archivo. Cuando lo abramos estará ya **seleccionado** en su totalidad, por lo que no es necesario hacerlo antes de efectuar la modificación.

> Con el menú *Effects/Volume/Change...* accedemos a la pantallita de cambio de volumen, donde podemos efectuar la modificación con la barra deslizante (1), o eligiendo el valor de la lista desplegable (2).

> Los cambios de volumen se realizan sobre la base de porcentaje con respecto al valor actual. Después de hacer varias pruebas, elegimos el valor de 20%. Se pueden hacer todas las pruebas que uno quiera. Escuchamos el resultado del cambio con el *Device Control* y para *arrepentirnos* acudimos al menú *Edit/Undo* (deshacer).

> Con el valor de 20% quedamos satisfechos y pasamos a la etapa siguiente. 1 2

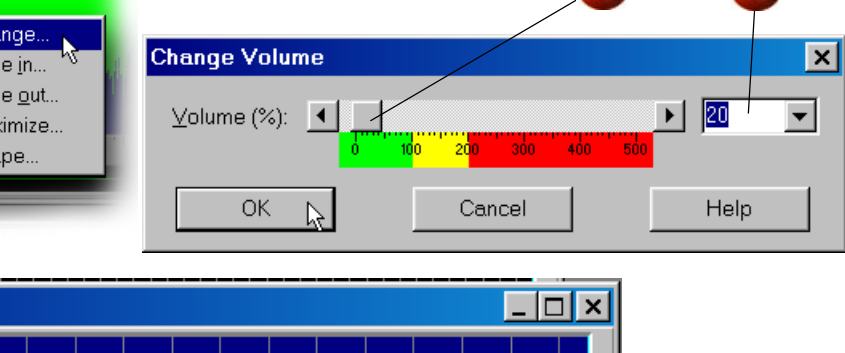

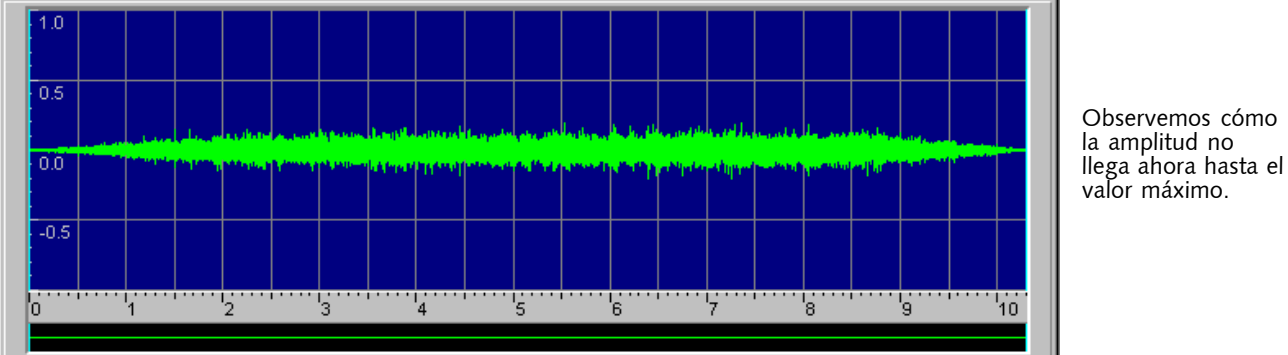

#### COPIAR ARROYO.WAV AL CLIP-BASE

Con el botón *Copy* obtenemos una copia en memoria (en el *portapapeles* o *clipboard* de Windows). Esta acción (copiar) y cualquier otra que realicemos se efectuará siempre sobre el **archivo**

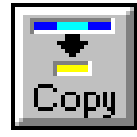

Arroyo.wav

**activo**, que es el que tiene la barra de título azul (si no hemos modificado el aspecto general de Windows). Para volver activo un archivo que no lo es, basta con un clic sobre la barra de título (u otra zona «*inofensiva*»).

Y ahora... ¿pegar?

Normalmente, a la acción de copiar (*copy*) le sigue la acción de pegar (*paste*). Si hacemos esto, el clip copiado (origen), de 10,200 segundos de duración **se intercalará** en el clip de destino a partir del punto donde comienza la selección. Se agregará, se sumará, alargando la duración del clip (los 10,200 segundos), de manera similar a lo que ocurre en un procesador de texto. Como veremos, esta no es la acción habitual cuando se trabaja con sonido y se desea producir mezclas entre varios.

La acción que corresponde en este caso se llama *Mix*, y consiste en **mezclar** el nuevo sonido sobre la pista (o las pistas) de destino. Recordemos que pretendíamos ubicar el murmullo del arroyo sólo en una de las pistas, de manera que antes de hacer la mezcla, debemos volver inactiva la otra.

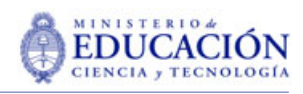

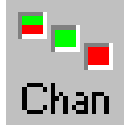

educar

Para cambiar entre canales activos se utiliza el botón *Chan* (de channel), que funciona como una llave alternadora: a cada clic varía el canal seleccionado (o selecciona ambos).

Nosotros vamos a trabajar sobre el canal derecho (verde), de manera que, previo lograr que el **archivo activo** sea *clip.wav*, presionaremos el botón hasta que sea este el único iluminado. Ahora sí buscamos el botón *Mix*, que mezclará el archivo copiado en memoria (*arroyo.wav*) sobre el canal seleccionado. Cuando lo presionamos aparecerá una ventana de diálogo que nos permite elegir con qué *porcentaje de volumen se aplica la mezcla* (referido, el porcentaje, al volumen de origen). Como nosotros habíamos modificado el volumen antes, lo dejamos en el 100%.

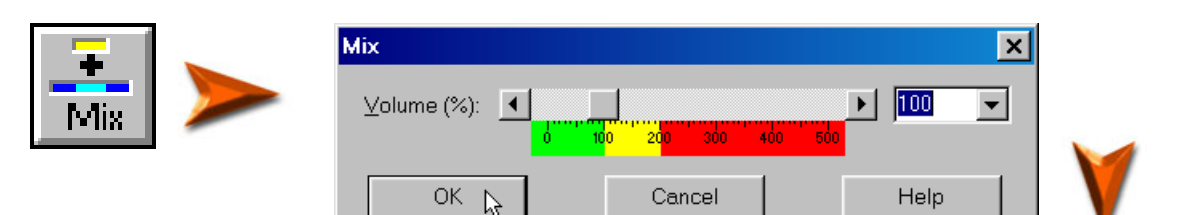

El archivo recibirá la nueva información y veremos la pantalla como esta captura:

Observemos que sólo aparece seleccionada la zona de mezcla, y que la misma se efectuó sólo en el canal superior (verde), como pretendíamos. Como nuestro archivo mide 30 segundos y el sonido del arroyo sólo 10, necesitaremos repetir la operación varias veces. Ahora bien, el sonido, al final del clip del arroyo va disminuyendo. Ese efecto no nos sirve. De manera que superpondremos las mezclas para obtener un sonido continuo.

Recordemos que la nueva mezcla se efectuará a

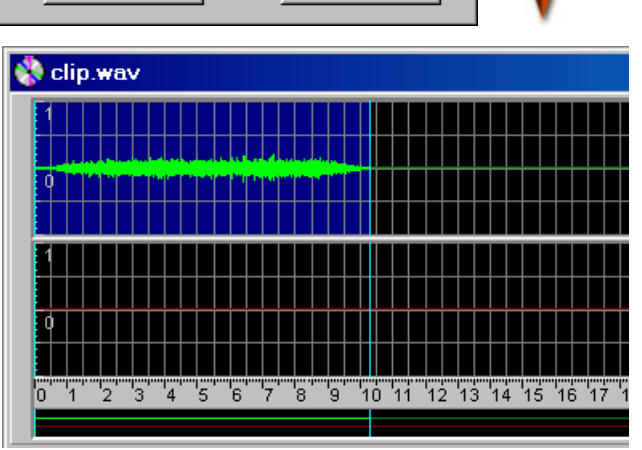

partir del punto **de comienzo** de la selección. Tomamos entonces con el botón izquierdo la línea y la arrastramos hacia la derecha, hasta la zona donde comienza a decrecer el sonido. Desde (1) hasta (2).

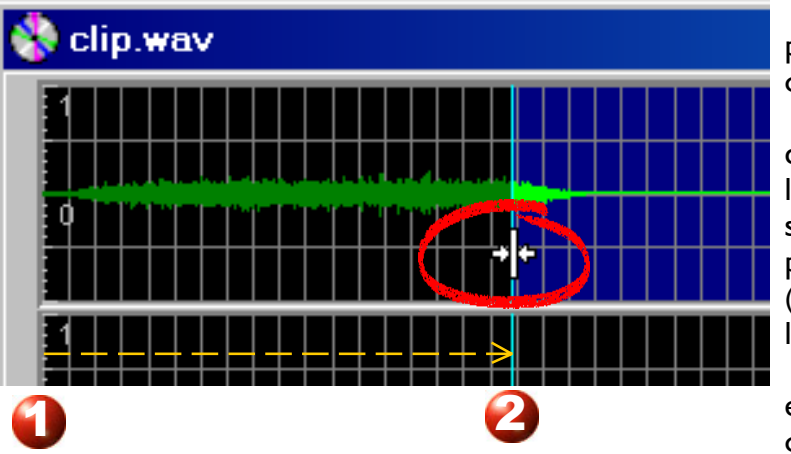

El borde derecho de la selección podemos dejarlo donde está, o correrlo hacia la derecha.

Repetimos la operación de mezclado y vamos corriendo el comienzo de la selección hasta llenar el canal con el sonido del arroyo. En las zonas de empalme hay una pequeñas depresiones (disminución de volumen) que más adelante disimularemos con otros sonidos.

Lo escuchamos. El volumen parece estar un poco fuerte, pero podemos corregir esto más tarde, si es necesario.

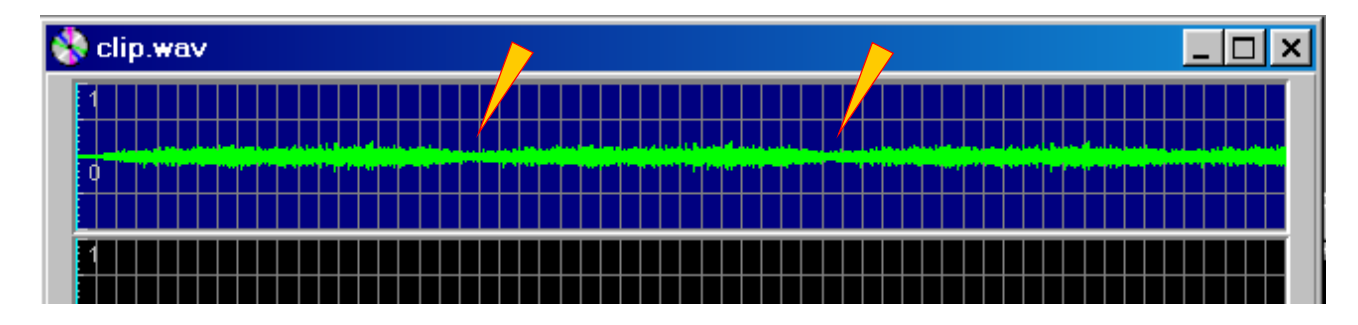

<span id="page-43-0"></span>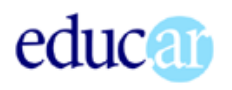

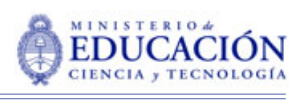

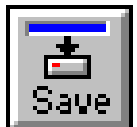

Podemos guardar lo que hemos obtenido, directamente con el botón *Save*. También podemos verificar que el archivo se alargó para albergar el último segmento mezclado. También dejamos para más tarde la tarea de recortar el sobrante.

Ya podemos cerrar el archivo *arroyo.wav*, cuidando de decir que **no** cuando nos pregunte si deseamos guardar los cambios.

# Agregar los trinos

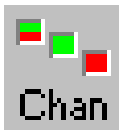

Con el botón *Chan* cambiamos de canal activo. El espacio de trabajo será ahora el canal inferior (rojo). Corremos el comienzo de selección al cero de la línea de tiempo (al principio del archivo).

Abrimos ahora el archivo *pajaros 1.wav*, lo copiamos (botón *copy*) y con *mix* lo aplicamos tres veces a lo largo del clip-base. El volumen es un poco alto, pero podemos bajarlo cuando hayamos pegado los otros trinos de pájaros. Cerramos *pájaros 1.wav*.

Abrimos *pájaros 2.wav*, lo copiamos y lo mezclamos tres veces, pero reduciendo el volumen en la pantalla de mezclado al 60%. Cerramos *pájaros 2.wav*.

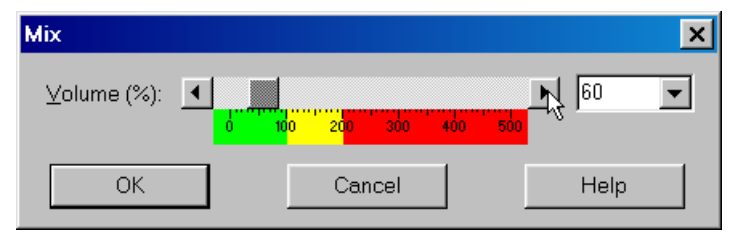

Abrimos *pájaros 4.wav*, lo copiamos y lo mezclamos, también al 60%. Lo cerramos.

Escuchemos ahora el clip. El volumen del canal de los trinos está un poco alto. Vamos a bajarlo, tal como ya lo hicimos (*Effects/Volume/Change*), estableciendo un valor de 60 o 70%.

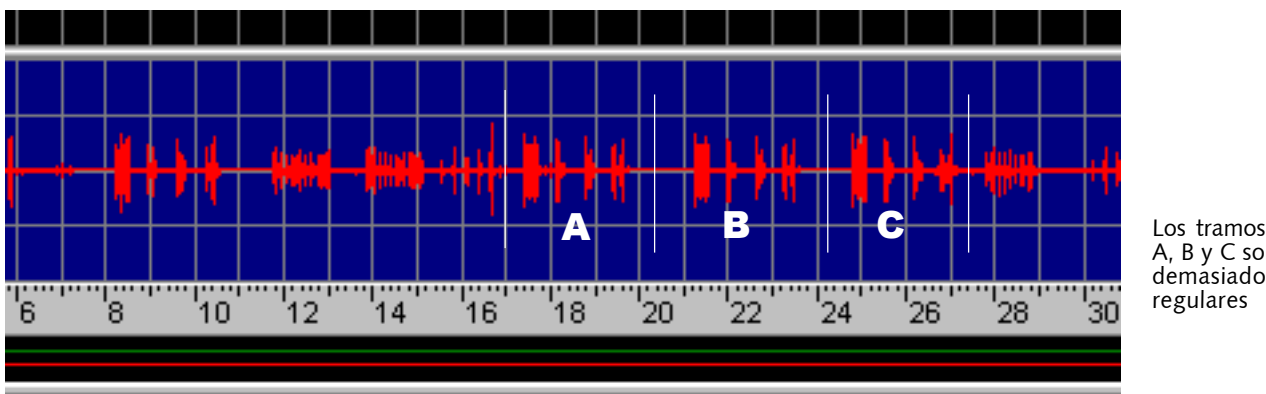

A, B y C son demasiado regulares

Puede suceder que algunos de los trinos resulten demasiado típicos, y se Del Trim Chan View Sel note la repetición. Vamos a trabajar sobre eso.  $\frac{1}{2}$  of  $\frac{1}{2}$ ◆™⊞ Dejamos el fragmento *A* como está. Seleccionamos la zona del B y reducimos su volumen al 50%, como ya sabemos hacer. Selecciol <sup>A</sup>ade in namos el tramo C. y con el botón *Fade In*, con un valor inicial de  $\sim$ 20, producimos el efecto de un volumen ascendente (desde el valor 20%). Más adelante volveremos sobre este efecto (Fade In). Fade In  $\vert x \vert$  $\blacktriangleright$   $\lfloor \frac{1}{10} \rfloor$ Initial volume (%):  $\overline{\phantom{a}}$  $\frac{1}{6}$   $\frac{1}{10}$   $\frac{1}{20}$   $\frac{1}{30}$   $\frac{1}{40}$   $\frac{1}{50}$   $\frac{1}{60}$   $\frac{1}{30}$   $\frac{1}{30}$   $\frac{1}{30}$ 26 OK Cancel Help  $^{111}_{24}$  $^{120}$ 

<span id="page-44-0"></span>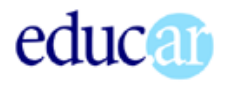

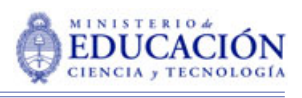

Por ahora escuchamos el clip para comprobar si los cambios eliminaron el «*efecto repetición*». Seguramente se podría mejorar más, pero para esta etapa de nuestro aprendizaje podemos darnos por satisfechos.

### A contar ovejitas

Abrimos *ovejas 2.wav* y lo copiamos.

Hacemos un *mix* a partir del segundo 3 o 4, con un valor del 35% (el que surgió luego de varias pruebas). La idea es que el balido se escuche a una cierta distancia (más lejos que los pájaros). Repetimos el *mix* alrededor del segundo 20 con el mismo valor (35%) y un poco más adelante, justo sobre uno de los trinos *«repetidos»* (puede ser con un valor menor (25 o 30%). Cerramos *ovejas 2.wav*.

Si estamos satisfechos con el resultado, con el botón *Save* guardamos el trabajo.

### Todas las voces, todas...

Ahora vamos a intentar algo más audaz: haremos caminar a un grupo de personas, que entrarán por uno de los parlantes y saldrán de la escena por el otro.

Podemos cerrar por un rato el archivo *clip.wav*, que no utilizaremos.

Abrimos *fondo de voces.wav*. Un clip aparentemente grabado en una plaza. Ese será nuestro archivo de base para «*crear*» el grupo humano que transita por nuestro paisaje. Es un clip de casi un minuto y medio de duración, por lo que nuestro primer paso consistirá en recortar el sobrante.

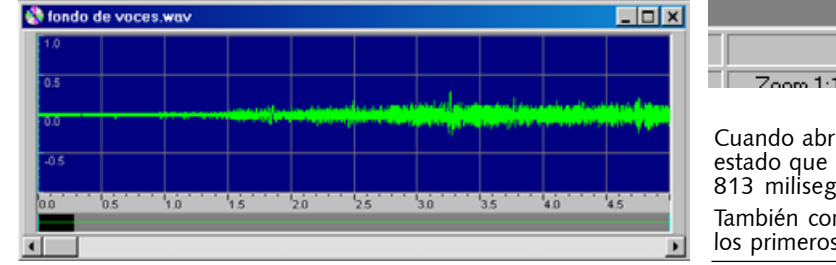

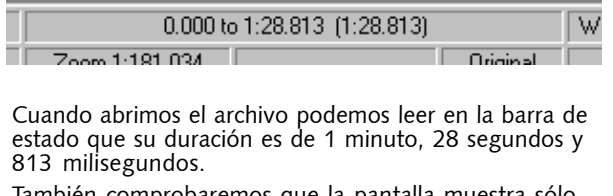

lambién comprobaremos que la pantalla muestra sólo los primeros 5 segundos del clip.

#### LAS HERRAMIENTAS DE ZOOM

Zoom y selección son las herramientas básicas de trabajo en la edición de sonido. Hemos comenzado a familiarizarnos con los procedimientos de selección. Veamos ahora las herramientas de zoom que nos brinda GoldWave.

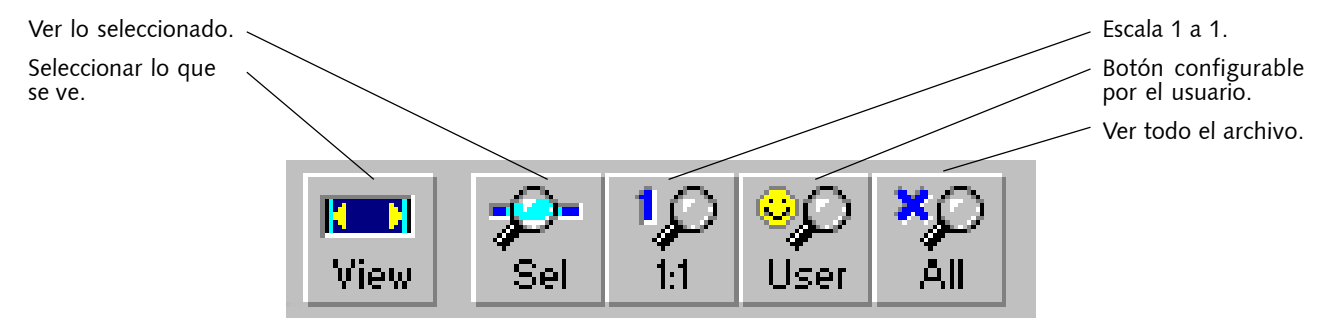

De izquierda a derecha, tenemos

- un botón que nos permite seleccionar todo lo que muestra la ventana de archivo.
- un botón que mostrará en la ventana de archivo todo lo que tengamos seleccionado.
- un botón que muestra el archivo en escala 1 a 1 (cada división de la regla corresponde a 0.001 segundo (un milisegundo).

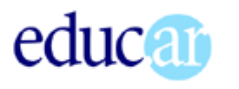

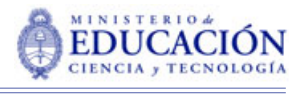

- un botón configurable por el usuario (zoom «a gusto del consumidor»).
- un botón que muestra en la ventana de archivo **todo** el clip.

Tenemos que recortar el sobrante de nuestro clip de voces. Recurriremos entonces al botón *All* (ver todo). Lo escuchamos, y seleccionamos los 35 segundos que nos parecen más útiles. Para ello

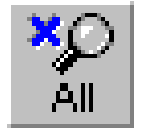

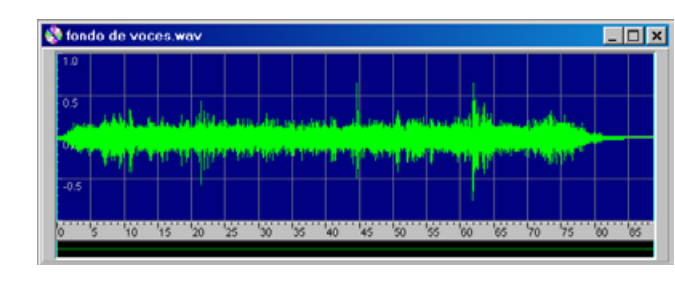

corremos el borde izquierdo de la selección hasta (aproximadamente) el segundo 30. Recordemos que debemos sujetar el borde con el botón izquierdo del mouse. Luego corremos el

borde derecho de la selección, hasta que la cifra entre paréntesis nos muestra que tenemos seleccionados (aproximadamente) 35 segundos.

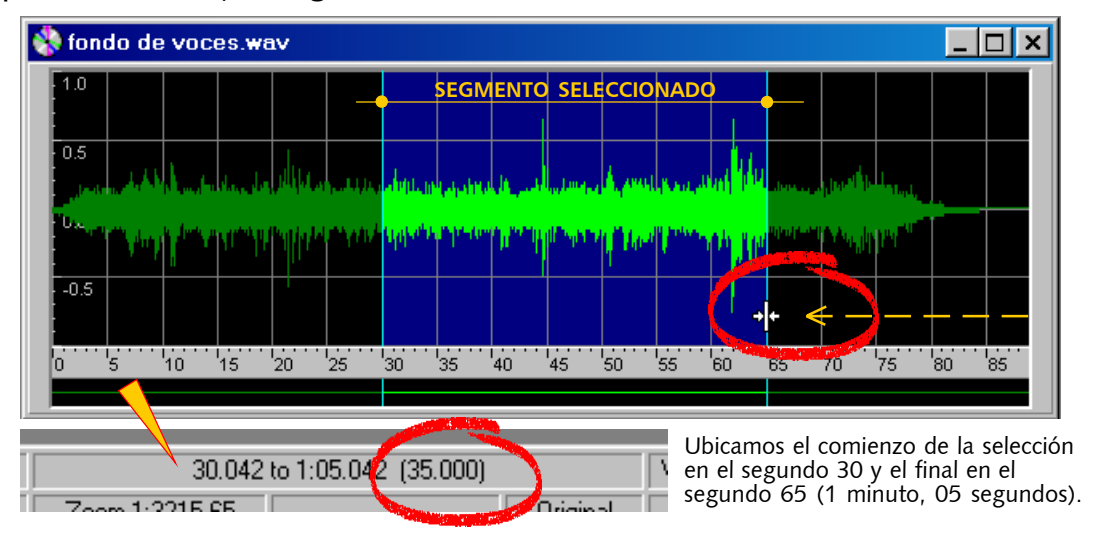

Para eliminar el sobrante, acudimos a la función *Trim* (recortar, podar), que **recorta lo no seleccionado**. La función *Del* (borrar) hace lo contrario: **recorta lo seleccionado**. La función *Trim* tiene un botón en la barra de herramientas.

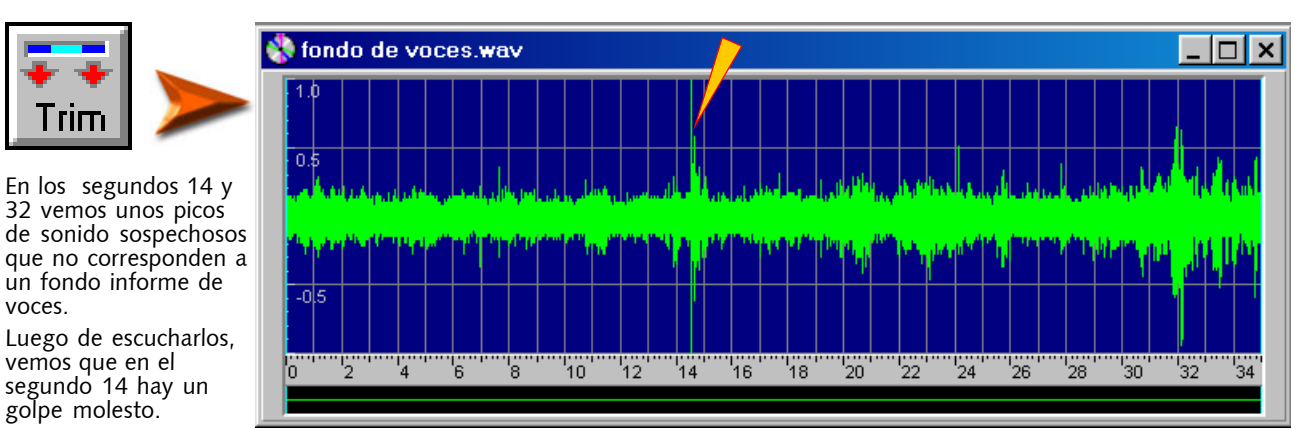

Antes de continuar, conviene que guardemos este archivo con un nuevo nombre. Elegimos *fondo de voces - 2.wav* (o el que cada uno prefiera).

#### ELIMINAR RUIDO

El golpe que está algo después del segundo 14 no «pega» con el clip que estamos haciendo y es necesario eliminarlo. Para ello utilizaremos, en primer término, las herramientas de zoom.

Seleccionamos el tramo «sospechoso» (entre el segundo 13 y el 16) y con el botón *play* del

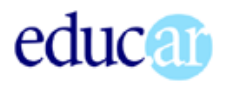

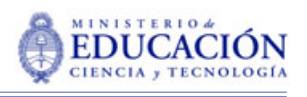

<del>間</del> Device (

. . . . . . . .

**47**

control de medios (*devices controls*) verificamos que efectivamente el golpe está dentro de lo seleccionado. Recordemos que, mientras el *botón play configurable por el usuario* ejecuta **todo** el clip, desde el principio, el botón **play** común sólo nos permite escuchar lo seleccionado.

seleccionado. 3  $144$ 1 2

Con el botón *Sel* (Ver lo seleccionado) abrimos el fragmento seleccionado para que ocupe toda la ventana. Escuchamos e identificamos la zona del golpe. El recorrido de la ejecución lo vemos con una línea vertical que se mueve de izquierda a derecha.

Ejecuta todo desde el principio.

Ejecuta sólo el fragmento

> Seleccionamos esa zona y volvemos a usar el botón *Sel* para ampliar este fragmento.

El fragmento seleccionado en la etapa (3) es muy breve para que podamos identificar visualmente la zona del golpe, siguiendo con la vista la línea en movimiento que muestra el punto de ejecución. Con el botón Sel ampliamos la zona, y obtenemos una pantalla semejante a esta.

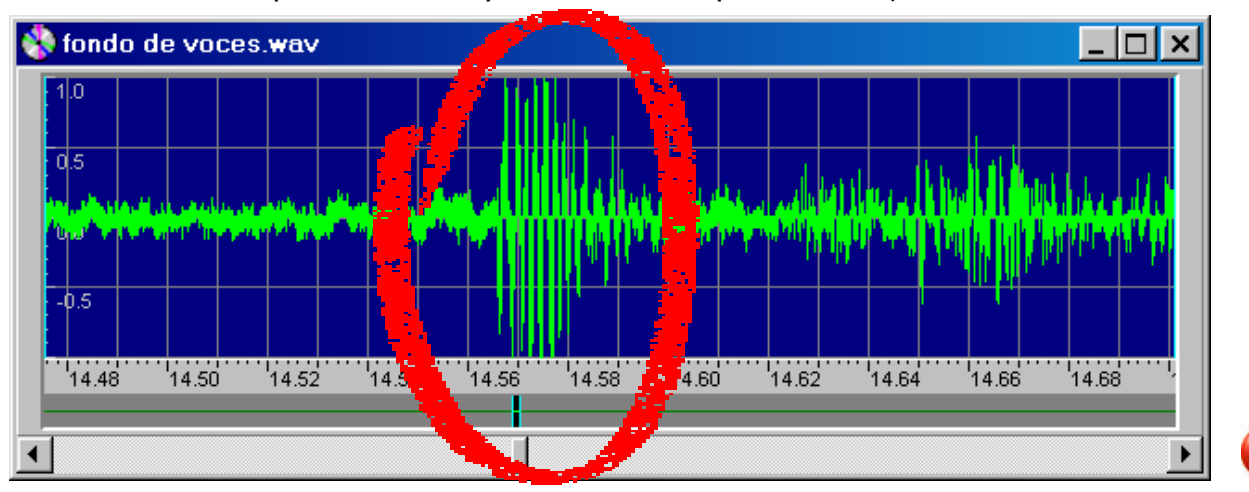

La zona del ruido pareciera ser la encerrada en el óvalo (por la forma de la onda). Probaremos seleccionar la zona y comprobar si se escucha el golpe. Como efectivamente está allí, nos iremos acercando con este mecanismo de seleccionar un fragmento pequeño y hacer que llene la ventana con el botón *Sel*.

Cuando tenemos (o creemos tener) identificada la zona, utilizamos (ahora sí) el botón

*Del*, para borrarla. Resultó que la zona del ruido era

**EDIX** 

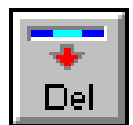

4

algo más extensa (hay como un eco de menor amplitud), por lo que hubo que repetir la operación con la parte del ruido que no habíamos eliminado.

En este caso, en que el sonido es muy fragmentado y confuso, no nos preocupamos mucho por hacer el corte jus-

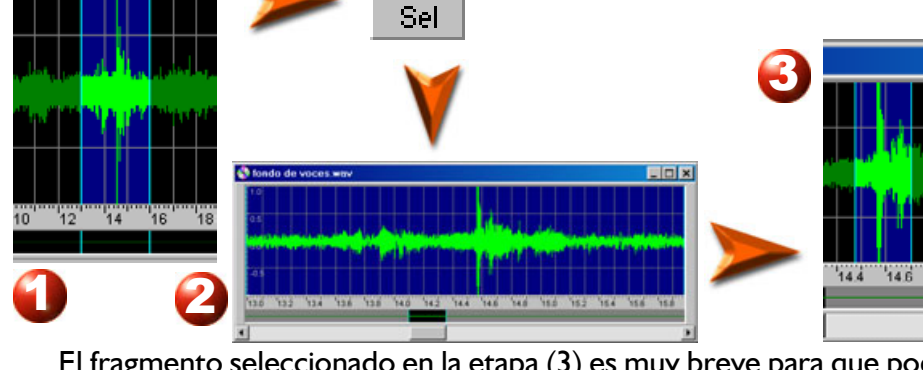

6 tondo de 7 $14.58$  $\frac{1}{14}$ 14.56

14.560

14.585

14.570

14.575

14,500

 $14.505$ 

14.590

5

<span id="page-47-0"></span>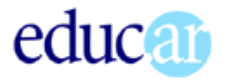

Ш

to en el punto en que la curva pasa por el valor cero (cuando cruza la línea horizontal).

Tenemos ya un clip de voces, de la duración deseada y sin el golpe que nos molestaba. ¡Vamos a hacer caminar a esa gente !

Nuestro archivo de voces es *monoaural*, tiene un solo canal. Para que el sonido pase de un parlan-

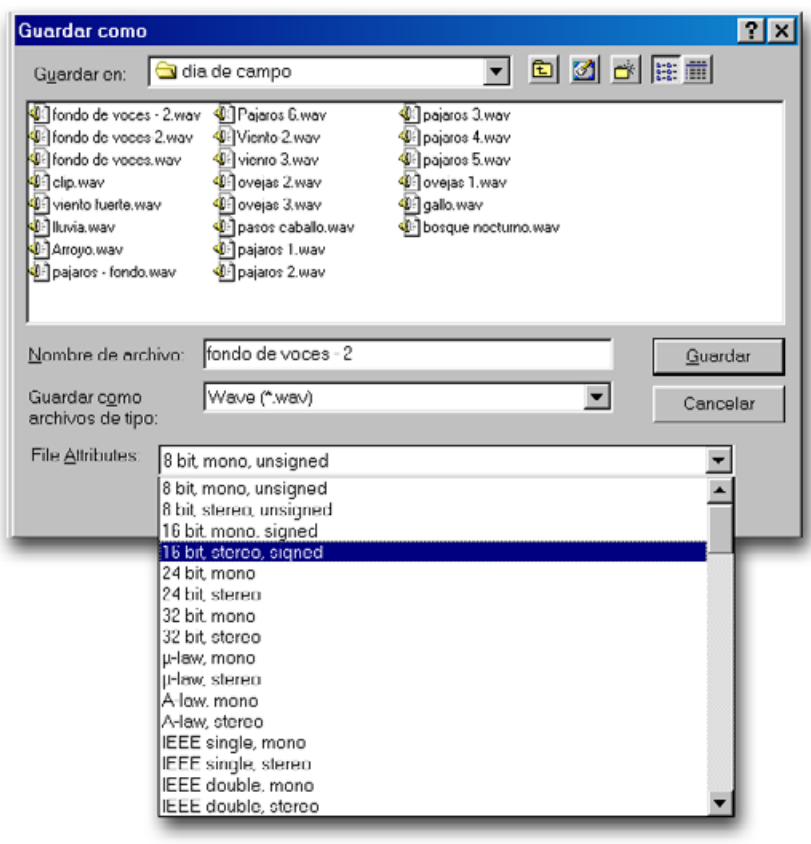

te a otro, necesitamos un archivo estéreo. Para ello acudimos al menú *File/Save as...* (*Archivo/Guardar como...*).

Dejamos el mismo nombre, pero en la lista desplegable *File atributes* (atributos de archivo) elegimos la opción *16 bits, stereo, signed*.

Con ello obtendremos un archivo estéreo, con **dos canales idénticos** (los sonidos de ambos canales están **perfectamente superpuestos**).

<del>o pit, mono, unsignea</del> 8 bit, stereo, unsigned 16 bit mono, signed bit, stereo, signed bit, mono

# Lenguaje sonoro y marcas de anclaje

En la jerga comunicacional existe una expresión: *anclaje*, que refiere a aquellas **señales** que el comunicador inserta en el mensaje para cerrar el abanico de interpretaciones posibles.

Esto tiene que ver con que la decodificación de cualquier mensaje se hace desde la experiencia. Esta situación, a la que ya nos hemos referido, incluye el hecho de que una vez establecido el punto de vista desde el que decodificamos, **desechamos toda la información que no es válida desde ese punto de vista**. Dicho de otra manera: escuchamos (o vemos) lo que creemos que debemos escuchar (o ver).

 Mediante las señales de anclaje se intenta restringir el campo de las interpretaciones posibles a las deseadas por el emisor: se intenta anclar el mensaje.

En la actividad que describe una escena doméstica sólo con sonidos, las gotas de agua intentan ubicar la escena en un ambiente determinado: una cocina. Pero como el goteo podría pertenecer perfectamente a un baño, hubiera sido necesario otro sonido que excluyera el baño (por ejemplo, el tic-tac de un reloj...) del campo de las interpretaciones.

En el caso de los mensajes sonoros, que se desenvuelven en la línea de tiempo, **esas marcas deben colocarse al principio**, ya que, una vez establecido el punto de vista, o serán asimiladas a la interpretación, o serán desechadas por el sistema perceptivo.

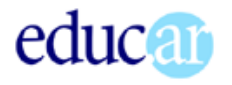

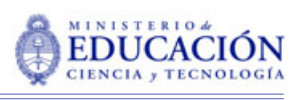

# SE HACE CAMINO AL ANDAR POR UN CAMINO...

Lo que vamos a hacer es simular el movimiento de la fuente de sonido, trabajando con variaciones de volumen que, *interpretadas desde la experiencia previa*, percibiremos como variaciones de distancia.

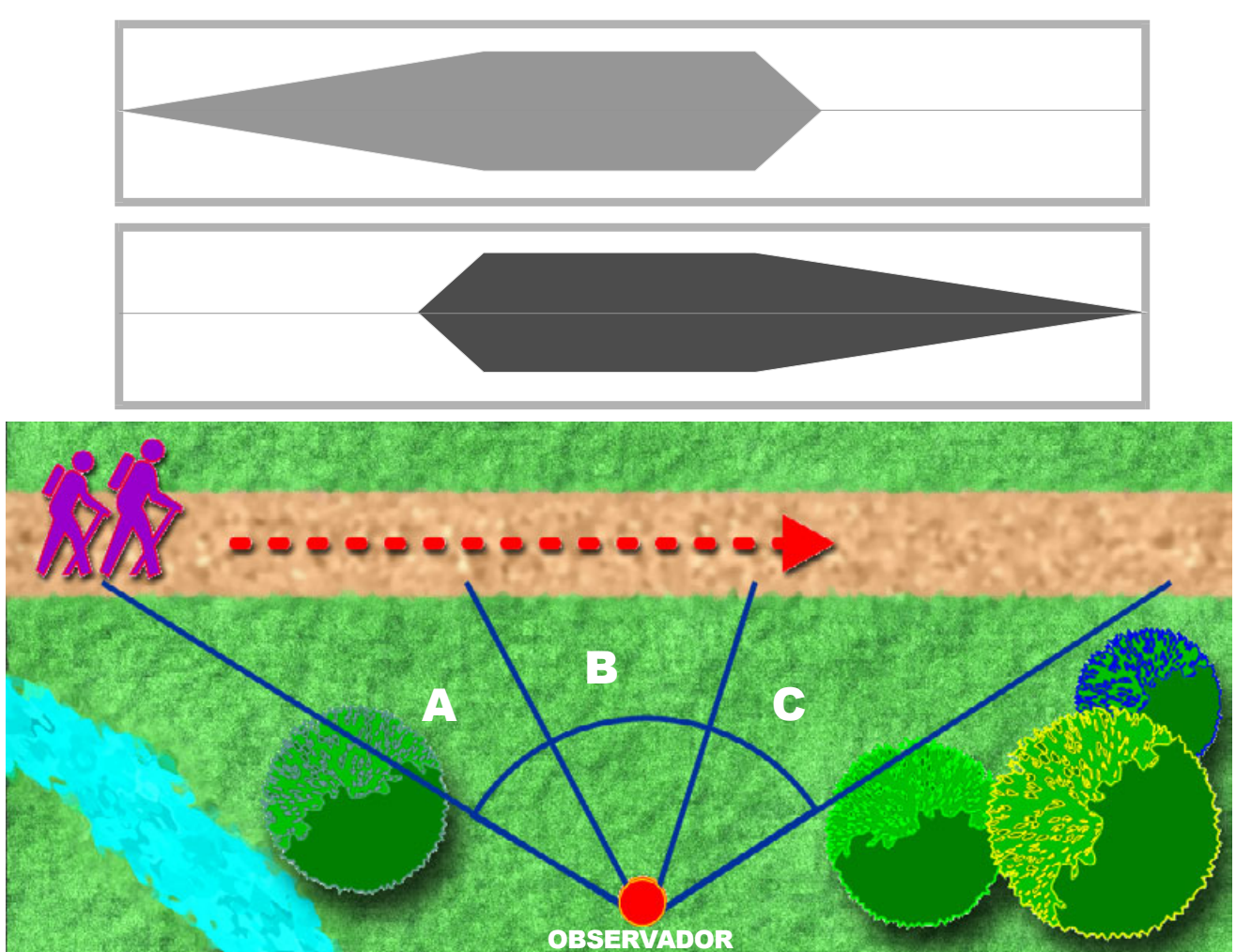

Imaginemos que el grupo se desplaza según la dirección de la flecha. Mientras se desplaza por el sector (A), el sonido se percibirá como llegando de la izquierda. Al pasar por el sector (B), el sonido se escuchará con la misma intensidad a la derecha y a la izquierda, y al pasar por el sector (C) el sonido provendrá de la derecha.

A la vez, el sonido irá aumentando desde cero al máximo a medida que circulan desde el comienzo del sector A al B, y disminuirá desde el máximo a cero, al pasar del sector B al final del sector C. Esto se debe a la modificación de la distancia. El gráfico superior esquematiza las variaciones de volumen en ambos canales.

En realidad, la zona central es algo más pequeña (en proporción). Y los conos de salida del canal verde (superior) y de entrada del canal rojo (inferior) corresponden al hecho de que la señal no aparecerá de improviso, sino que lo hará gradualmente.

Como **las ondas son idénticas** en ambos canales, **los sonidos no se sumarán**, sino que aparecerán (o no) en uno u otro parlante.

Veamos ahora cómo trasladar esto a nuestro archivo *fondo de voces 2.wav*.

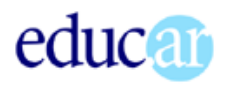

Revisando nuestro guión vemos que los primeros 5 segundos son en silencio. Seleccionamos entonces ese fragmento (segundos 0 a 5) e insertamos *silencio*. Es decir, no borramos el tramo, sino que ponemos el volumen del fragmento seleccionado en cero.

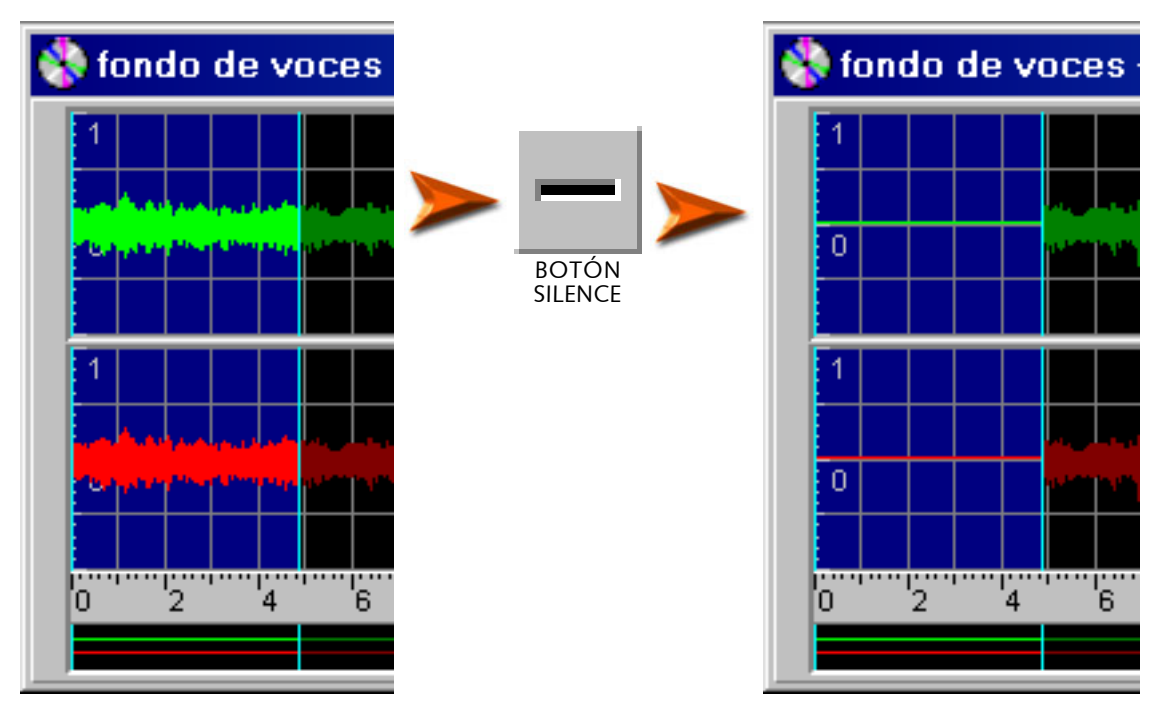

Repetimos la operación para el segmento entre el segundo 27 y el final. Y obtenemos un resultado semejante a la pantalla:

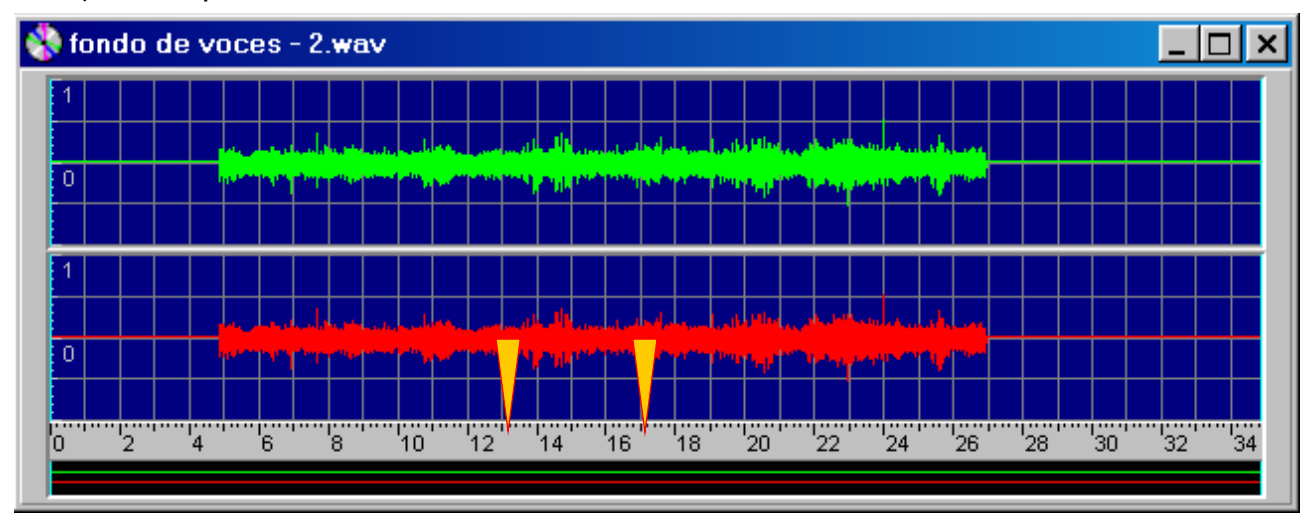

Lo que vamos a hacer a continuación puede requerir varias pruebas, así que nos conviene trabajar sobre otra copia del archivo, que obtenemos con *Save as...* (guardar como...) *voces3.wav*. Vamos a considerar como *sector central* los segundos 13 a 17.

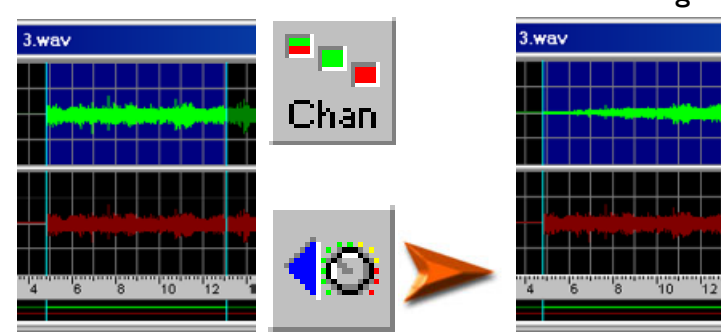

Con el botón *Chan* elegimos trabajar sólo en el canal superior (verde) y seleccionamos los segundos 5 a 13 (aproximadamente).

Aplicaremos a ese segmento el efecto *Fade In* que efectúa una modificación del volumen, produciendo una *entrada* gradual, desde cero (o el valor que se estipule) hasta el volumen preexistente.

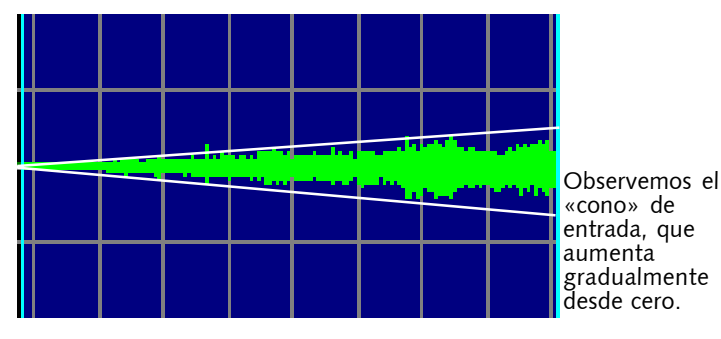

*Fade in* se utiliza, fundamentalmente, para que un sonido no ingrese de manera brusca. Esto es importante, sobre todo, cuando trabajamos con fragmentos *intermedios,* que tienen su comienzo «natural» antes.

Para la salida o finalización, está *Fade Out*, que reduce el volumen hasta cero, también en forma paulatina (invirtiendo

el sentido del cono, como veremos enseguida. *Fade In* y *Fade out* son dos herramientas que deberíamos utilizar casi siempre, aunque sea sobre fragmentos de duración muy corta, al principio y al final de todos los clips.

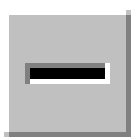

educar

Sobre ese mismo canal aplicamos silencio (botón *Sil*) desde el segundo 20 hasta el final. Ya en el segundo 20 por el parlante correspondiente a ese canal no deben salir sonidos de voces.

Luego seleccionamos el fragmento entre los segundos 17 y 20 y aplicamos el efecto

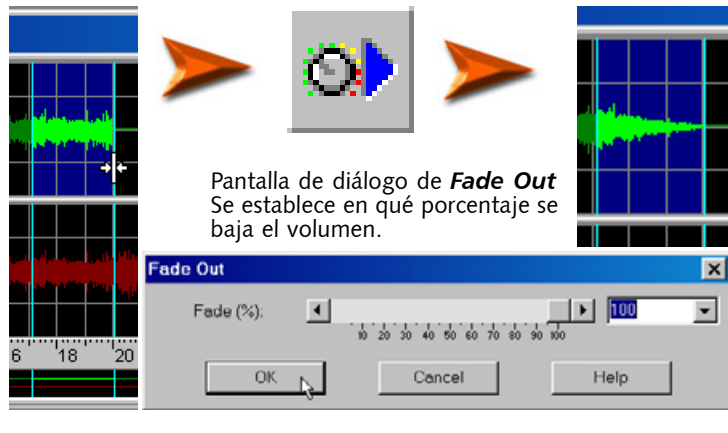

Fade Out, haciendo que disminuya hasta cero (valor en la ventana de diálogo del efecto:*100% de disminución*).

Obtendremos un *cono de salida* de 3 segundos de duración, que hará de transición entre los 2 segundos en que el volumen máximo sale por igual por ambos parlantes, y el momento en que el del canal superior (verde) se silencia.

Nuestro canal adquirirá un aspecto similar al de la ilustración.

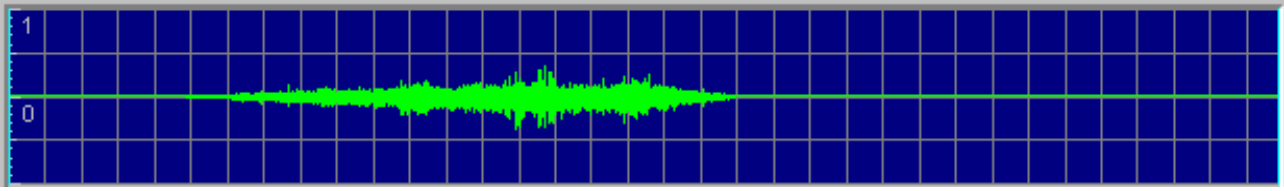

Con el botón *Chan* cambiamos al canal inferior (rojo). Insertamos **silencio** desde el comienzo del clip hasta el segundo 10 (tres antes de 13). Seleccionamos entre 10 y 13 y aplicamos *Fade In*. Seleccionamos entre el segundo 17 y el 27 (donde termina la zona con voces) y aplicamos Fade Out, con el valor de 100%. El resultado final de todo esto se verá más o menos así.

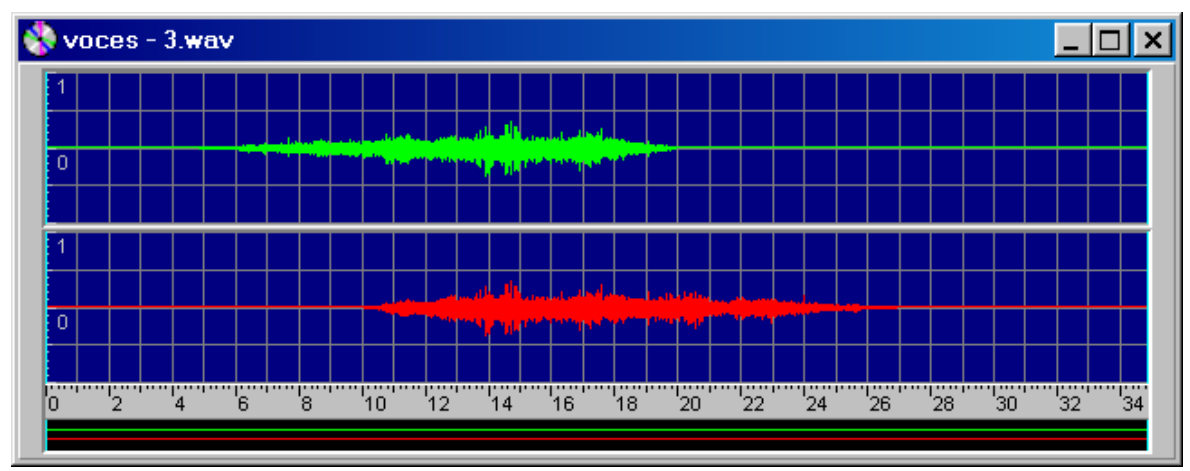

<span id="page-51-0"></span>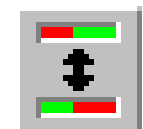

Para que se note mejor el efecto, conviene separar bastante los parlantes de la PC. Si, de acuerdo a la conexión física de los parlantes, la entrada y salida no se produce en la dirección debida (o deseada), podemos invertir los canales con el botón *Exchange*. Antes de trasladar el archivo al clip-base, le aumentamos el volumen al 150%. El menú

es *Effects/Volume/Change*, y el valor lo elegimos de la lista, lo escribimos en la casilla o lo obtenemos con la corredera.

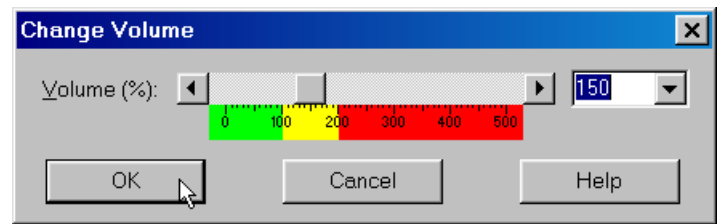

#### EN LA RECTA FINAL

Abrimos nuevamente el archivo *clip.wav* (si lo hubiéramos cerrado). Recordemos que el canal sobre el que está el arroyo estaba con el volumen muy alto. Cuidando tener todo el archivo seleccionado, y desactivando el canal inferior (con el botón *Chan*), reducimos el volumen al 50%. Grabamos el cambio y vamos a mezclar las voces.

Activamos el archivo *voces3.wav* (clic sobre la barra de título). Nos aseguramos de que está todo seleccionado y copiamos el archivo:

![](_page_51_Picture_9.jpeg)

1) El botón All nos muestra todo el archivo. 2) El botón View selecciona todo lo visible (que es todo). 3) El botón Copy copia lo seleccionado.

Activamos ahora el archivo *clip.wav*, y nos aseguramos de que estén **ambos canales activos** y **todo el archivo seleccionado**. Recordemos que la mezcla se hace a partir del punto de comienzo de la selección (en este caso *el segundo cero*). Con el botón *Mix* mezclamos las voces en los canales del archivo *clip.wav*. El valor de mezcla es del 100%.

Ya podemos escuchar el resultado. Nos encontraremos con que la duración del paso de las voces es muy corta (imaginemos que van en bicicleta, y irápido!), pero a los fines de este experimento, podemos darnos por satisfechos. Podemos grabar el resultado con otro nombre, para poder repetir este paso con variantes.

#### EL CHAN-CHAN

Cerramos el archivo *voces3.wav*.

Abrimos el clip *perros.wav* y le reducimos el volumen al 30%. Lo copiamos (con el botón Copy). Activamos nuevamente el archivo *clip.wav*, desactivamos el canal donde las voces entran (queda activo el canal donde salen) y seleccionamos a partir del segundo 24 hasta el final. Con *Mix* mezclamos (sólo en ese canal) los ladridos.

Con *Trim* o *Del* cortamos el excedente (desde el segundo 30 hasta el final), para tener los 30 segundos que nos habíamos propuesto. Seleccionamos los dos segundos finales (28 a 30) y aplicamos *fade out*.

Y... iiiya está !!!

### Comentario final

Este clip podría mejorarse bastante. Por ejemplo, distribuir los trinos de los pájaros en los dos canales. Trabajar más el acercamiento y alejamiento de las voces, agregarle algunas risas, etc. Las posibilidades están abiertas. Sólo es cuestión de ponernos, a ver qué logramos hacer.

<span id="page-52-0"></span>![](_page_52_Picture_0.jpeg)

![](_page_52_Picture_1.jpeg)

Compusation

# Fuentes de sonido

Necesito un sonido de galope de hormigas. Deberían ser unas 30 hormigas ... Ojo!.. Galopando. Al trote tengo, pero no me sirve.

Es muy difícil prever qué clips de sonido necesitaremos para un documento multimedia. Lo que sí es seguro, es que conseguir un clip con el *sonido del galope de 30 hormigas*, cuando estamos enfrascados en la producción del proyecto, suele distraernos de los objetivos centrales del momento y puede convertirse en un obstáculo para cumplir a tiempo con los objetivos.

Una primera idea, para anticiparnos a esto, es armar nuestra propia *biblioteca de recursos* sonoros. En este capítulo revisaremos las fuentes para el armado de esa bi-

blioteca. Pero, claro está, por más grande que sea, es **seguro** que el sonido *justo* que necesitamos para darle el toque final a nuestro producto no lo encontraremos en esa colección. Entonces veremos, también, cómo grabar nuestros propios clips.

#### Las fuentes de clips sonoros

Podemos obtener sonidos de muy diversas fuentes. Revisaremos algunas de ellas:

- Clips de *efectos especiales* pregrabados
- **Clips de música pregra**bados
- Sonidos y efectos de juegos
- Colecciones comerciales (en formato digital o analógico)
- Captura de música (*Audio-CD*)
- Grabación con el micrófono de la PC
- **Captura con grabador portátil**

No siempre los clips que podemos obtener o capturar responderán totalmente a nuestras necesidades. Por ello revisaremos también el tema de la *modificación de sonidos* para convertirlos en «otra cosa», mediante distorsiones, y agregado de efectos varios.

Y por último, una obligada referencia a los problemas de *copyright*. Los **derechos de autor**, la propiedad intelectual y todo lo referido a lo que podemos y no podemos hacer.

<span id="page-53-0"></span>![](_page_53_Picture_0.jpeg)

# Clips de sonidos, efectos especiales y música, pregrabados

Existen muchísimos clips de sonidos y efectos disponibles para el desarrollador de proyectos multimedia. Algunos de ellos fueron incluidos en este CD.

#### EN INTERNET

En Internet hay sitios que contienen muchos clips de efectos, con su descripción. Las direcciones cambian constantemente, ya que muchos son emprendimientos personales, de gente que comienza con entusiasmo, pero abandona tiempo después, por diversas razones. Hay que tener cuidado en respetar las condiciones de uso que el autor establece para esos clips. **No todo lo que está en internet se puede usar libremente**.

#### EN CD DE REVISTAS

Las revistas de informática que incluyen CD suelen traer pequeñas bibliotecas, como un atractivo más para su venta. Estas colecciones son, en general, de **libre uso**. Tienen como ventaja que suelen estar acompañadas por una breve descripción sobre su contenido, o agrupadas temáticamente.

No todas las revistas aclaran en sus páginas sobre la existencia de esos clips. Algunas lo consideran un contenido *normal*. Hay que **mirar los CD** con el Explorador de Windows, ya que podemos encontrarnos con gratas sorpresas (nos ha sucedido).

#### EN CD DE JUEGOS O MULTIMEDIA

También encontraremos clips de sonidos en muchos juegos, o en *Enciclopedias multimedia* de diverso tipo. Podemos utilizar estos clips en proyectos escolares, pero es desaconsejable incluirlos en multimedia destinada a cualquier tipo de comercialización.

#### CÓMO BUSCAR EN LOS CD

Podemos realizar dos tipos de búsqueda:

- a) Con el Explorador de Windows buscar si existe alguna carpeta donde se acumulen todos (o la mayoría) de los sonidos del CD.
- b) Utilizar el buscador del Explorador de Windows (Menú *Herramientas/Buscar/Archivos o carpetas*) y colocar en el campo de búsqueda:
	- \*.wav
	- \*.mid
	- \*.aif (formato de sonido usado en ambiente Macintosh, similar al wav)
	- $*$ .mp3

...e ir copiando los resultados de la búsqueda en una carpeta del disco rígido, para escucharlos y clasificarlos luego.

### Colecciones comerciales

Las colecciones comerciales de sonidos existen desde mucho antes que las computadoras. Son famosos los *long-play* de la BBC de Londres. Las utilizaban (iutilizan?) los encargados de efectos especiales de emisoras de radio, productores de sonido de cine y televisión, y ahora venimos a sumarnos los productores de multimedia digital.

Las colecciones pueden venir en formato analógico, tanto las más antiguas (vinilo) como las actuales (*Audio-CD*) o en formato digital de computadora (*wav*).

Las colecciones comerciales vienen clasificadas por temas, y en algunos casos incluyen una útil lista impresa, con las respectivas descripciones.

<span id="page-54-0"></span>![](_page_54_Picture_0.jpeg)

# Captura de música (Audio-CD)

La forma más sencilla de capturar música de un CD es grabar (con la grabadora de sonidos de la PC) mientras la escuchamos. Más adelante veremos cómo se graba con la grabadora de sonidos. Sin embargo este método supone una importante pérdida de calidad, ya que hay un proceso de transformación digital**>**analógico>digital.

La captura de música debería realizarse, de ser posible, mediante programas que transformen directamente los *tracks* de música (digitales) en archivos wav. El programa *WinDAC32* es uno de ellos (existen varios, que se distribuyen como *shareware* o *freeware*).

#### WINDAC

para

WinDac es un programa shareware. Lo encontraremos en el CD: *\programas\captura musica a wav\windac32*

Para instalarlo hacer doble clic sobre el archivo *windac151.exe*, en la carpeta mencionada. Se instala en la carpeta *program files* (no presenta opción de elegir destino).

![](_page_54_Picture_9.jpeg)

win-dac-151.exe

 $\Box$   $\times$ . 18

ହ

**Artist** 

El funcionamiento de WinDac es sumamente sencillo: basta con abrirlo, con el CD de música colocado en la lectora, y en la pantalla principal aparece una lista de las pistas del CD, para que seleccionemos la que deseamos grabar.

![](_page_54_Picture_213.jpeg)

CD inserted 58.96 MB selected in 2 tracks Current track: 06

do abrimos la versión no repiorimero que nos aparece es a que nos invita a ingresar el e registro. Si no nos hemos o aún, presionamos el botón *ater (registrarnos después).* 

listado de *tracks* que apala ventana principal de seleccionamos las pistas que os transformar en wavs.

 $\overline{\mathbf{v}}$ 

 $\mathbf{1}$  $\overline{c}$  $\overline{3}$  $\overline{4}$ 5 Ŕ  $\overline{7}$ 8  $\overline{q}$ 10 ΪĪ  $12$  $13$  $14$ 15

WinDac tiene varias opciones de trabajo. La versión registrada permite capturar fragmentos de pistas. Sólo utilizaremos las opciones de captura más usuales.

![](_page_55_Picture_0.jpeg)

![](_page_55_Picture_1.jpeg)

![](_page_55_Picture_84.jpeg)

![](_page_55_Picture_85.jpeg)

#### El menú *Actions/Copy track(s)* nos abre

una pantalla mediante la cual podemos acceder a la opción de modificar la carpeta (y/o disco) de destino, así como a opciones de configuración (botones *Change*) que permiten establecer no sólo la calidad de las muestras, como es habitual, sino, incluso, elegir un canal (derecho o izquierdo) para guardarlo en versión monoaural.

# CHANGE OUPUT FILE **1**

![](_page_55_Picture_86.jpeg)

![](_page_56_Picture_0.jpeg)

![](_page_56_Picture_1.jpeg)

# CHANGE FILE FORMAT<sup>2</sup>

Este botón habilita una serie de pantallas para modificar características técnicas del archivo de salida.

![](_page_56_Picture_5.jpeg)

<span id="page-57-0"></span>![](_page_57_Picture_0.jpeg)

![](_page_57_Picture_1.jpeg)

# Captura de música con grabadora

La captura de música con grabadoras es también muy sencilla, aunque hay que tener algunos cuidados.

Para utilizar la grabadora de sonidos que incluyen Windows 95/98 y NT, hay que habilitar las opciones de grabación, que están desactivadas luego de la instalación de Windows, y bastante «escondidas». En Windows 95 hay que asegurarse de que el Control de volumen (*Inicio/Programas/Accesorios/ Multimedia/Control de volumen*) tenga habilitada la grabación desde lectora de CD. Esto se hace mediante la pantalla Propiedades, tildando la casilla *Grabación* y *CD Audio* (de paso, activar también el micrófono).

En Windows 98 la ventana de Propiedades permite (u obliga...) a elegir si la pantalla de *Control de volumen* mostrará los controles de *entrada* o *salida.* Los de salida son los habituales. Los de entrada, que **están por defecto deshabilitados**, controlan el volumen de grabación de la línea de entrada, la lectora de CD y el micrófono.

![](_page_57_Figure_7.jpeg)

Se ejecuta la música con el *CDplayer*, con un **volumen mediano o bajo**.

La captura se hace presionando el botón que tiene un punto rojo en la *Grabadora de sonidos*. Al finalizar, con el menú *Archivo/guardar* se graba el archivo wav. Resultante. Las características del mismo se establecen en el menú *Archivo/Propiedades*. La grabadora de sonido de Windows no permite grabar archivos largos.

Hay que escuchar la música grabada, para comprobar si en los tramos «*inten-*

![](_page_57_Figure_11.jpeg)

No sobrepasar esta zona al grabar.

![](_page_57_Picture_13.jpeg)

*sos*» el sonido no se «*reventó*», como se dice en la jerga de los sonidistas. Si eso sucedió, rehacer la grabación, bajando el volumen de la reproductora de CD.

Si la grabación se realiza con la Grabadora que incluyen las placas *Creative* (*SoundBlaster)*, nos permitirá controlar visualmente, mediante el indicador de *leds*, que el volumen sea el adecuado. Como máximo se pueden iluminar los *leds* amarillos. **Nunca los rojos**.

<span id="page-58-0"></span>![](_page_58_Picture_0.jpeg)

#### CAPTURA CON GOLDWAVE

Para poder realizar la captura de música con la Grabadora de Goldwave es necesario crear previamente un archivo nuevo (*File/New*), estableciendo para el mismo **la duración** y demás característi-

cas necesarias. Luego, con el reproductor de CD se ejecuta la pista a grabar y con el botón respectivo de *Device Controls* se graba completa, o la parte deseada. Las precauciones con respecto al volumen son las mismas que ya mencionamos. Al finalizar (con el botón de *Stop* se interrumpe la grabación) hay que grabar con procedimientos normales (*File/Save as...*) el archivo resultante. Conviene establecer una duración generosa, y recortar el sobrante después. Normalmente se inicia primero la grabación, y luego comienza a ejecutarse la música, para no perder nada al principio...

![](_page_58_Picture_206.jpeg)

#### Grabación con micrófono

La calidad del micrófono es muy importante en relación con la calidad de la grabación. Los micrófonos «*multimedia*», que suelen acompañar los *kits* de sonido normalmente tienen apenas la calidad de sonido del teléfono. Hay que tener en cuenta que la calidad final del sonido capturado será igual a la calidad del *eslabón más débil* de la cadena de grabación. En la computadora el micrófono suele ser el eslabón más débil.

La compra de un micrófono no es muy sencilla. Si bien vale aquello de que la calidad se reconoce por el precio (los mejores son los más caros...), esto no es un criterio suficiente, habida cuenta que los precios varían entre 4-6 dólares y varios miles.

Un micrófono «*duro*» no captará sutilezas en el sonido, pero uno demasiado sensible puede convertirse en un problema: capturará los vehículos que pasan por la calle, las voces de los vecinos y una multitud de ruidos que no escuchamos porque los filtramos mediante el recurso de la atención.

También ocurre que para nuestras necesidades podría servir un micrófono de 60 dólares exactamente igual que uno de 200. Es decir: deberemos recurrir a un vendedor confiable o hacernos asesorar por alguien que conozca más que nosotros.

#### CONECTAR EL MICRÓFONO

Esta distribución corresponde a una tarjeta de sonido Sound Blaster. La mayor parte de las tarjetas que hay en el mercado tienen esta distribución.

![](_page_58_Picture_14.jpeg)

Entrada de línea (equipos de sonido, grabadores, etc.) Micrófono

Salida de línea (amplificadores)

- Salida parlantes.
- Conexión Jostick
- Conexión MIDI

El micrófono simplemente se enchufa en su lugar. Los micrófonos profesionales suelen tener un *plug* de mayor tamaño y requieren un adaptador que se consigue en cualquier comercio del ramo.

Conector de micrófono y dos adaptadores (uno mono y otro estéreo).

![](_page_58_Picture_22.jpeg)

<span id="page-59-0"></span>![](_page_59_Picture_0.jpeg)

#### GRABAR CON MICRÓFONO

El proceso de grabación con micrófono es similar al descripto para grabar música. Debe estar **activado el control de volumen para el micrófono**, y el mismo enchufado en el *jack* correspondiente. En las tarjetas de *Creative* suele ser el tercero, contando desde el *conector de Jostick/Midi*. Consultar el manual de la tarjeta o verificar la indicación (*MIC*) estampada en la chapa de la plaqueta.

Como ya puntualizamos al referirnos a grabación de música con GoldWave, necesitaremos crear un archivo nuevo. En este caso es muy importante no quedarnos cortos con la duración del archivo. Conviene establecer el doble del tiempo que finalmente usaremos. Aun para grabaciones muy cortas conviene un archivo de varios minutos, para poder hacer todas las pruebas sobre la misma pista (sin detener la grabación).

Los otros parámetros de la grabación serán 16 bits y 44.100 Hz. El archivo puede ser monoaural, ya que la entrada de micrófono de la *SoundBlaster* y placas similares no es estéreo.

#### CAPTURA DE SONIDOS CON GRABADOR

Podemos utilizar un grabador portátil para capturar voces o sonidos. Las precauciones son las comunes: cuidar que no haya mucho ruido de fondo, grabar con el volumen adecuado (lo más alto posible, sin saturar), tratar de utilizar cinta nueva, de buena calidad, etc.

Para pasar la grabación a la computadora se utiliza la salida de auriculares del grabador y la entrada de línea de la placa de sonido. Probar variaciones de volumen de salida del grabador y entrada de la PC, hasta detectar las condiciones en que es menor la relación señal/ruido.

#### Efectos especiales y distorsiones

No siempre los clips de sonidos de nuestra colección, o los que grabemos especialmente, se adecuan exactamente a nuestras necesidades. Una de las posibilidades que tenemos es la de llegar al resultado deseado modificando un clip existente.

GoldWave cuenta con muchas herramientas para producir ajustes en clips de sonido digital. La mayor parte de ellas requieren una experiencia considerable, pero otras están a nuestro alcance y nos abren mucha posibilidades.

#### MODIFICAR LA VELOCIDAD

Recordemos que la cantidad de ciclos por segundo define cuán grave o agudo es un sonido. Modificando la velocidad de un clip se modifica la frecuencia.

Así, por ejemplo, una sirena de ambulancia, **relentizada**, se puede convertir en una sirena naval. O una locución normal, en una voz de ultratumba.

La herramienta que realiza esta operación se llama *Time Warp* (menú *Efects/Time Warp*)

![](_page_59_Picture_155.jpeg)

![](_page_60_Picture_0.jpeg)

#### ECOS Y REVERBERACIÓN

Los sonidos que escuchamos en un ambiente cerrado no provienen sólo de la fuente original, también existen ecos y rebotes que afectan a la percepción. Cuando el ambiente es muy grande (y según sus características físicas) el retardo entre el sonido directo y los ecos es perceptible.

Aplicando efectos de eco a voces u otros sonidos pueden lograrse efectos ambientales que imiten el interior de ambientes grandes, como una iglesia, un salón de actos, etc.

En *GoldWave* los ecos y reverberaciones (ecos con realimentación) se encuentran en el menú *effects/echo* o en el botón respectivo.

![](_page_60_Figure_6.jpeg)

#### ENVOLVENTES DE AMPLITUD

*Shape* es el nombre del efecto que permite trazar curvas que modifiquen la amplitud (volumen) de un clip o un fragmento seleccionado. *Fade In* y *Fade Out* son dos casos especiales de este efecto.

Todo el trabajo de edición que hicimos para las voces del clip *un día de campo*, podría resolverse en un solo paso mediante este efecto (un paso por canal...)

![](_page_60_Figure_10.jpeg)

La curva que aparece en la pantalla de *Shape* es similar a la que daría como resultado el canal inferior final del clip *voces - 3.wav.*

La franja roja superior marca las amplitudes mayores al 100%. Como en la pantalla no podemos saber si un incremento de volumen «reventará» el sonido en alguna zona, es conveniente amplificar lo necesario **antes** de utilizar *shape*.

![](_page_61_Picture_0.jpeg)

![](_page_61_Picture_1.jpeg)

#### ECUALIZAR

Los ecualizadores son dispositivos que permiten **modificar la amplitud**, pero no de toda la onda, sino de **un rango determinado de frecuencias**.

Conocemos los ecualizadores ya que muchos equipos de sonido (del mundo del átomo, del mundo real) los incluyen. *GoldWave* también cuenta con uno que, aunque digital, imita el sistema de correderas de control de sus semejantes físicos.

El ecualizador es una herramienta habitual de los técnicos sonidistas. Haremos de cuenta que somos uno (o una) de ellos, y «meteremos mano» a un archivo para mejorarlo.

Uno de los usos habituales del ecualizador es trabajar sobre las grabaciones de voces humanas. La frecuencia habitual de nuestras voces ronda las 1000 hz, lo que permite «levantar» la onda de esa frecuencia, rescatando sonidos (respiración, movimientos bucales, etc.) que aumentan la sensación de presencia.

![](_page_61_Figure_8.jpeg)

![](_page_61_Figure_9.jpeg)

![](_page_61_Figure_11.jpeg)

Un fragmento de un clip de voz, antes y después de la ecualización.

![](_page_62_Picture_0.jpeg)

#### HACER UNA EXPERIENCIA

m

٣, ...........<br>5

En este **CD**, en la carpeta *\ejercicios\_sonido\para\_ecualizar\* encontraremos varias grabaciones caseras, con voces de chicos, que podemos utilizar para probar variantes de ecualización. Las que siguen son capturas del clip *nahue-1.wav* antes y después de ecualizarlo, con los valores que muestra la pantalla del ecualizador.

Podemos probar otras variantes y experimentar con los dos clips de *manuelita*. El clip *cami-2.wav* es el caso más difícil: el nivel de la señal es muy débil, y si se amplifica, sube el ruido también. Con el ecualizador es posible alcanzar resultados mínimamente aceptables.

![](_page_62_Figure_6.jpeg)

٣Ţ

'''j''

...<br>6

 $\frac{1}{10}$  11

ىسىسىسىسىسىسىسىسىسىسىسى<br>15 14 17 17

 $\frac{1}{16}$  $\overline{37}$  $\frac{1}{18}$  "i"'  $"20"$ 

<span id="page-63-0"></span>![](_page_63_Picture_0.jpeg)

**64**

### ¡PAREMOS AQUÍ!

A medida que vamos «*tomando la mano*» a estas herramientas, crecen las ganas de ir más y más a fondo. Pero convertirnos en sonidistas profesionales excede los objetivos de este trabajo...

# Organizar nuestra colección

La colección de clips de sonido más completa que podamos armar no servirá para nada si la tenemos dispersa y desorganizada, y para encontrar *el maullido de un dinosaurio afónico* debemos revisar una docena de CD.

Armar un buen sistema de carpetas temáticas, con categorías bastante amplias para los temas que no utilizamos mucho, y categorías detalladas para los más afines con nuestros intereses, es la base del sistema. Pasar a esas carpetas los clips que hayamos recopilado, escuchándolos uno por uno y renombrándolos para poder reconocerlos (*clic-03.wav* o *srong-lft.wav* no nos dicen mucho a la hora de suponer su contenido). El destino puede ser luego un CD (si tenemos grabadora), un cartucho Zip o disquetes. Curiosamente los disquetes pueden resultar muy convenientes para este uso, ya que permiten agregar nuevos clips a los existentes, y pueden organizarse en cajitas o estuches plásticos.

#### EN EL CD

En la Caja de herramientas/Recursos/Sonidos waw encontraremos una colección que puede servir de base, para empezar. En la carpeta encontraremos un ícono del programita **Wavb.exe**, que permite escuchar cada uno de los clips de esa carpeta con sólo hacer un clic sobre el mismo. Es muy pequeño, por lo que, en un CD puede utilizarse de esa manera (poner uno en cada carpeta).

La ventana del programa muestra información sobre el clip seleccionado.

![](_page_63_Picture_10.jpeg)

![](_page_63_Picture_11.jpeg)

<span id="page-64-0"></span>![](_page_64_Picture_0.jpeg)

![](_page_64_Picture_1.jpeg)

# MP3: lo bueno en frasco chico

El formato MP3 ha revolucionado la industria de la música. Poder grabar en un CD *toda* la producción de Los Beatles, por ejemplo, significa un cambio profundo respecto de las limitaciones tecnológicas que han influido en el modo de comercializar la música. El pequeño tamaño de los archivos permiten que puedan circular por internet piezas musicales con calidad CD.

#### Qué es MP3

Ya en 1987 se comenzó a trabajar en un algoritmo de compresión para comprimir audio digital sin pérdida de calidad (o con pérdida no significativa). El resultado del trabajo fue la creación de la norma *ISO-MPEG Audio*. Hasta el momento existen tres versiones: la denominada *Layer 1*, que permitía una compresión de 4 a 1, la *Layer 2*, que llegó a comprimir 8 a 1, y la actual *Layer 3*, que llega hasta 12 a 1.

En términos de espacio de disco, mientras una pieza musical ocupa alrededor de 11 Mb por cada minuto de duración, con el formato MP3 el espacio requerido se reduce a 1 Mb por minuto de duración.

El algoritmo de compresión de MP3 permite su **lectura en tiempo real**. A diferencia de otros tipos de compresión, como el formato *zip*, que requiere ser descomprimido **previamente** a su lectura, el formato MP3 se descomprime mientras se ejecuta, lo que vuelve el proceso transparente para el usuario.

#### MP3 en multimedia

Esta posibilidad de tener sonido «barato», en términos de espacio, es muy importante en la producción multimedia, ya que permite incorporar locuciones allí donde sea necesario. Como ya hemos visto, el formato wav, con sus 11 Mb por minuto nos obliga a utilizar los recursos sonoros con mucha mesura, ya que los 650 Mb de un CD se «llenan» con demasiada facilidad.

En la actualidad las nuevas versiones de los principales programas de autor multimedia soportan el formato MP3. *NeoBook v3.2f* no lo hace directamente, sino mediante un add-on (plug-in). Se incorporó en las versiones posteriores (la 4 y la actualmente vigente 5).

#### Cómo convertir wav en MP3

En el apartado referido a captura de CD-Audio hemos referido que una parte de los programas destinados a tal fin, realizaban la codificación (compresión) a MP3 directamente. Si lo que deseamos es sólo una pieza musical, con ese recurso nos basta. Pero si vamos a editarla, o el sonido que tenemos es de origen un wav (grabación directa en PC de voces, por ejemplo), necesitaremos convertir ese

![](_page_65_Picture_0.jpeg)

![](_page_65_Picture_1.jpeg)

**66**

![](_page_65_Picture_3.jpeg)

Acceso directo a **CDex.exe** 

archivo.

Uno de los programas incluidos en este CD es adecuado para esta tarea. *CDEx* resulta muy fácil de utilizar y permite, además, realizar la conversión inversa: de MP3 a wav.

Cuando abrimos *CDex* aparece una ventana que, automáticamente, lee el contenido de la lectora de CD, en

![](_page_65_Picture_115.jpeg)

busca de *tracks* de música para convertir.

Como no es nuestra intención en este momento capturar música, iremos al menú *Convert/wav- >mpeg* que abre una ventana de navegación que nos permite ubicar, en el disco, la carpeta donde

![](_page_65_Picture_116.jpeg)

está el wav a convertir. CDex «*recuerda*» la carpeta donde trabajó la última vez que se lo utilizó, lo que es muy práctico en el caso de que armemos una carpeta que nos sirva como taller de sonido.

Elegimos el wav (o varios a la vez) que deseamos convertir y comenzamos la acción con el botón *Abrir*. A la derecha de la pantalla hay una casilla que nos permite indicarle al programa que borre el wav original una vez que terminó de comprimirlo como MP3.

Por último, aparece una pantalla de avance del proceso, con información sobre el archivo y tiempo remanente.

![](_page_65_Picture_117.jpeg)

<span id="page-66-0"></span>![](_page_66_Picture_0.jpeg)

![](_page_66_Picture_1.jpeg)

# Bibliografía citada

- Beltrán Moner, Rafael (1991), *Ambientación musical*, Instituto Oficial de la Radio Televisión Española, Madrid.
- Chion, Michel (1999), *El sonido*, Editorial Paidós, Barcelona.
- Fernández Díez, Federico, Martínez Abadía José (1999), *Manual básico de lenguaje y narrativa audiovisual*, Editorial Paidós, Barcelona.
- **Jordá Puig,, Sergi (1997), Audio digital y MIDI**, Anaya Multimedia, Madrid.
- Rodríguez, Angel (1998), *La dimensión sonora del lenguaje audiovisual*, Editorial Paidós, Buenos Aires.
- **Loprete, Carlos A. (1984),** *El lenguaje oral*, Editorial Plus Ultra, Buenos Aires.
- Luria, Alexander (1978), *Sensación y percepción*, Editorial Fontanella, Barcelona.